# Hygoclave 50 Hygoclave 50 Plus Hygoclave 50 Hygoclave 50 Plu

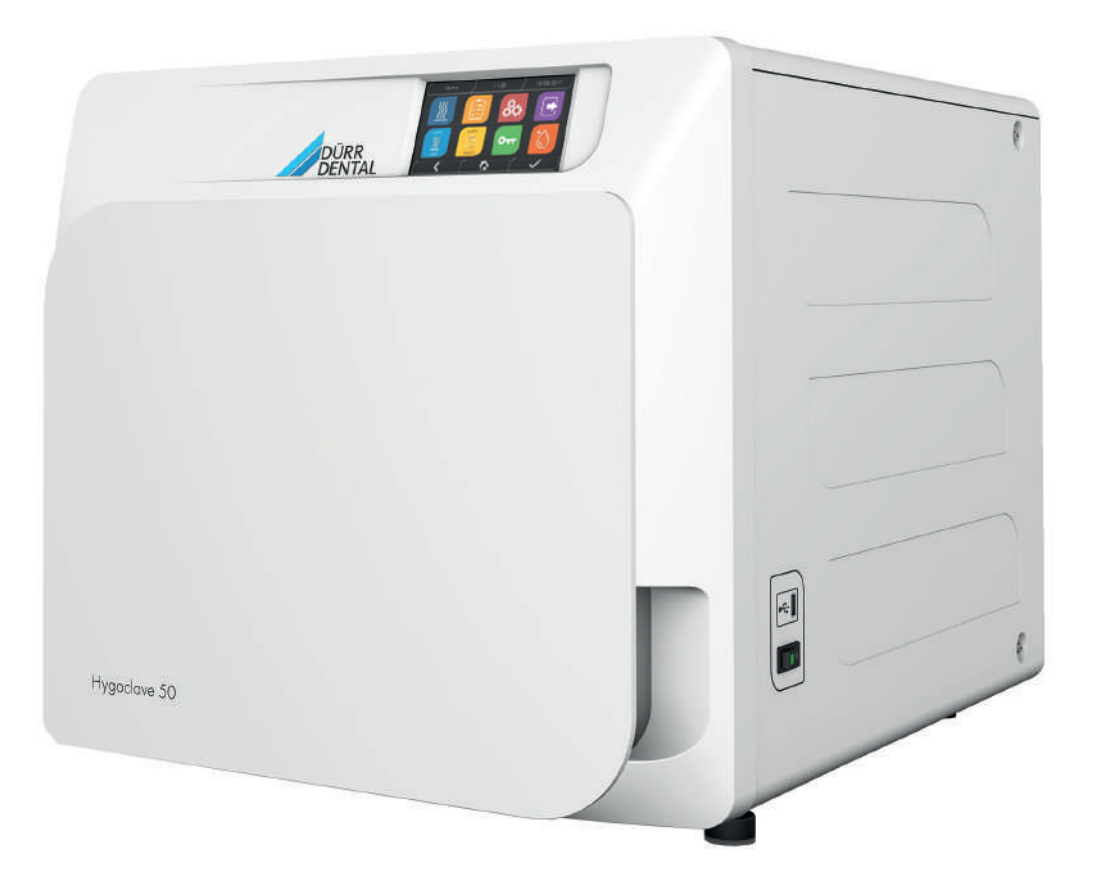

Montage- und Gebrauchsanweisung Montage- und Gebrauchsanweisung Montage- und Gebrauchsanweisung Installation and operating instructions

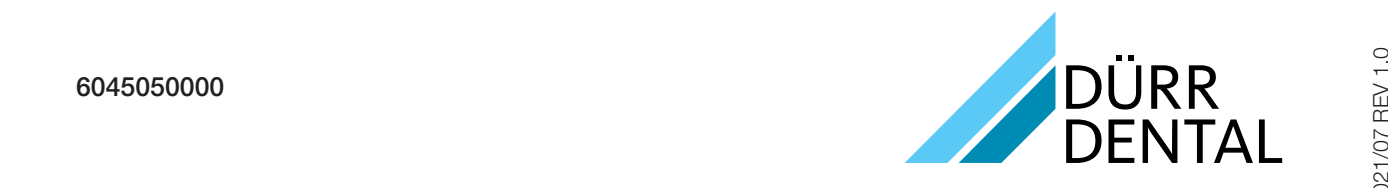

1/07 RE

2021/07 REV 1.0

2020/12 REV 1.0

DE DE

6045050000 \*9000-000-00/30\*

# Inhalt

# $\mathbf{I}$

# Wichtige Informationen

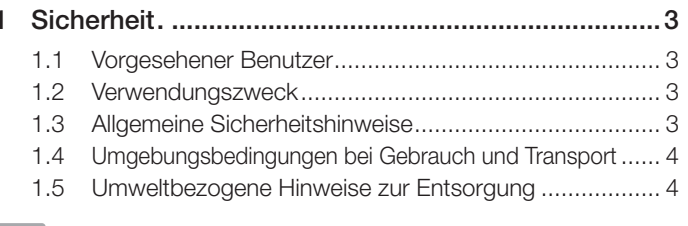

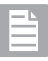

# Beschreibung des Gerätes

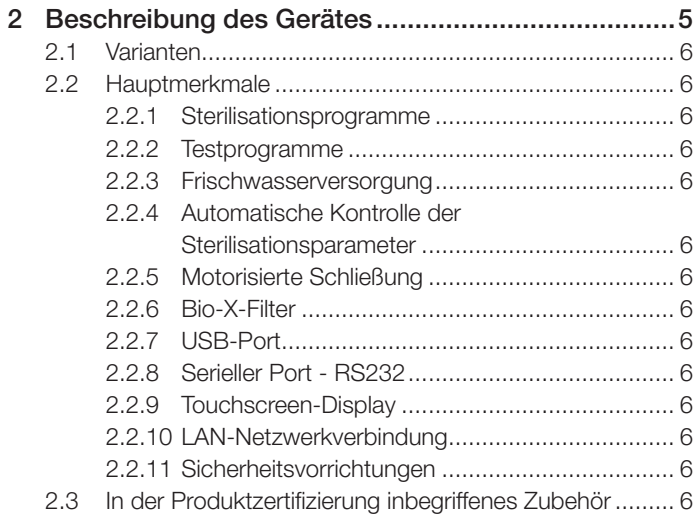

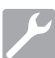

# Installation

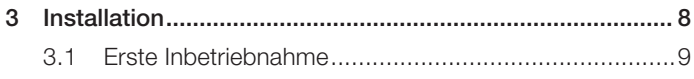

# Bedienungsanweisung

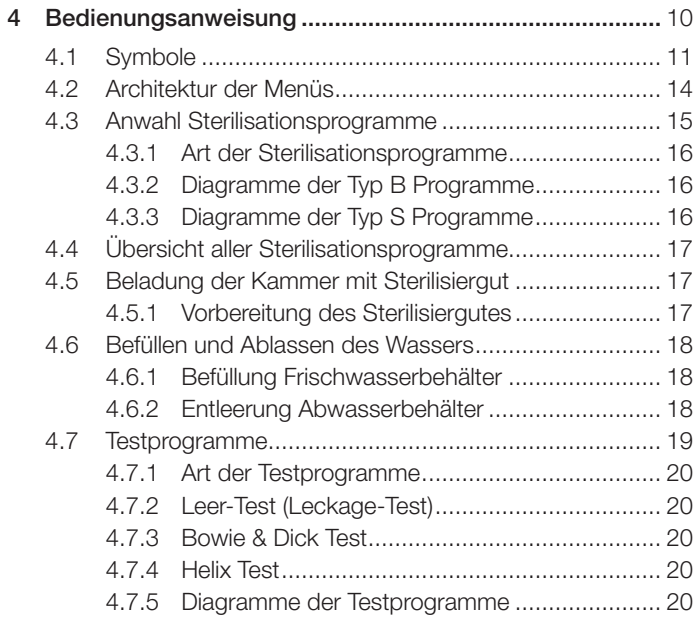

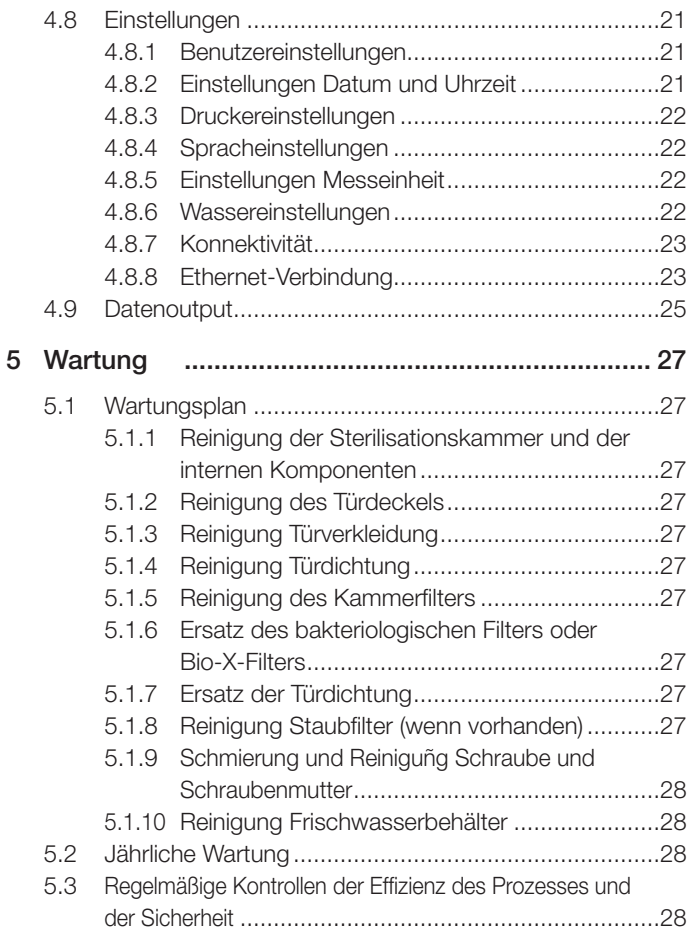

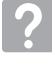

### Fehlersuche

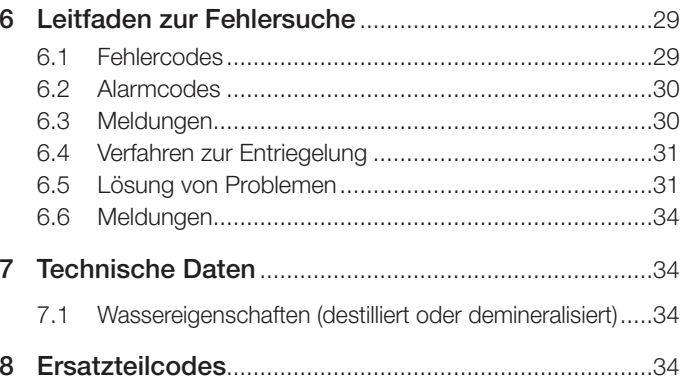

# **SYMBOLE 0**<br>SYMB<br>**N**

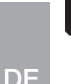

#### **THE GEFAHR**

Die mit diesem Symbol gekennzeichneten Absätze enthalten **III Barnations and in** the instructions and in Anweisungen, die sorgfälltig befolgt werden müssen, damit Schäden an der Vorrichtung, am Bediener und eventuell am **Faccompanying are not followed** Patienten vermieden werden.

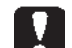

#### HINWEISE sume any liability for the safe operation

Diese Anweisungen warnen davor, dass Sie besondere Vorsicht walten lassen müssen, um Situationen zu vermeiden,<br>die dee Cerët beschödisse könsten die das Gerät beschädigen könnten.

#### **VERBOTE** Warnings

**EU Dieses Symbol weist darauf hin, was Sie nicht tun dürfen, um** das Gerät nicht zu beschädigen. Dreses Syrribol weist daraul nin, was

#### $\bigcap$  EMPFEHLUNGEN

Mit diesem Symbol werden Informationen bereitgestellt, mit denen das Gerät effektiver genutzt werden kann. **SKORE SERVISHED SECRETS.**<br>
Mit diesem Symbol werden Information<br>
denen das Gerät effektiver genutzt w<br> **ACHTUNG**<br>
AUF DEM GERÄT ANGEBRACH<br>
C CE-Kennzeichnung zur Bescheinigur<br>
Identifikationsnummer der benannten

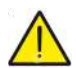

ACHTUNG Allgemeines Warnsymbol.

# AUF DEM GERÄT ANGEBRACHTE SYMBOLE

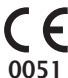

CE-Kennzeichnung zur Bescheinigung der Konformität mit Identifikationsnummer der benannten Stelle für Medizinprodukte der Klasse IIa, IIb, III. **CE** CE-Kennzeichnung zur Bescheinigung der Konformität mit<br>Identifikationsnummer der benannten Stelle für Medizinpro-<br>DOS1 dukte der Klasse IIa, IIb, III.<br>Benannte Stelle Nr. 0051: IMQ SpA, Italien.

Benannte Stelle Nr. 0051: IMQ SpA, Italien.

Ausschaltsymbol. Auf dem Netzschalter (Abb. 1, §2).<br>
Sibt die vom Hersteller zugeteilte Seriennummer an, mi Gibt die vom Hersteller zugeteilte Seriennummer an, mit **SN** der das einzelne Medizinprodukt identifiziert werden kann.

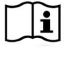

**SN** 

Beachten Sie die Montage- und Gebrauchsanweisung oder 10% ÷ 90% das Servicehandbuch.

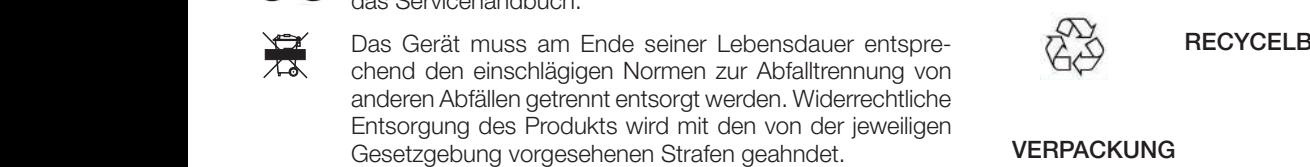

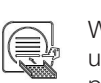

Es wird empronien,<br>Installation and Operation and Operations Muslim Muslim must must be a served that the Institutional Muslim (<br>Gerätes aufzubeward und ein Tablett auf der untersten Ablage in der Kammer positioniert sein. Gesetzgebung vorgesehenen Straten geanndet.<br>
Wenn das Gerät in Betrieb ist, muss immer der Tabletthalter<br>
In Actionary Es wird empfohlen, die V<br>
Strates aufzubewahren.<br>
Strates aufzubewahren.<br>
Oerätes aufzubewahren.<br>
Oerät

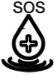

sos Anschluss (Schnell-kupplung) für Notbefüllung des Frisch-<br>
Wasserbehälters. wasserbehälters.

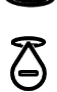

**Anschluss (Schnellkupplung) für manuelle Entleerung des** Etiophyse schnellkupplung) für manuelle Entleerung des Frischwasserbehälters. A Frischwasserbehälters.<br>
A a) Kennzeichnung des Frischwasserbehälters auf der

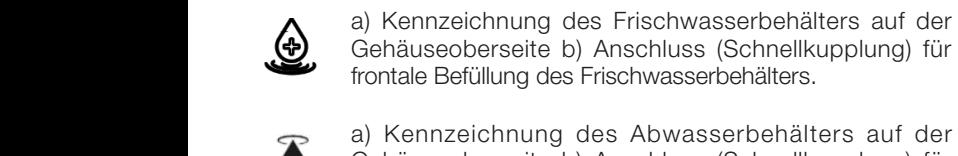

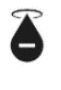

Gehäuseoberseite b) Anschluss (Schnellkupplung) für manuelle Entleerung des Abwasserbehälters. Dieses Symbol befindet sich in der Nähe von Stellen am<br>
Gerät, wo potenziell Verbrennungsgefahr herrscht.

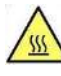

Gerät, wo potenziell Verbrennungsgefahr herrscht.

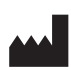

Symbol neben dem USB-Anschluss am Gerät.

Angabe des Herstellers des Medizinprodukts entsprechend **EXAMPLE CONSTRUCTS AND DEfinition in den EU-Richtlinien 90/385/EWG, 93/42/<br>EWG und 98/79/EG.** Neben diesem Symbol sind Name EWG und 98/79/EG. Neben diesem Symbol sind Name und Anschrift des Herstellers aufgeführt.

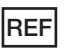

Angabe der vom Hersteller erteilten Bestellnummer, mit der das Medizinprodukt identifiziert werden kann.

### SYMBOLE SYMBOLE AUF DER VERPACKUNG

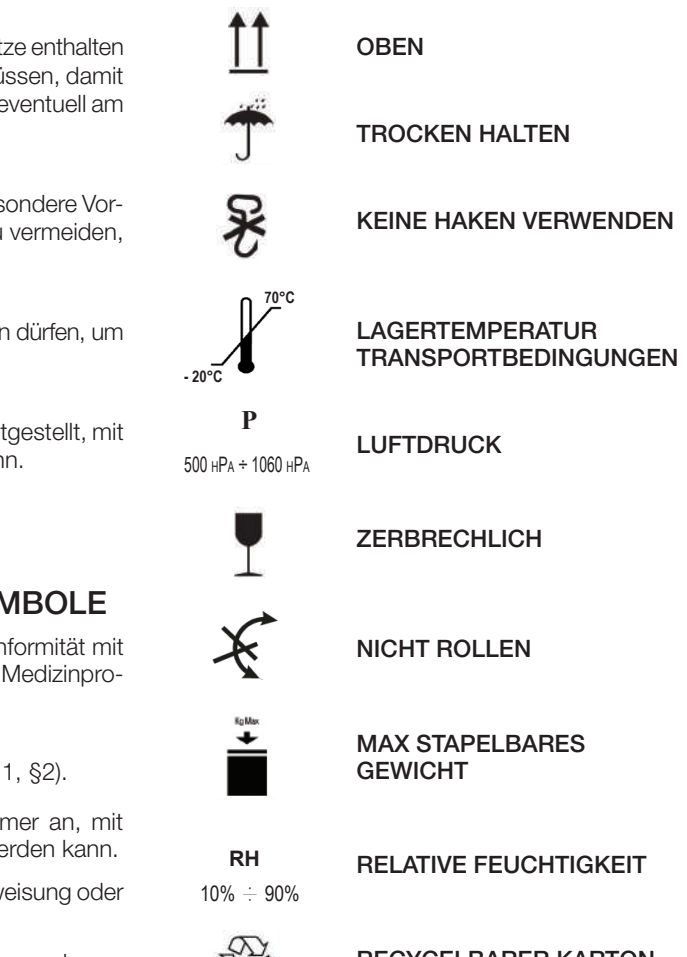

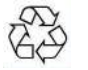

**- 20°C** 

RECYCELBARER KARTON

#### **VERPACKUNG**

en der rauferunden.<br>1991 in fan Kommer – Gerätes aufzubewahren. Bei der Entsorgung die Teile auf Grundlage ge in der Kammer Mürre der Vorschriften für die getrennte Sammlung trennen. Es wird empfohlen, die Verpackung für den späteren Transport des

# 1 Sicherheit

Befolgen Sie alle Anweisungen in diesem Handbuch.

Der Autoklav darf nur von speziell für den Sterilisationsprozess geschultem Personal in Arztpraxen, Fußpflegepraxen und Schönheitszentren unter der Verantwortung des ärztlichen Leiters und der Aufsichtsperson für den Sterilisationsprozess verwendet werden.

Der Autoklav darf nur von Personal benutzt werden, das über den Inhalt dieser Gebrauchsanweisung unterrichtet wurde. Die medizinische Einrichtung, in der der Autoklav installiert ist, ist für die Schulung zur Bedienung und Wartung des Produkts verantwortlich. Sie muss Schulungsunterlagen führen und überprüfen, ob das Personal die Schulung verstanden hat.

Montage, Erweiterungen, Wartungen und Reparatur dürfen nur von Dürr Dental oder von einer von Dürr Dental dazu autorisierten Stelle ausführt werden. Der Betreiber ist dafür verantwortlich, den Service nur bei autorisierten Stellen zu beauftragen. Es gibt keine Verfahren, über die der Benutzer die korrekte Funktion des Geräts selbst überprüfen kann.

#### 1.1 Vorgesehener Benutzer

- • Ärzte (Zahnärzte, Podologen)
- Dentalhygieniker
- Mitarbeiter von Schönheitszentren

BERUFSQUALIFIKATIONEN DER BENUTZER Diplom in Medizin Dentalhygiene

#### MINDESTEIGNUNG

Diejenigen, die durch die berufliche Qualifikation erforderlich sind. Kurs zur Benutzung des Gerätes auf der Grundlage dieses Handbuchs für Benutzer, die keine entsprechende Berufsqualifikation vorweisen können.

**SPRACHKENNTNISSE** 

Die mit dem Diplom erworbenen

ERFAHRUNG

Die für die Berufsausübung vorgesehene

#### MÖGLICHE BEHINDERUNGEN

Um das Gerät bedienen zu können sind die vollständige Nutzung einer oberen Extremität sowie ein für den Beruf geeignetes Sehvermögen erforderlich.

#### 1.2 Bestimmungsgemäße Verwendung

Dampf-Klein-Sterilisator zur Sterilisation von Werkzeugen, rotierenden Instrumenten, wiederverwendbaren medizinischen Geräten und porösen Materialien (z. B. Textilien) mittels gesättigten Dampfs bei einer Temperatur von 121°C oder 134°C.

#### 1.3 Allgemeine Sicherheitshinweise

Das Produkt muss entsprechend der bestimmungsgemäßen Verwendung und in Übereinstimmung mit den Bestimmungen dieses Handbuchs verwendet werden.

Ein Gebrauch, der nicht mit dem Inhalt des Handbuchs übereinstimmt, könnte das Gerät im Hinblick auf die Sicherheit negativ beeinflussen. Ohne schriftliche Genehmigung durch den Hersteller dürfen keine Änderungen am Gerät vorgenommen werden.

Der Betreiber ist für die Installation, das Training der Benutzer, die Wartung und die Erfüllung der mit dem Gerät zusammenhängenden Gesetze, einschließlich der regelmäßigen Überprüfungen, die in diesem Handbuch aufgeführt sind, verantwortlich.

DÜRR DENTAL haftet nicht für Schäden an Sachen und/oder Personen, die durch einen Gebrauch des Produkts entstanden sind, der nicht der Beschreibung im vorliegenden Handbuch entspricht. Die Nichtbeachtung der Vorschriften in diesem Handbuch entbindet den Hersteller von jeglicher Haftung und die Garantie des Produktes erlischt. Das Gerät entlüftet über eine Öffnung, die sich im unteren Teil der Rückseite des Geräts befindet. Diese Entlüftung darf nicht blockiert werden (17 Abb. 2).

Stellen Sie den Autoklav nicht auf instabile Tische oder Flächen.

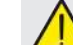

#### Warnungen vor Brandgefahr oder Überhitzung

Geben Sie nur Produkte in die Sterilisationskammer, die gemäß den Herstellerangaben dampfsterilisationsbeständig sind. Das Gerät nicht auf eine brennbare Fläche stellen. Das Gerät ist nicht geeignet für den Gebrauch in sauerstoffreichen und potentiell explosiven Umgebungen. Blockieren Sie nicht die Lüftungsöffnungen am Gerätegehäuse während der Installation oder des **Betriebs** 

Beachten Sie bei der Installation des Autoklavs genau die Vorschriften zu den Mindestabständen.

#### Warnungen vor elektrischen Gefährdungen

Das Gerät ist an das elektrische Stromnetz anzuschließen. Die elektrische Anlage muss die Anforderungen der IEC-Norm 364-1 und die "nationalen Vorschriften für die Installation von elektrischen Anlagen in Räumen für den medizinischen Gebrauch" erfüllen. Überprüfen Sie, ob die auf dem Typenschild, das sich an der Rückwand des Autoklavs befindet, aufgeführte Versorgungsspannung der Netzspannung entspricht. Im Zweifelsfall mit dem Händler Kontakt aufnehmen. Der Stecker des Autoklavs ist geerdet. Achten Sie darauf, eine geerdete Steckdose zu verwenden und das Gerät so zu positionieren, dass das Herausziehen des Steckers nicht erschwert wird. Wenn Sie ein Verlängerungskabel verwenden, sicherstellen, dass die verwendete Kabelart für den Stromverbrauch des Gerätes geeignet ist. Führen Sie keine Wartungsarbeiten am Autoklav durch, wenn dieser an das Stromnetz angeschlossen ist. Trennen Sie erst das Netzkabel vom Stromnetz, bevor Sie Arbeiten am Gerät durchführen. Die Wartungs- und Reparaturmaßnahmen dürfen nur von Personal durchgeführt werden, das ein vom Hersteller oder von Dürr Dental als Exklusivvertreiber ausgestelltes Schulungszertifikat erhalten hat.

Führen Sie keine anderen als die in dieser Anleitung beschriebenen Wartungsarbeiten durch. Alle Arbeiten, die nicht in dieser Anleitung angegeben sind, können die Sicherheit des Geräts beeinträchtigen. Wenden Sie sich bei allen nicht beschriebenen Arbeiten an den technischen Service von DÜRR DENTAL.

#### Warnungen vor Explosionsgefahr des Gerätes

Verwenden Sie keine Säuren oder andere ätzende Substanzen, um Teile des Autoklavs zu reinigen. Verwenden Sie insbesondere keine Salzsäure und keine Reinigungsmittel, die Chlor enthalten. Die Verwendung dieser Stoffe kann die mechanische Intaktheit des Geräts beeinträchtigen und eine Explosionsgefahr verursachen.

Die Druckkammer ist durch ein Sicherheitsventil geschützt: Prüfen Sie jährlich, ob es korrekt funktioniert.

Führen Sie keine anderen als die in dieser Anleitung beschriebenen Wartungsarbeiten durch. Alle Arbeiten, die nicht in dieser Anleitung angegeben sind, können die Sicherheit des Geräts beeinträchtigen. Wenden Sie sich bei allen nicht beschriebenen Arbeiten an den technischen Service von DÜRR DENTAL.

#### Warnungen vor Gefahr der Kontamination

Der Autoklav muss in einer geeigneten und hygienisch kontrollierten Umgebung installiert werden.

Reinigen Sie die Kammer, bevor Sie das Gerät zum ersten Mal verwenden. Der Autoklav arbeitet mit destilliertem oder demineralisiertem Wasser (siehe technische Spezifikation auf unter Kapitel 7.1 oder EN 13060 Anhang C). Die Verwendung jeglicher anderen Substanzen anstelle von destilliertem oder demineralisiertem Wasser würde die korrekte Funktion des Geräts gefährden. Wenden Sie sich an den technischen Service von DÜRR DENTAL, wenn eine ungeeignete Flüssigkeit eingefüllt wurde.

Während des Sterilisationsverfahrens werden keine toxischen Substanzen verwendet. Es wird empfohlen, Kontakt mit dem Inhalt des Abwasserbehälters zu vermeiden. Geben Sie keine Stoffe oder Produkte in die Kammer, die Schwermetalle (Blei, Quecksilber, Brom, sechswertiges Chrom) enthalten. Die Freisetzung dieser Stoffe könnte zu einer Verunreinigung des Hydraulikkreislaufs des Autoklavs und anschließender Unbrauchbarkeit führen.

#### NIEMALS DAS BEREITS VERWENDETE WASSER WIEDERVERWENDEN. Führen Sie keine anderen als die im Handbuch beschriebenen Wartungsarbeiten durch.

Geben Sie ausschließlich hitzebeständige Produkte, die keine Gefahrstoffe freisetzen, in die Sterilisierkammer. Prüfen Sie stets die Sterilisierbarkeit der Produkte, indem Sie die technischen Daten des Herstellers beachten.

Alle Gegenstände müssen vor der Sterilisation dekontaminiert und gründlich gereinigt und getrocknet werden gereinigt und getrocknet werden. Es wird die Verwendung von chemischen Indikatoren für die Bestätigung des Sterilisationsvorgangs empfohlen.

#### Warnungen vor Gefahr des Betriebsausfalls

Wenn während der Ausführung eines Sterilisationszyklus eine Fehlermeldung erscheinen sollte, ist das Unterbrechen des Zyklus unerlässlich. Ein unbeabsichtigtes Fallen des Gerätes kann eine Verformung desselben verursachen und dadurch den guten Betrieb beeinträchtigen; es ist daher angemessen, seitens des technischen Service eine komplette Kontrolle vorzunehmen. Bei miteinander verbundenen Instrumenten, muss man diese Trennen oder in einer luftigen und großzügigen Position halten. Im Fall von Kitteln oder anderen wiederverwendbaren Stoffen, muss man diese nach dem Gebrauch und vor der Sterilisation waschen und trocknen, um organische Materialien zu entfernen und die "Lebensdauer" des Gewebes zu erhöhen, indem der natürliche Wassergehalt (das heißt der Feuchtigkeitsgrad) erneuert wird. Die in diesem Handbuch festgelegten Belastungsgrenzen für jede Art von Sterilisationsladung beachten.

#### Warnungen vor Quetschgefahr der Körperteile

Das Gerät ist ausgestattet mit motorisierter Türschließung. Die Tür nur in dem Griffbereich anfassen oder alternativ die Tür von außen drücken.

Während der Türschließung auf die Positionierung der Finger/Hände achten. Die Finger oder andere Körperteile nicht zwischen Tür und Maschine lassen während der Schließphase.

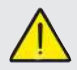

#### Warnungen vor Verbrennungsgefahr

Damit schwere Verbrennungen vermieden werden, müssen die Schalen mit der eigens dazu bestimmten mitgelieferten Zange herausgezogen werden. Vor der Reinigung von Oberflächen sicherstellen, dass diese kühl sind.

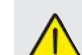

#### Warnungen vor Infektionsgefahr

Der Autoklav verwaltet einen Sterilisationsprozess Die Effizienz des Sterilisationsverfahrens muss von dem Benutzer garantiert werden gemäß den vorgesehenen Richtlinien, um die Effizienz des Verfahrens zusammen mit den Daten, die durch den Autoklav geliefert werden, sicherzustellen. Es wird daher empfohlen strikt die in dem folgenden Handbuch festgelegten Protokolle einzuhalten, um eine kontinuierliche Effizienz des Vorgangs sicherzustellen.

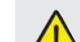

#### Warnhinweis auf Infektionsgefahr für Bediener

Obwohl das Wasser im Ablauftank einen Sterilisationsvorgang durchläuft, sind biologische Kontaminationen dennoch möglich. Daher ist es verboten, das Wasser des Ablauftanks zu berühren. Für die Desinfektion sind die unter Abschnitt 5 empfohlenen Verfahren zu befolgen.

#### **Hinweis**

Das Gerät muss während des Betriebes immer die Tabletthalterung und ein Tablett vorhanden haben, das obligatorisch in der unteren Ablage angeordnet sein muss.

#### 1.4 Umgebungsbedingungen bei Gebrauch und Transport

Das Gerät verträgt in seiner Verpackung für eine Zeitperiode, die 15 Wochen nicht überschreitet folgende Umgebungsbedingungen: Raumtemperatur von -20°C bis +70°C

Relative Luftfeuchtigkeit von 10% bis 90%

Atmosphärischer Druck von 500 bis 1060 mBar.

Das Gerät darf nur unter den folgenden Raumbedingungen verwendet werden:

- interner Gebrauch
- Höhe bis zu 3000 m
- Luftdruck von 700 hPa bis 1060 hPa
- Temperatur von 5° bis 40°C
- Relative Feuchtigkeitstemperatur max 80%
- max Variation der Netzspannung  $\pm$  10%
- Installationskategorie (Kategorie der Überspannung) II
- Verschmutzungsgrad 2
- Beleuchtung der Umgebung 500 lx

#### 1.5 Umweltbezogene Hinweise zur Entsorgung

Gemäß den Richtlinien 2012/19/EU, 2011/65/EU, hinsichtlich der Gebrauchsbeschränkung gefährlicher Substanzen in elektrischen und elektronischen Apparaten, sowie der Abfallentsorgung" dürfen diese nicht als Siedlungsabfälle, sondern müssen getrennt entsorgt werden.

Bei Kauf eines neuen Gerätes gleichen Typs, muss das Gerät am Ende seiner Lebensdauer an den Händler zur Entsorgung zurückgesendet werden, In Bezug auf die Wiederverwendung, das Recycling und andere Arten der Verwertung von oben genannten Abfällen, führt der Hersteller die von den einzelnen nationalen Gesetzgebungen bestimmten Funktionen aus.

Die geeignete differenzierte Sammlung für ein umweltgerechtes Recyceln, Behandeln und einer Entsorgung des Gerätes, trägt zur Vermeidung möglicher negativer Auswirkungen auf die Umwelt und die Gesundheit bei und fördert die Wiederverwertung der Materialien, aus denen das Gerät besteht.

Das Symbol im durchgestrichenen Kästchen (siehe Seite 2 Symbole) am Gerät, gibt an, dass das Produkt am Ende seiner Lebensdauer von anderen Abfällen getrennt gesammelt werden muss.

#### Beschreibung des Gerätes  $\overline{2}$

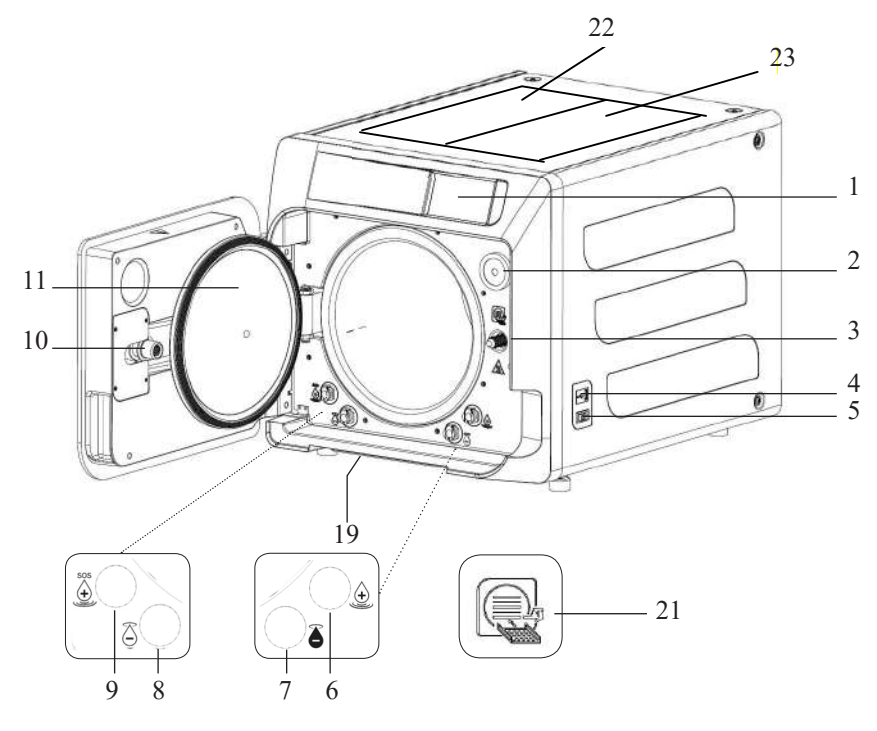

#### Abb. 1

- 1. Touch-Display
- Bio-x-Filter  $2.$
- 3. Schraube des motorisierten Türmechanismus
- USB-Port
- $4.$ 5. Schalter
- 
- 6. Anschluss für frontale Befüllung des Frischwasserbehälters
- 7. Anschluss für Entleerung des Abwasserbehälters
- 8. Anschluss für Entleerung des Frischwasserbehälters
- 9. Anschluss für Not-Befüllung des Frischwasserbehälters
- 10. Gewindemutter des motorisierten Türmechanismus
- 11. Türdeckel
- 19. Staubschutzfilter
- 21. Tabletthalter-Symbol
- 22. Abdeckung des Frischwasserbehälters
- 23. Abdeckung des Abwasserbehälters

#### Abb. 2 - Rückansicht

- 12. Stromversorgung
- 13. RS-232-Port für externe Drucker
- 14. I AN-Port
- 15. Anschluss für Entleerung des Abwasserbehälter in das Wassernetz
- 16. Entlüftung Abwasserbehälter
- 17. Entlüftung Frischwasserbehälter
- 18. Magnetventil für Befüllung des Frischwasserbehälters durch das Wassernetz (Zugelassener Druck von 20 kPa ÷ 250 kPa)

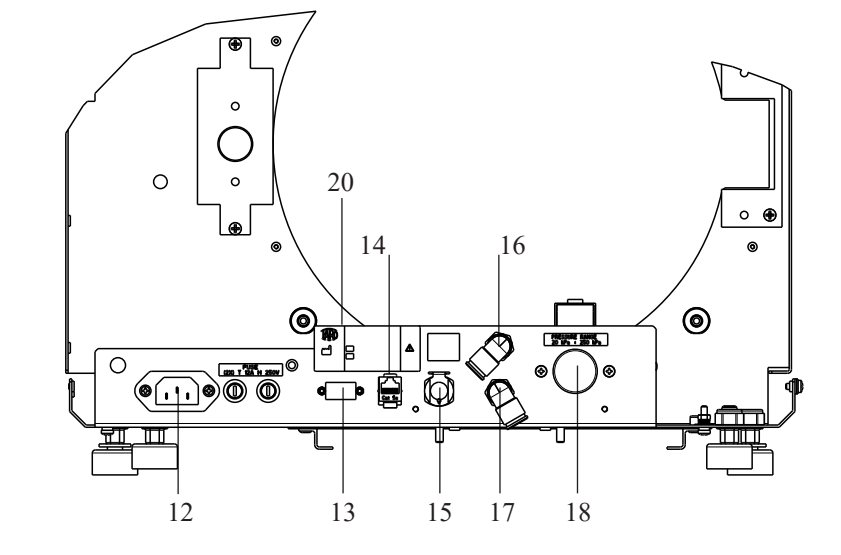

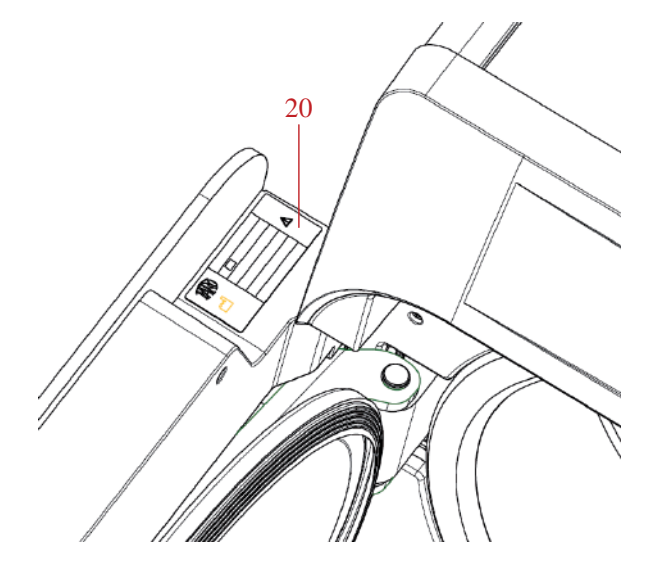

Abb. 2 und Abb. 3 20. Typenschild

Der Autoklav ist verfügbar in den folgenden Varianten:

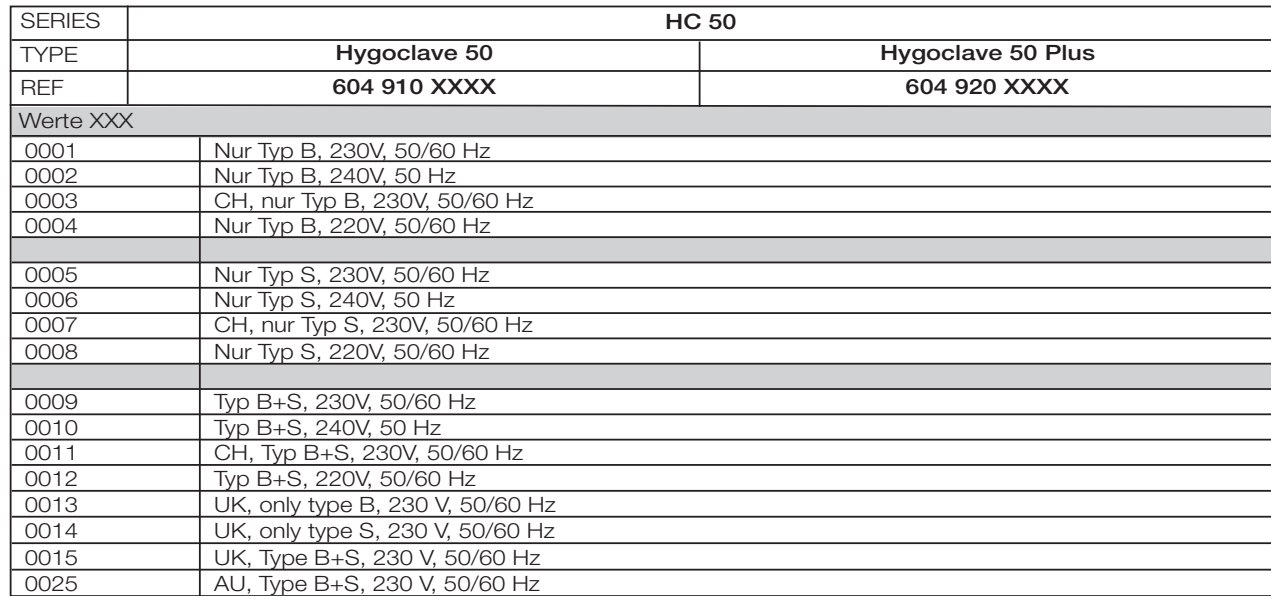

#### 2.2 Hauptmerkmale

Durch die Vakuumpumpe wird auch in den Hohlräumen ein optimaler Sterilisationsprozess mit einer korrekten Wechselwirkung zwischen Dampf und prozessierte Ladung erlangt.

#### 2.2.1 Sterilisationsprogramme

- • Typ B
	- 134°C Standard
	- $-134^{\circ}$ C Standard +
	- 134°C Prion
	- 134°C B-Flash
	- 121°C Standard
- • Spezialzyklus .<br>- Nur Trocknen
- • Typ S
	- - 134°C Universal S - 121°C Softprogramm
- 2.2.2 Testprogramme

- Vakuum-Test: Überprüfung der Fähigkeit, das Vakuum aufrechtzuerhalten

- Bowie & Dick Test: Überprüfung der Dampfdurchdringung von poröser Beladung

- 121 oder 134°C Helix Test: Überprüfung der Dampfdurchdringung von Hohlkörperinstrumenten

Der Autoklav ist mit folgenden Vorrichtungen für die Protokollierung erhältlich:

- USB-Anschluss (USB-Stick NICHT im Lieferumfang enthalten).
- RS-232-Port für speziellen Etiketten- und Protokolldrucker (Drucker NICHT im Lieferumfang enthalten).

#### 2.2.3 Frischwasserversorgung

Die Installation muss gemäß EN1717 durchgeführt werden.

Halbautomatisch (frontal): Versorgung mit Hilfe einer im Innern des Autoklavs vorhandenen Pumpe.

Automatisch/Wassernetzanschluss: Versorgung über eine externe Wasseraufbereitungsanlage (z. B. Hygodem 90 oder Hygopure 90), die an die hausinterne Wasserversorgung angeschlossen wird. Die Installation muss von einem autorisierten Techniker ausgeführt werden.

Manuell: Über den frei zugänglichen Frischwasserbehälter kann dieser manuell befüllt werden. Alternativ ist das Gerät mit einem manuellen Not-Befüllungssystem versehen, das an der Front des Geräts angebracht ist (9 Abb. 1).

#### 2.2.4 Automatische Kontrolle der Sterilisationsparameter

Die Parameter für Druck, Temperatur und Zeit werden während der Sterilisationsphase durch ein automatisches Kontrollsystem des Prozesses kontinuierlich überwacht.

#### 2.2.5 Motorisierte Schließung

Zur Sicherstellung der Abdichtung der Kammer ist der Autoklav mit einem motorisierten Türmechanismus mittels Türspindel (Schraube) und Gewindemutter ausgestattet. Die Schließung funktioniert mit einem Vor-Verschlussmodus, der durch Anlehnen der Tür aktiviert wird. Die vollständige Verriegelung der Kammer erfolgt erst beim Start eines Zyklus.

#### 2.2.6 Bio-X Filter

Durch den Filter wird während der Trocknungs- und Druckausgleichsphase sterile Luft in die Kammer geleitet.

#### 2.2.7 USB-Port

Port für die Verwendung des Arztes zum Herunterladen von Daten. Ausschließlich USB-Stick ab Version 1.1 mit Speichervermögen unter 8 GB verwenden.

#### 2.2.8 Serieller Port - RS232

Ausschließlich für den Etiketten- und Protokolldrucker bestimmter Anschluss. Hierzu das mit dem Drucker mitgelieferte, serielle Kabel verwenden. Nur den speziell dafür vorgesehenen Drucker mit der Artikelnummer 6048100126 verwenden.

#### 2.2.9 Touch-Display

Ermöglicht über ein Menüsystem die Verwaltung und Bedienung des Autoklavs.

#### 2.2.10 LAN-Netzwerkverbindung

Port der ausschließlich für den LAN-Anschluss bestimmt ist. Verwendetes Protokoll: 100Base-T. Ausschließlich ein Ethernet-Kabel anschließen.

#### 2.2.11 Sicherheitsvorrichtungen

Der Autoklav ist mit den folgenden Sicherheitsvorrichtungen ausgestattet:

#### - Netzspannungssicherungen

Schützen das Gerät gegen mögliche Störungen in den Heizelementen, indem die elektrische Versorgung unterbrochen wird.

#### - Sicherungen der Stromkreisläufe

Verhindern eventuelle Störungen im Primärkreis des Transformators und der Niederspannungsverbraucher, indem ein oder mehrere Niederspannungs-Stromkreisläufe unterbrochen werden.

#### - Sicherheitsventil

Verhindert Überdruck in der Sterilisationskammer, indem Dampf abgelassen und der Sicherheitsdruck wiederhergestellt wird. Es öffnet sich bei einem Druck von 350kPa (±10%).

#### - Temperaturschutzschalter des Dampferzeugers

Vermeidet mögliche Überhitzung des Dampferzeugers durch Unterbrechung der Stromversorgung des Dampferzeugers. Wird bei einer Temperatur von 220°C ±7°C aktiviert.

#### - Temperaturschutzschalter der Kammer

Schützt das Heizelement der Kammer vor Überhitzung, indem dessen elektrische Versorgung unterbrochen wird. Wird bei einer Temperatur von 150°C ±4°C aktiviert.

#### - Sicherheits-Mikroschalter Türblockierungsmechanismus

Bietet eine Überprüfung der richtigen Schließposition der Tür und des Türblockierungssystems durch Angabe der falschen Position der Tür oder mangelnder oder falscher Funktion des Türblockierungsmechanismus.

#### - Druckschalter

Verhindert die versehentliche Öffnung der Tür während dem Programm, wenn die Maschine sich unter Druck befindet (auch bei Stromausfall).

#### - Überlaufsystem

Verhindert das Austreten von Wasser auf Spannungsteile durch Ablass von überschüssigem Wasser nach außen im Falle einer Funktionsstörung der Füllstandsensoren.

- Integriertes System zur Bewertung des Sterilisationsprozesses Garantiert eine ständige Prüfung der Parameter des Sterilisationsprozesses, durch den Mikroprozessor, indem das Programm (bei Störung) sofort unterbrochen wird und Alarme ausgelöst werden.

#### - Überwachung des Sterilisatorbetriebs

Garantiert eine Überwachung in Echtzeit, bei eingeschalteter Ma schine, aller bedeutender Parameter und erzeugt Alarmmeldungen (bei Störung) mit möglicher Unterbrechung des Zyklus.

#### 2.3 In der Produktzertifizierung inbegriffenes Zubehör

Die Zertifizierung des Produkts umfasst ausschließlich das folgende Zubehör:

- Träger zur Aufnahme der Tabletts
- 5 Tabletts
- 1 Griff zum Herausziehen der Tabletts
- 1 Schlauch für die Befüllung des Frischwasserbehälters
- 1 Schlauch für die Entleerung der Wasserbehälter
- 1 Trichter
- 1 Schmierölflasche

Jedes andere in diesem Handbuch aufgeführte Zubehör gehört nicht zur Zertifizierung CE 0051.

#### AN DEM AUTOKLAV DURCHGEFÜHRTE TYP-TESTS

Gemäß der Norm EN 13060 des Typs B durchgeführte Typ-Tests

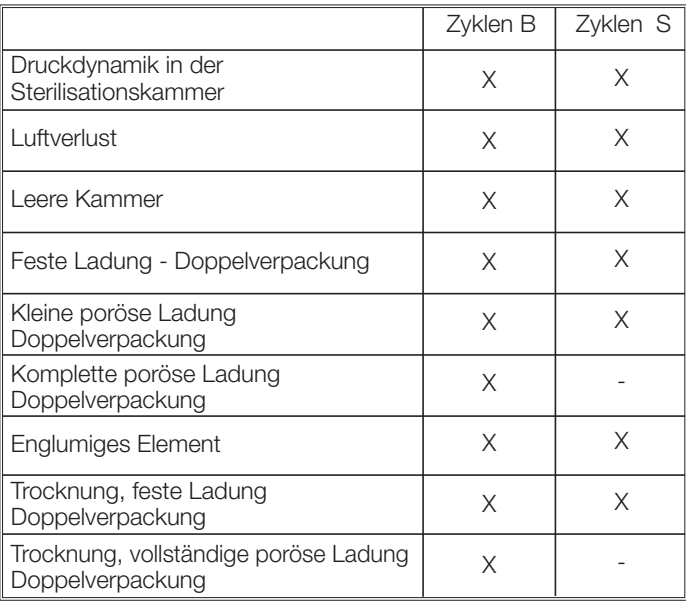

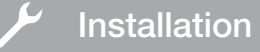

#### 3 Installation

**DAS GERÄT MUSS VON INSTALLIERT WERDEN.** 

> Für die Installation prüfen, dass die Räume für die angegebenen Abmessungen geeignet sind. Zum Einsetzen des Autoklav in einen Schrank, muss ausreichend Platz um das Gerät zur Verfügung stehen (20 mm seitlich, 50 mm im oberen Teil, 30 im hinteren Teil) um eine qute Belüftung sicherzustellen, sowie eine breite Öffnung in dem hinteren Teil, die den Durchgang der Stromkabel ermöglicht und einen passenden Luftdurchsatz und somit eine optimale Kühlung des Wärmetauschers garantiert.

> - Den Sterilisator auf einer flachen, absolut horizontalen Fläche installieren und sicherstellen, dass die Trägerfläche ausreichend robust ist, um das Gewicht des Gerätes zu halten (ca. 60 kg).

> Den Sterilisator nicht zu nahe an Badewannen, Waschbecken oder ähnlichen Orte installieren, um den Kontakt mit Wasser oder Flüssigkeiten zu vermeiden. Dies könnte zu Kurzschlüssen und/oder Gefahrensituationen für den Bediener führen.

> Den Sterilisator nicht in Umgebungen installieren, die sich durch übermäßiger Feuchtigkeit auszeichnen oder schlecht belüftet sind.

> Die Maschine nicht in Umgebungen mit der brennbaren Gasen oder Dämpfen und/oder Sprengstoffen installieren.

> - Das Gerät so aufstellen, dass der Netzschalter leicht zugänglich ist.

> - Das Gerät so installieren, dass das Stromkabel nicht gebogen oder gebrochen werden kann. Es muss frei bis zur Steckdose laufen.

> - Das Gerät so installieren, dass alle externen Leitungen zum Füllen/Ablassen nicht gebogen oder gebrochen sind. Sie müssen frei bis zum Ablassbehälter laufen.

#### Außenmaße

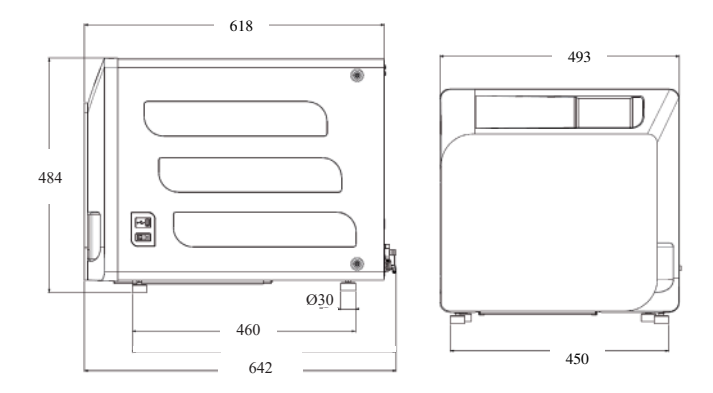

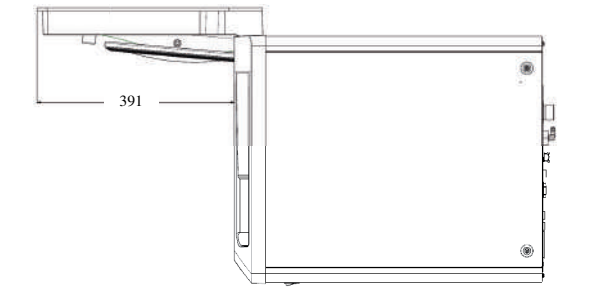

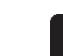

**FACHTECHNIKERN** 

An der Basis der Verpackung des Autoklavs sind Greifstellen vorgesehen.

Der Vorgang der kurzen Bewegung des Geräts muss durch zwei Personen durchgeführt werden: die Greifstellen für das Anheben des Autoklavs (Gurte) sind an den Füßen des Geräts angebracht. Für eine verlängerte Bewegung des Geräts ist es notwendig, dass die mitgelieferten Paletten unter das Gerät geschoben werden.

Befreien Sie den Autoklav von der Verpackung.

- Positionieren Sie den Autoklaven mit Hilfe der eigens dazu bestimmten Gurte auf den Träger (Tisch oder Möbel).

- Stellen Sie sicher, dass die Ablagefläche nicht aus brennbarem Material hergestellt ist.

Entfernen Sie die Bänder und bewahren Sie sie für spätere Handhabung auf.

- Überprüfen Sie mit einer Nivellierblase, ob die Stützbasis in beiden Richtungen eben ist, andernfalls ist der Autoklav durch Einstellen der Vorderfüße der Autoklav zu nivellieren.

- Überprüfen Sie, ob der verwendete Netzstecker mit einer Erdung versehen ist.

- Stellen Sie sicher, dass die Versorgungsspannung des Netzes mit dem auf dem Typenschild des Autoklaven übereinstimmt.

Stecken Sie den Stecker des Autoklaven ein, und achten Sie dabei darauf, dass das Kabel nicht zerdrückt wird und dass das Trennen des Steckers von der Steckdose einfach ist.

- Der Stecker ist das wichtigste Mittel der Trennung vom Netz muss daher durch den Bediener leicht zugänglich und verwendbar sein.

#### Flektrische Anschlüsse

Der Sterilisator muss in Übereinstimmung mit den Gesetzen und/ oder Verordnungen an eine Steckdose der elektrischen Anlage mit passender Stromaufnahme angeschlossen werden (siehe Typenschild) und mit Erdung ausgestattet sein. Die Steckdose muss entsprechend geschützt sein durch Leistungsschutzschalter und Differenzialschalter mit den folgenden Eigenschaften:

- Nennstrom In 16 A

- Differenzialstrom Idln 0.03 A

ACHTUNG: Der Hersteller haftet nicht für Schaden, die durch die Installation des Sterilisators mit unzureichenden elektrischen Anlagen und/oder ohne Erdung verursacht werden.

ANMERKUNG: Das Stromversorgungskabel immer direkt an die Steckdose anschließen.

Keine Verlängerungskabel, Adapter oder anderes Zubehör verwenden.

#### 3.1 ERSTE INBETRIEBNAHME  $3.1$

- Den Hauptschalter drücken (5, Abb. 1). Das grüne Licht am Schalter erleuchtet, um die im Innern des Geräts anliegende Spannung anzuzeigen.
- anzuzeigen.<br>1 Warten, bis der Hauptbildschirm geladen ist.
	- 2 Wählen Sie die gewünschte Sprache aus.
	- 3 Bildschirm "Garantie aktivieren".
	- 4 Laden des Startbildschirms, nach den im Rahmen der Garantieaktivierung getroffenen Entscheidungen.
	- Öffnen Sie die Tür durch Auswahl des Symbols "Türöffnung" und entnehmen Sie die mitgelieferten Komponenten aus der Kammer.
	- 5 Letzter durchgeführter

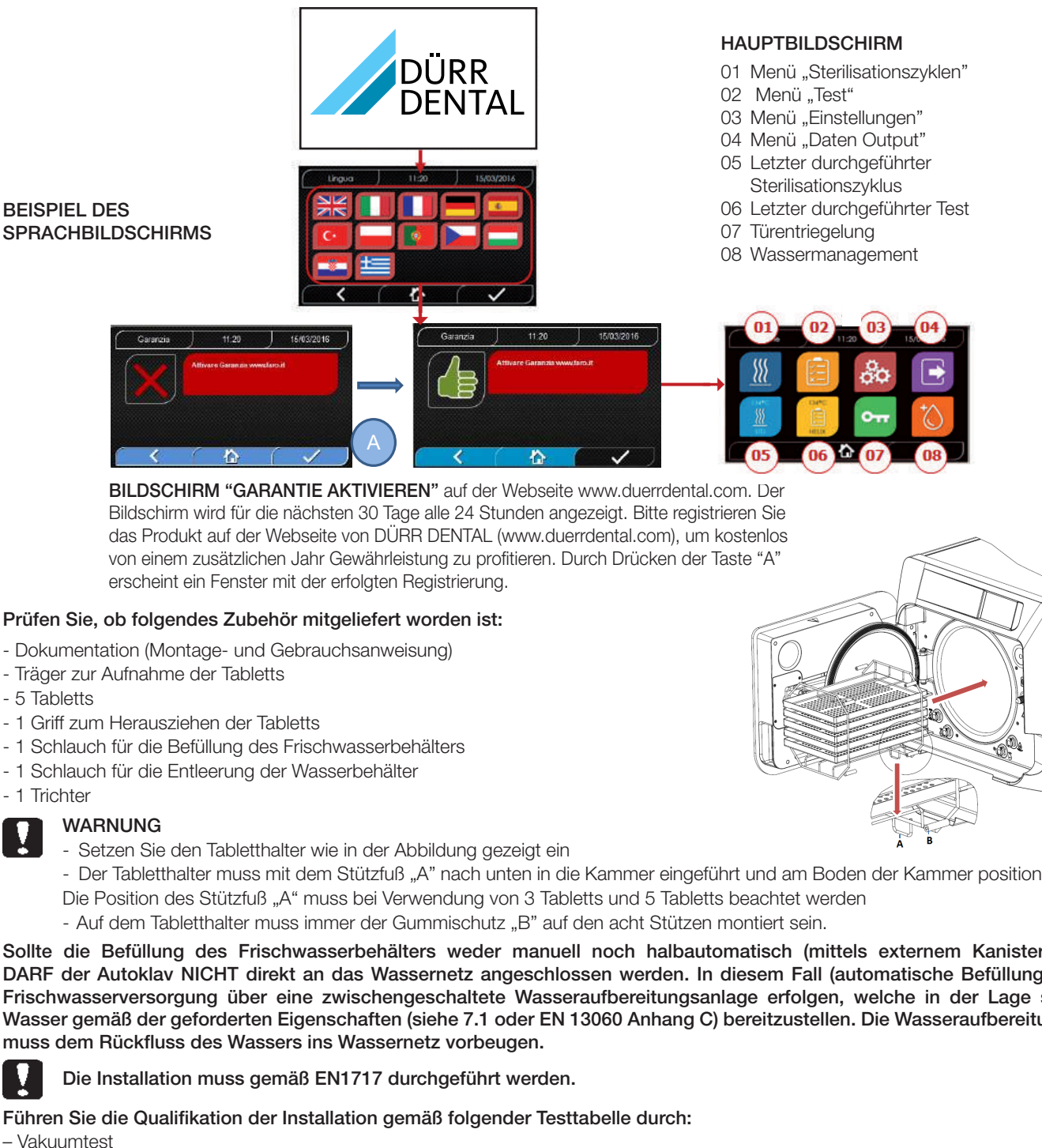

BILDSCHIRM "GARANTIE AKTIVIEREN" auf der Webseite www.duerrdental.com. Der Bildschirm wird für die nächsten 30 Tage alle 24 Stunden angezeigt. Bitte registrieren Sie das Produkt auf der Webseite von DÜRR DENTAL (www.duerrdental.com), um kostenlos von einem zusätzlichen Jahr Gewährleistung zu profitieren. Durch Drücken der Taste "A" erscheint ein Fenster mit der erfolgten Registrierung. **Verificare che la dotazione comprenda:**  - I<br>Designation portal transferêncies<br>Antonio portal transferêncies ne dor orioigeoir regioniorumg.

#### Prüfen Sie, ob folgendes Zubehör mitgeliefert worden ist: er natgenerert

- Dokumentation (Montage- und Gebrauchsanweisung)
- Träger zur Aufnahme der Tabletts  $\mathbf{S}$
- 5 Tabletts
- 1 Griff zum Herausziehen der Tabletts
- **sistema die Befüllung des Frischwasserbehälters** and acque che permetta di ottenere le caratteristiche di distribu
- **(vedi page. 30). Il sistema der Wasserbehälter** in the sistema di trattamento acceptable il reflusso dell'accue preventiva verso il reflusso della verso della verso della verso il reflusso della verso della verso della ve
- 1 Trichter

#### WARNUNG

- Setzen Sie den Tabletthalter wie in der Abbildung gezeigt ein

- Seizen Sie den Tabletthalter wie in der Abbildung gezeigt ein<br>- Der Tabletthalter muss mit dem Stützfuß "A" nach unten in die Kammer eingeführt und am Boden der Kammer positioniert werden. Die Position des Stützfuß "A" muss bei Verwendung von 3 Tabletts und 5 Tabletts beachtet werden it dem Stützfuß "A" nach unten in die Kammer eingeführt und am Boden der K

- Auf dem Tabletthalter muss immer der Gummischutz "B" auf den acht Stützen montiert sein.  $\neg$  muss berveridarly vorte rabler

en<br>Sollte die Befüllung des Frischwasserbehälters weder manuell noch halbautomatisch (mittels externem Kanister) erfolgen, DARF der Autoklav NICHT direkt an das Wassernetz angeschlossen werden. In diesem Fall (automatische Befüllung) muss die Frischwasserversorgung über eine zwischengeschaltete Wasseraufbereitungsanlage erfolgen, welche in der Lage sein muss, Wasser gemäß der geforderten Eigenschaften (siehe 7.1 oder EN 13060 Anhang C) bereitzustellen. Die Wasseraufbereitungsanlage muss dem Rückfluss des Wassers ins Wassernetz vorbeugen.

#### Die Installation muss gemäß EN1717 durchgeführt werden.

#### Führen Sie die Qualifikation der Installation gemäß folgender Testtabelle durch:

- Vakuumtest
- Automatischer Test Autoklav
- Eichung der Autoklav-Instrumente prüfen
- -Test des Eingriffs bei Übertemperatur
- Thermometrischer Test für kleine Beladung (\*)
- Test der Trocknung für kleine Beladung (\*)
- Test Dampfeindringung für poröse Beladung (\*)
- Thermometrischer Test für massive Beladung (\*)
- Test der Trocknung für massive Beladung (\*)
- Test Dampfeindringung für massive Beladung (\*)
- Thermometrischer Test für vom Benutzer ausgewählte Ladung
- Mikrobiologischer Test für vom Benutzer ausgewählte Ladung

(\*) Auszuführen mit Zyklen von 121°C und 134°C

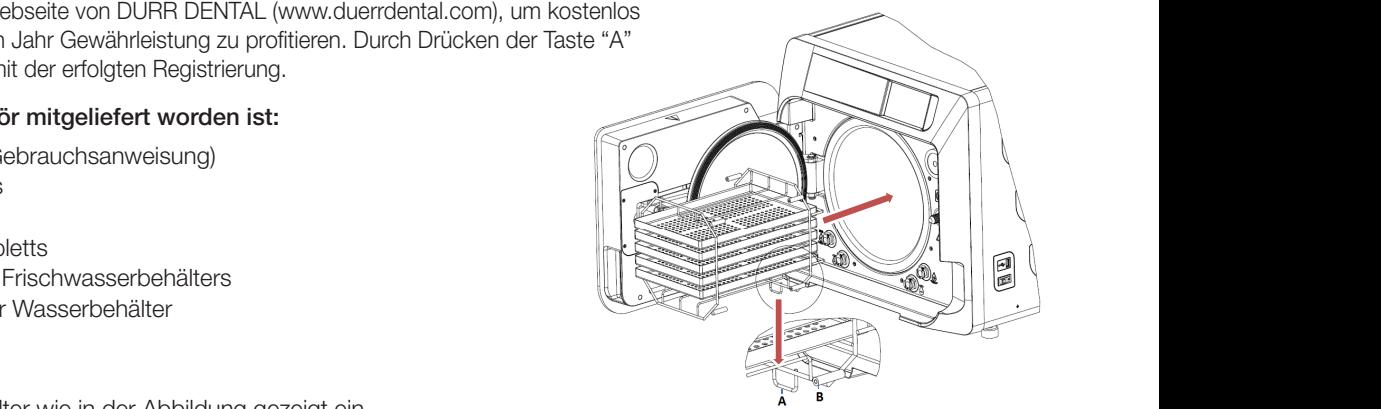

#### $\overline{4}$ Bedienungsanweisung

Bei der Verwendung des Autoklaven ist auf folgende Weise vorzugehen:

- Den Hauptschalter drücken (5, Abb. 1). Das grüne Licht am Schalter erleuchtet, um die im Innern des Geräts anliegende Spannung anzuzeigen.
- Warten, bis der Hauptbildschirm geladen ist

#### **GEBRAUCH DER MENÜS**

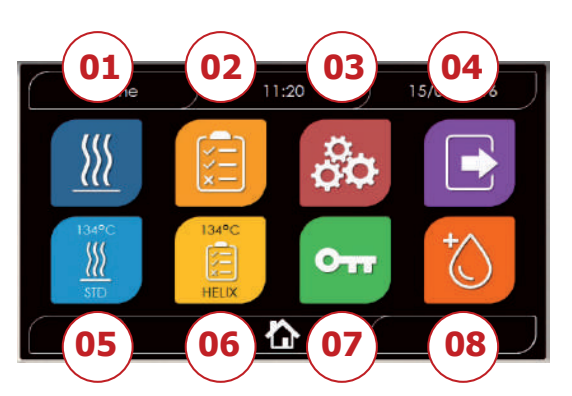

- 01 Sterilisationsprogramme
- 02 Testprogramme
- 03 Einstellungen
- 04 Datenoutput
- 05 Letzter durchgeführter Zyklus
- 06 Letzter durchgeführter Test
- 07 Türöffnung
- 08 Wassermanagement

#### 4.1 SYMBOLE **4.1 Simbologia 4.1 Simbologia DESCRIZIONE Descrizione Icona Cosa fa / Cosa significa Descrizione Icona Cosa fa / Cosa significa Descrizione Icona Cosa fa / Cosa significa Descrizione Icona Cosa fa / Cosa significa Descrizione Icona Cosa fa / Cosa significa DESCRIZIONE Descrizione Icona Cosa fa / Cosa significa 4.1Simbologia Icona Cosa fa / Cosa significa Descrizione Icona Cosa fa / Cosa significa 4.1 Simbologia 4.1 Simbologia**

Test

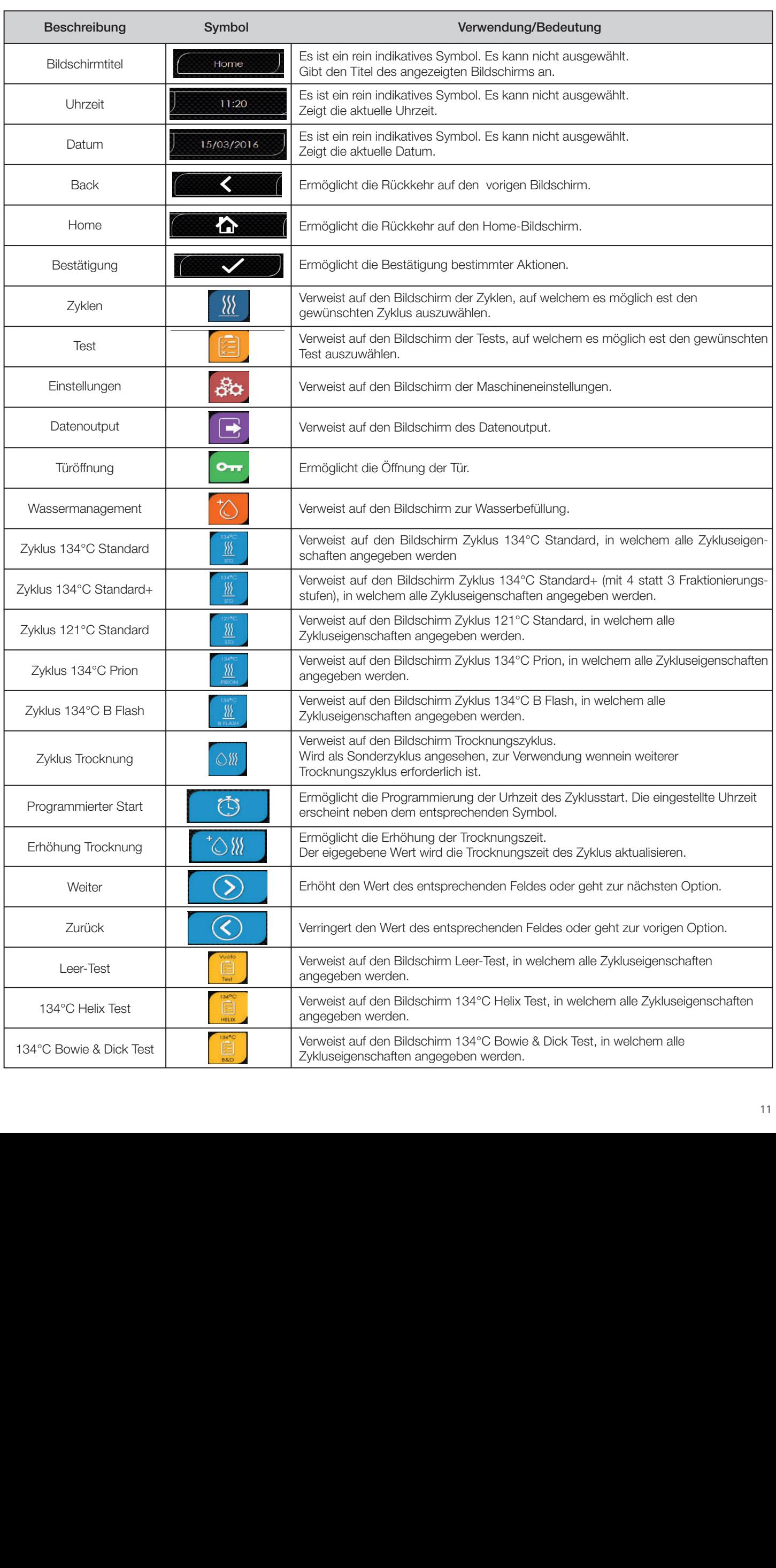

È solo un'icona di indicazione.

È solo un'icona di indicazione.

caratteristiche del ciclo

caratteristiche del ciclo 121°C Helix Test Rimanda alla schermata 121°C Helix Test, nella quale

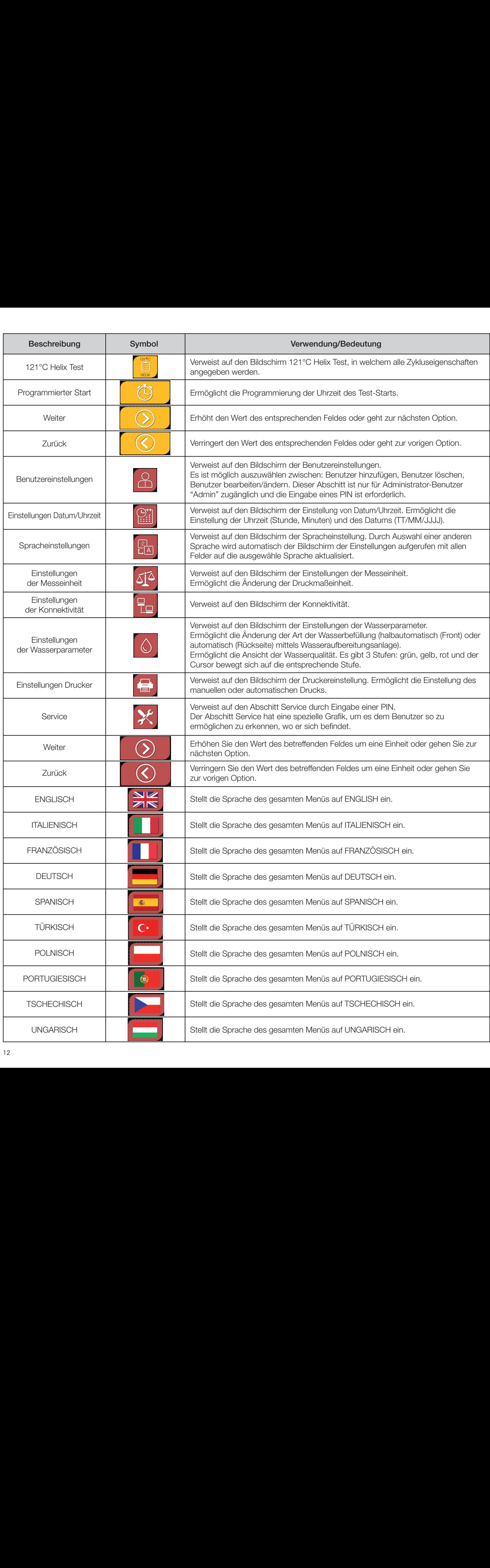

Rimanda alla schermata Vuoto Test + Helix Test, nella quale

Vuoto Test +

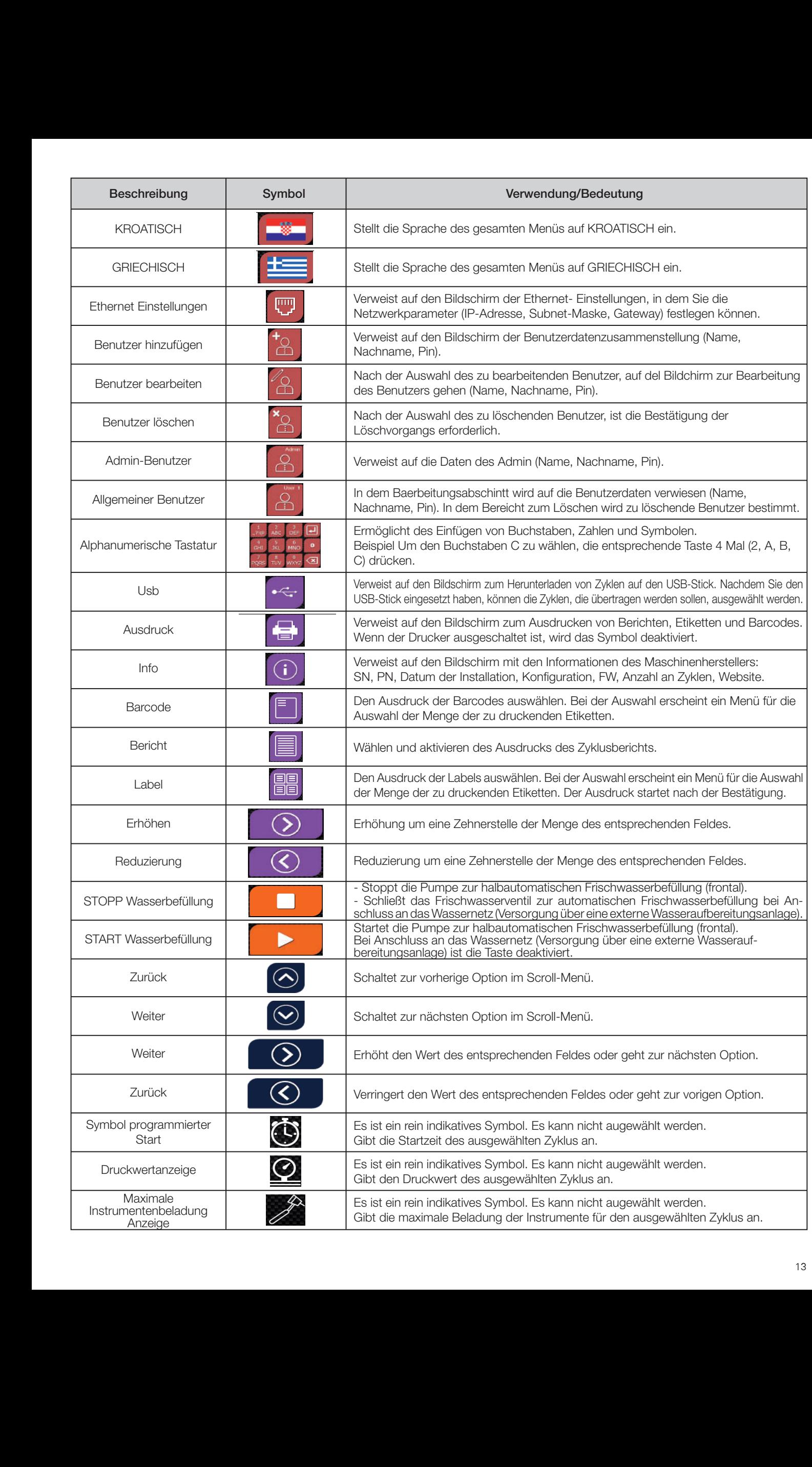

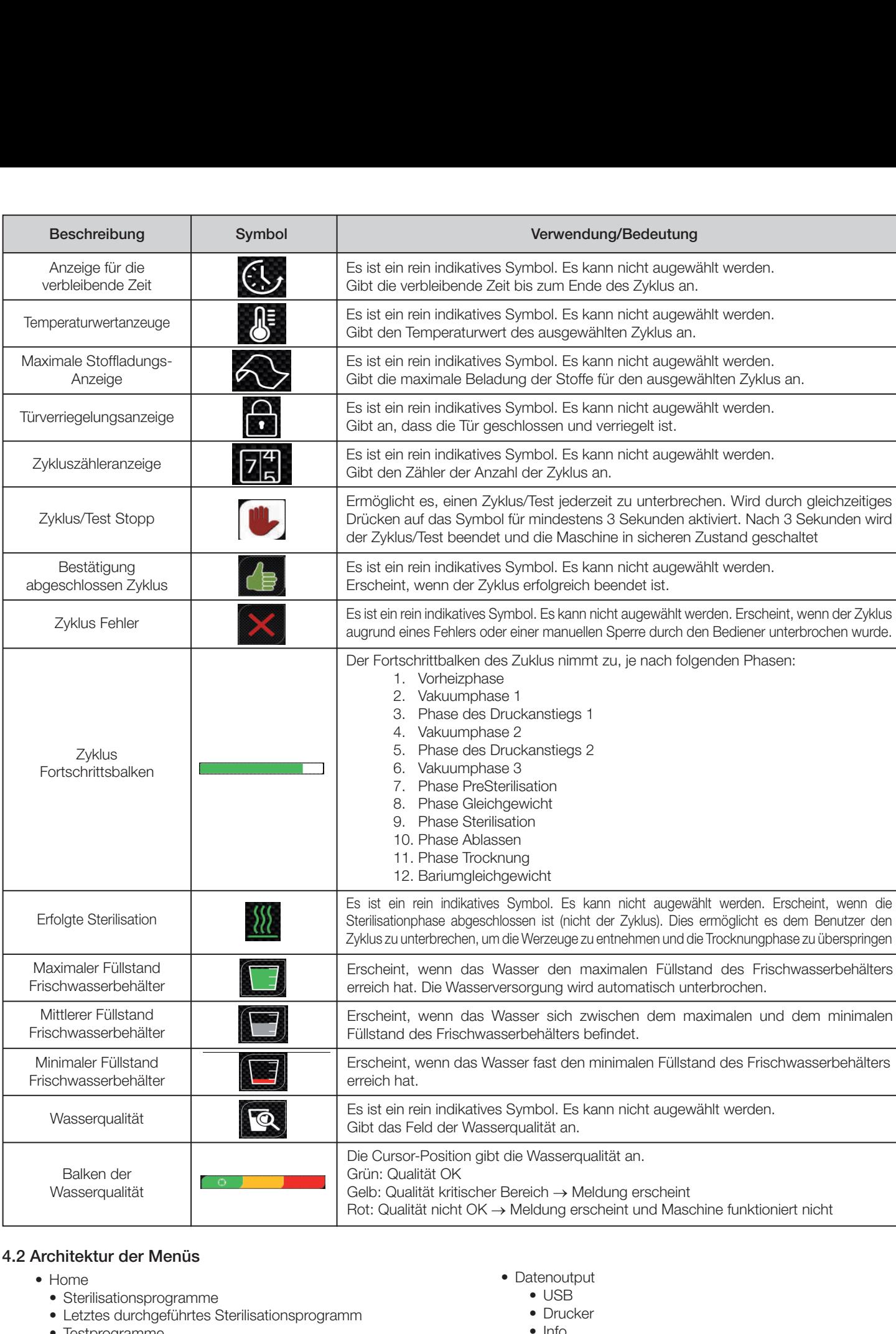

Verde: qualità OK

funziona

Rosso: qualità KO esce messaggio e macchina non

• Datenoutput • USB • Drucker

• Info<br>• Türöffnung

• Wasserbefüllung

Rosso: KO esce messaggio e macchina non

#### 4.2 Architektur der Menüs Barra qualità **12.2 Architektur der Menüs**<br>Home **4.2** rchitektur der Menüs

- • Home **4.2 Architettura dei menu**
- • Sterilisationsprogramme **4.2 Architettura dei menu 4.2 Architettura dei menu 4.2 Architettura dei menu**  lisationspro<br>'ssad:wabare **+ Architectura**<br>• Sterilisationsprogramme
- Sterilisationsprogramme<br>• Letztes durchgeführtes Sterilisationsprogramm<br>• Testeregramme <sub>dur sprogramme</sub><br>durchgeführtes Sterilisationsprogramm<br>gramme e estatistiko etximo alientelizzazione esempiana di sterilizzazione eseguitota di sterilizzazione e la controllo<br>gramme di sterilizzazione e la controlla di sterilizzazione e la controlla di sterilizzazione di sterilizzazi ultimo programma di sterilisationsprogramma di sterilizzazione e Dru Programmi di test
- Testprogramme
- • Letztes durchgeführtes Testprogramm • Letztes durchgeführtes Testprogramm<br>• Einstellungen <sub>gramme</sub><br>durchaeführtes Testprogramma die esterilizieren eseguitore esteri uarchgefahres festprogrammi<br>Inden • Ultimo programma di sterilizzazione eseguito\* durchgeführtes Testprogramm<br>Inden *".*<br>durchgeführtes Testprogramm s Testprogramm
	- aarongolarintoo hoophogramma<br>Ingen aarongoramies hoophogramm<br>Ingen
- ■
<sub>•</sub> Benutzerverwaltung • Ultimo programma di sterilizzazione eseguito\* • Ultimo programma di test eseguito\* ingen<br>•zan/anwaltung • Gestione utente\*
- Benutzerverwaltung<br>• Datum und Uhrzeit zerverwaitung<br>n und Uhrzeit<br>er • Gestione utente\* • Gestione utente\*
	- Drucker
	- Sprache er<br>• he
	- Messeinheit
- Iviesseinnen:<br>• Wasserparameter
	- • Konnektivität  $\overline{\mathbf{r}}$  $\overline{u}$  $\mathfrak{p}$  terms of  $\mathfrak{p}$  and  $\mathfrak{p}$  and  $\mathfrak{p}$  and  $\mathfrak{p}$  and  $\mathfrak{p}$  and  $\mathfrak{p}$  and  $\mathfrak{p}$  and  $\mathfrak{p}$  and  $\mathfrak{p}$  and  $\mathfrak{p}$  and  $\mathfrak{p}$  and  $\mathfrak{p}$  and  $\mathfrak{p}$  and  $\mathfrak{p}$  and  $\mathfrak{$  $\mathfrak{m}$  and  $\mathfrak{m}$  accurate  $\mathfrak{m}$
	- Service

#### 4.3 Anwahl Sterilisationsprogramme

- 01 Menü "Sterilisationszyklen"auswählen
- 02 Alternativ direkt "letzten durchgeführten Zyklus" auswählen und zu Punkt 04 gehen
- 03 Den gewünschten Zyklus auswählen
- 04 Bildschirm mit allen Parametern des ausgewählten Zyklus
- 05 (Wahlweise) kann die Tür geöffnet werden, um andere Instrumente hineinzugeben
- 06 (Wahlweise) Die Taste für den programmierten Start auswählen, um die Uhrzeit des Starts einzugeben
- 07 (Wahlweise) Die Taste zur Erhöhung der Trocknung auswählen, um die Zyklus-Trocknungszeit zu erhöhen
- 08 Den Zyklus starten
- 09 (Wenn aktiviert) den Benutzerpin eingeben. Nach Bestätigung startet der Zyklus.
- 03 15/03/2014 134°C STANDARD Œ σ  $0.300$ @ 10:00  $\boxed{04}$ æ 06 s  $Q_{3.20}$  $118°$  $64.57k$ 4.6/6 kg 07 08 æ 13 09 *Pag. 18 - Aggiungere schermata Protocollo Convalida del Ciclo Pag. 18 - Aggiungere schermata Protocollo Convalida del Ciclo* **PROTOCOLLO DI CONVENTIONE DEL CICLO DEL CICLO DEL CICLO DEL CICLO DEL CICLO DEL CICLO DEL CICLO DEL CICLO DEL CALIDATES** EL.100 **PROTOCOLLO DI CONVALIDA DEL CICLO DEL CICLO DEL CICLO DEL CICLO DEL CICLO DEL CICLO DEL CICLO DEL CICLO DEL** ITA – Protocollo di Convalida del Ciclo **CYCLE VALUE** ENG - Cycle validation Protocol ITA – Protocollo di Convalida del Ciclo  $E = \frac{1}{2}$

 $01$ 

}}}

- 10 Der Fortschritt des Zyklus kann durch den grünen Balken verfolgt werden
- *\*Opzioni 06 e 07 disponibili solo nella versione Premium* bei der Bestätigung durch die Schaltfläche die Seite 11 Bei abgeschlossenem Zyklus die Bestätigungstaste drücken, um zu Home zurückzukehren. Wenn die Verwaltung des Zyklusvalidierungsprotokolls aktiviert ist, schlägt das System am Ende jedes Zyklus und Zyklusvalidierungsprotokoll vor.
- 12/13 Der Zyklus kann manuell unterbrochen werden durch Drücken der Taste "Zyklusstopp" für 3 Sekunden. Auf den sicheren Zustand der Maschine warten und die Bestätigungstaste (13) drücken und dann Home drücken, um zu Home zurückzukehren.
- 14/15 Zyklusvalidierungsprotokoll: Die Auswahl der Validierungsoptionen Charge, Indikator und Beladung erzeugt die entsprechenden Informationen im Zyklusbericht: "Charge ok" - "Charge fehlgeschlagen" "Anzeige ok" -"Anzeige fehlgeschlagen" – "Keine Anzeige" "Beladung ok" - "Beladung fehlgeschlagen" - "Keine Beladung" Die Bestätigungsschaltfläche (15) zeigt "Aktiviert" an, wenn der Benutzer eine Auswahl tätigt.
- 16 Um Charge, Anzeige und Beladung zu validieren, muss der Benutzer seine eigene PIN eingeben. Über die Bestätigungsschaltfläche (16) erzeugt das System den PDF-Zyklusbericht mit der Kennung des Validierungsbenutzers.

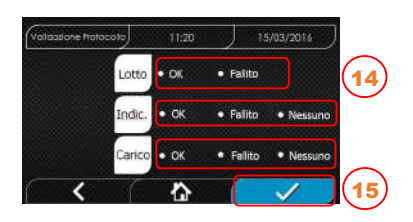

Completato  $Q$  00:43:16

 $Q$  1.0 bar

ó

66,00:00

卫 1189

11

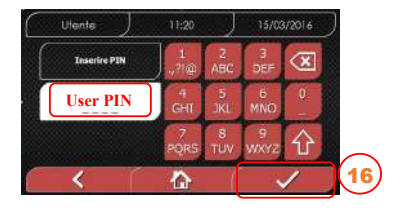

#### 4.3.1 Art der Sterilisationsprogramme

Die Vorheizzeit ist bei kalter Maschine ungefähr 10 Minuten. Durch die Anwahl des Untermenüs "Programme" finden Sie Zugang zu den Sterilisationszyklen, welche der Autoklav ausführen kann:: 3

#### ZYKLEN B

**DE** 

- Zyklus 134°C Standard B: 5,5 min. Sterilisation und Trocknungsphase **P (abs bar)**

- Zyklus 134°C Standard+ B: 5,5 min. Sterilisation und 1 Trocknungsphase. 4 Vakuumphasen

- Zyklus 134°C Prion: 20 min. Sterilisation und Trocknungsphase. 4 Vakuumphasen **Tempo**

- Zyklus 134°C B-Flash: 5,5 min. Sterilisation und Trocknungsphase

- Zyklus 121°C Standard: 20,5 min. Sterilisation und Trocknungsphase **Nisea Diagramma ciclo 121°C Standard**

#### ZYKLEN S

- Zyklus 134°C Universal S: 3,5 min. Sterilisation und Trocknungsphase
- Zyklus 121°C Softprogramm: 15,5 min. Sterilisation und Trocknungsphase

#### SPEZIALZYKLEN

#### - Zyklus Trocknung: Nur Trocknungsphase **P (abs bar)**

ANMERKUNG: Für jeden verfügbaren Sterilisationszyklus müssen durch den Hersteller die Works Tests gemäß EN 13060 (Abschn. 7.3.1) durchgeführt werden . Die Zyklen, für die der Hersteller keine Works Test durchgeführt hat, müssen den Installations-Tests gemäß **CICLI S**  EN 13060 Abschn. 7.4. unterzogen werden.

#### 4.3.2 Diagramme der Typ B Programme

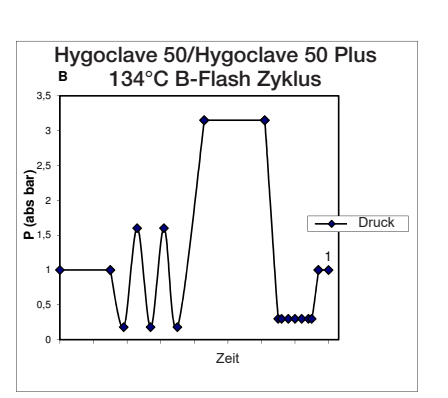

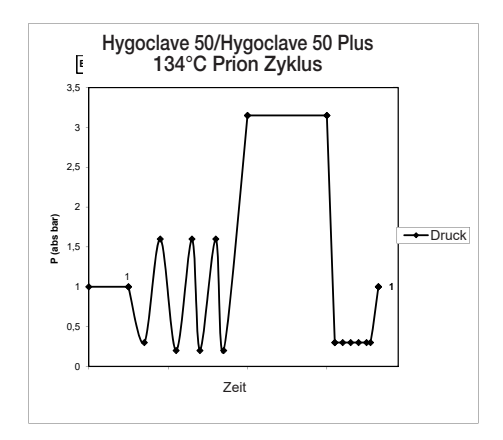

#### **4.3.3 Diagramma Cicli di Tipo S 4.3.3 Diagramma Cicli di Tipo S**  4.3.3 Diagramme der Typ S Programme

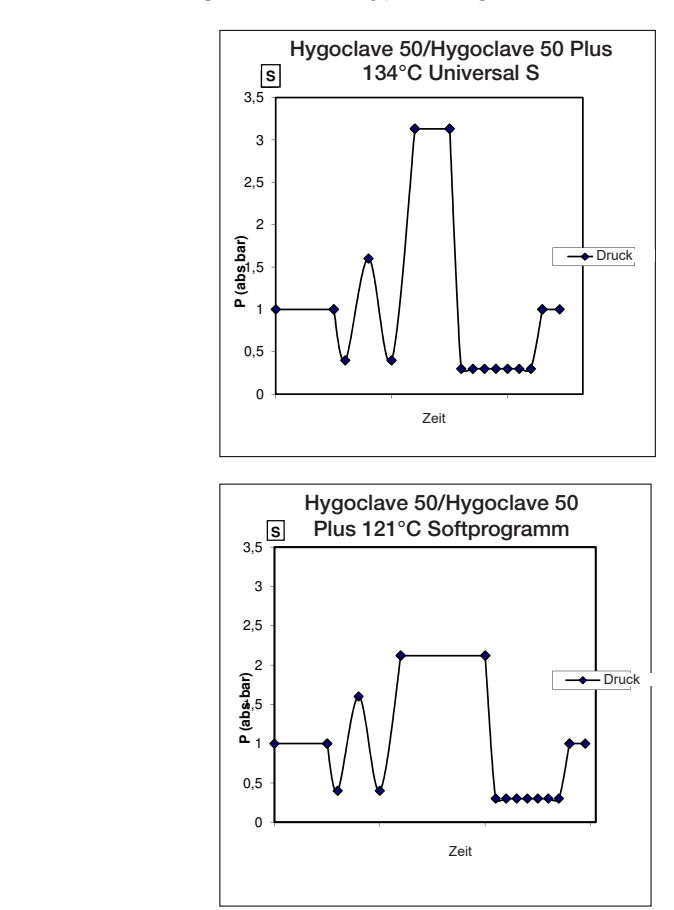

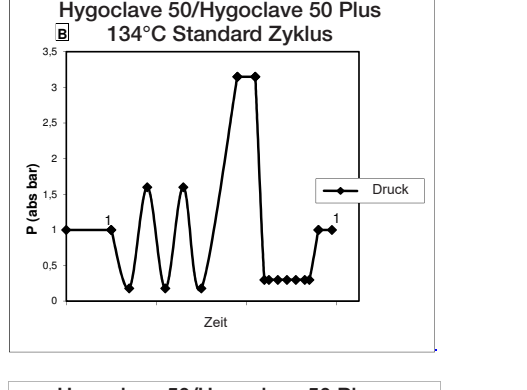

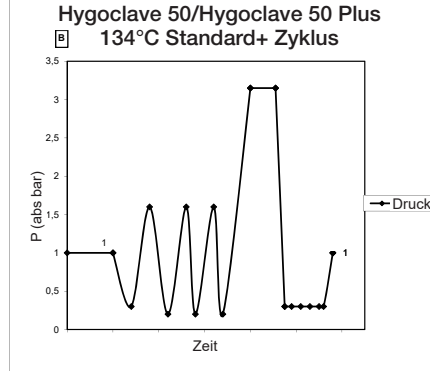

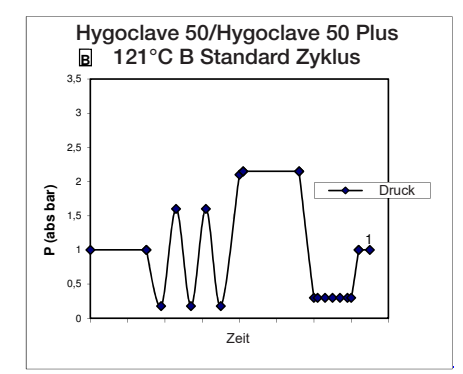

#### 4.4 Übersicht aller Sterilisationsprogramme

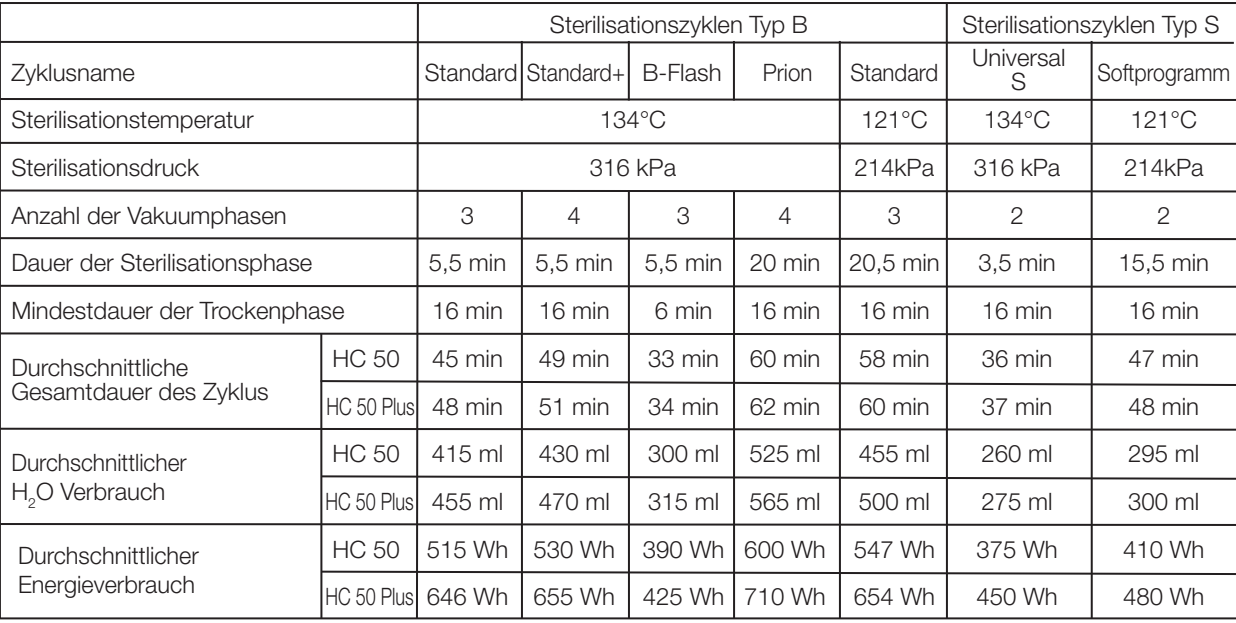

#### 4.5 Beladung der Kammer mit Sterilisiergut

Führen Sie die Verpackung des Sterilisationsgutes mit großer Sorgfalt aus und achten Sie auf die Verträglichkeit der zu verpackenden Medizinprodukte mit der ausgewählten Verpackung. Das verwendete Material für die Verpackung muss Folgendes gewährleisten: - Verträglichkeit mit dem Sterilisationsprozess.

- Verträglichkeit mit dem Etikettiersystem.

Nur medizinische Verpackungen verwenden, die übereinstimmen mit: EN 868-5 und ISO 11607-1 qualifiziert für die Zyklen bei 134°C. Führen Sie zur Überprüfung des wärmedynamischen Sterilisationszyklus mit der Ladung zusammen immer einen chemischen Indikator der Klasse 5 gemäß ISO 11140-1 ein. Den Indikator basierend auf dem ausgewählten Zyklus (121°C oder 134°C) auswählen Ordnen Sie das gut gereinigte Material auf der Schale an und verteilen Sie es gleichmäßig.

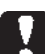

#### Die Kammer darf maximal wie folgt beladen werden:

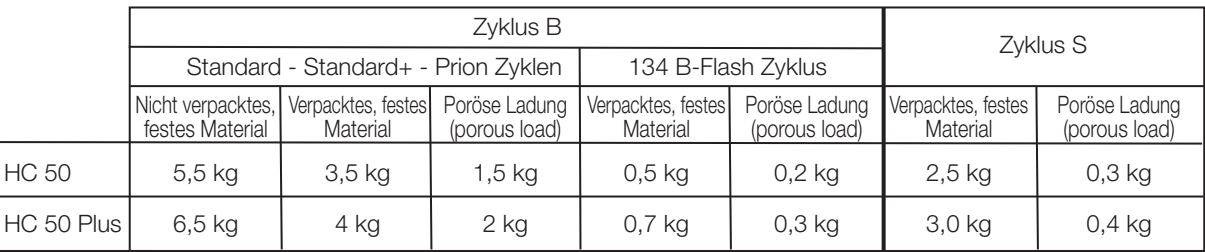

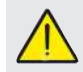

Die verpackten Gegenstände müssen mit der durchsichtigen Seite der Verpackung nach unten gerichtet sein.

#### 4.5.1 Vorbereitung des Sterilisiergutes

Zunächst einmal muss daran erinnert werden, dass bei der Handhabung von kontaminiertem Material, empfohlen wird, folgende Vorsichtsmaßnahmen zu treffen:

- Ausreichend dicke Gummihandschuhe tragen und entsprechende Gesichtsmasken tragen;

- Die Hände mit Handschuhen mit keimtötendem Reinigungsmittel waschen;

- Verwenden Sie immer ein Tablett für den Transport der Instrumente.

- Transportieren Sie nie sie, indem Sie sie direkt in die Hand nehmen; - Ihre Hände vor Kontakt mit scharfen oder spitzen Kanten schützen;

Dies vermeidet das Risiko gefährlicher Infektionen;

- Trennen Sie sofort jedes Element, das nicht sterilisiert wird oder dem Prozess nicht standhalten kann;

- Waschen Sie Ihre Hände gründlich, noch mit den Handschuhen an, wenn der Umgang mit nicht-sterilem Material beendet ist. Alle sterilisierten Materialien und / oder Instrumente, müssen dann vollkommen sauber und frei von Rückständen jeglicher Art (Ablagerungen von organischen / anorganischen Materialien, Papierschnipsel, Baumwolle / Gazekompressen, Kalkstein, etc.) sein.

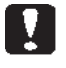

#### ANMERKUNG

Bei fehlender Reinigung und Entfernung von Rückständen, kann dies zu Problemen während dem Sterilisationsprozess und Schäden an Instrumenten und/oder dem Sterilisierer führen.

1. Spülen Sie die Instrumente sofort nach dem Gebrauch unter fließendem Wasser ab;

2. Teilen Sie metallische Instrumente je nach Art des Materials (Kohlenstoffstahl, Edelstahl, Messing, Aluminium, Chrom, etc.), um einer elektrolytischen Redoxerscheinungen zu vermeiden;

3. Waschen Sie sie unter Verwendung einer Ultraschallvorrichtung mit einer Mischung aus Wasser und keimtötender Lösung unter Beachtung der Empfehlungen des Herstellers oder einer Thermo-Desinfektionsvorrichtung.

4. Die besten Ergebnisse erzielen Sie, wenn Sie einen Reiniger speziell für die Ultraschallreinigung mit einem neutralen pH-Wert verwenden.

#### ANMERKUNG

Lösungen mit Phenolen oder Verbindungen basierend auf quaternären Ammonium, können zu Korrosion an den Instrumenten und Ultraschall-Metallteilen der Vorrichtung führen.

5. Nach dem Waschen die Instrumente spülen und die vollständige Beseitigung der Rückstände sicherstellen; wenn nötig wiederholen Sie den Waschgang oder führen Sie die manuelle Reinigung durch.

#### ANMERKUNG

Um die Bildung von Kalkflecken zu vermeiden, wenn möglich entionisiertes oder destilliertes Wasser zum Spülen verwenden. Wenn Sie Leitungswasser mit hoher Härte verwenden, immer die Instrumente trocknen.

Für Handstücke (Turbinen, Winkel, etc.) wie oben beschrieben eine Behandlung in den speziellen Geräten durchführen, die für eine effektive innere Reinigung sorgen (manchmal inklusive Schmierung).

#### ANMERKUNG

Am Ende des Sterilisationsprogramms daran denken eine Schmierung der internen Mechanismen der Handstücke durchzuführen unter Verwendung von Spezialöl. Durch diese Vorsichtsmaßnahme wird die Nutzungsdauer nicht in irgendeiner Weise reduziert.

#### ACHTUNG

Beachten Sie die Anweisungen des Herstellers der zu sterilisierenden Geräte / Materialien vor der Behandlung im Autoklav, dabei mögliche Inkompatibilitäten überprüfen. Befolgen Sie genau die Angaben zur Verwendung der Reinigungsmittel oder Desinfektionsmittel und Anweisungen für die Verwendung von automatischen Waschapparaten und oder Schmiervorrichtungen. In Bezug auf den textile (oder im allgemeinen poröse), Materialien wie beispielsweise Kittel, Handtücher, Kopfhörer ein gründliches Waschen durchführen, mit anschließendem Trocknen, bevor Sie mit der Autoklavbehandlung fortfahren.

#### ANMERKUNG

Verwenden Sie keine Reinigungsmittel mit einem hohen Anteil Chlor und / oder Phosphate. Nicht mit chlorhaltigen **4.1 Simbologia**  Produkten bleichen. Derartige Komponenten können zu Schäden an den Schalenhalterungen, den Schalen und den Metallinstrumenten führen, die in der Sterilisationskammer vorhanden sein können. **22** NISEA NISEA NISEA NISEA NISEA NISEA NISEA NISEA NISEA NISEA NISEA NISEA NISEA NISEA NISEA NISEA NISEA NISEA NISEA NISEA NISEA NISEA NISEA NISEA NISEA NISEA NISEA NISEA NISEA NISEA NISEA NISEA NISEA NISEA NISEA NISEA N

#### 4.6 Befüllen und Ablassen des Wassers

Wasservolumen für die Sterilisation/ Befüllung mit dem höchsten Verbrauch: 700ml

Data Mindestwasserbefullung im Behälter: 1,1 Liter

#### abacter consente di tornare alla schermata precedente di tornare alla schermata precedente di tornare alla sch 4.6.1 Befüllung Frischwasserbehälter

- verwenden ole nam wasser, das mit den teenmisenen 13060 Anhang C übereinstimmt. - Verwenden Sie nur Wasser, das mit den technischen
- n sood Annang Grubereinstimmit.<br>- Sobald auf dem Display die Meldung MSG001 (Füllbehälter leer) erscheint, muss der Frischwasserbehälter aufgefüllt werden,<br>erscheint, muss der Frischwasserbehälter aufgefüllt werden, wobei eine der folgenden Möglichkeiten zur Frischwasserbefüllung selezionare il test desiderato **26** NISEA NISEA NISEA NISEA NISEA NISEA NISEA NISEA NISEA NISEA NISEA NISEA NISEA NISEA NISEA NISEA NISEA NISEA NISEA NISEA NISEA NISEA NISEA NISEA NISEA NISEA NISEA NISEA NISEA NISEA NISEA NISEA NISEA NISEA NISEA NISEA N zu wählen ist:

#### Halbautomatisches Befüllen (frontal)

- t:<br>**isc** es ehker das der ill gaes "S gaes en ker das der ill gaes "S gaes en des alais der ill gaes "S "S ".<br>Just der ill gaes "S " in des "S " in der in der in der in der in der in der in der in der in der in der in de - Das Ende des Frischwasserschlauchs mit Schnellkupplung in den <sup>- Stecl</sup> dafür vorgesehenen Anschluss an der Vorderseite des Autoklavs (6 <sup>vorg</sup> la im Wassarhahältar nlatziaran **Abb. 1)** stecken und das andere Ende im Wasserbehälter platzieren.
- Wählen Sie das Menü "Wassermanagement" (Communistica attivo, internon sarà l'altre della reternon sarà l'al
- serbefüllung das Symbol "START Incremento Aumenta di una decina alla volta la quantità del relativo Ciclo 134°C standard PLAY carico acqua In caso di carico da rete idrica attivo, il pulsante non sarà WASSERBEFÜLLUNG" betätigen. - Zum Starten der Pumpe für die Wasserbefüllung das Symbol "START
- Die Befüllung stoppt automatisch, sobald das maximale Füll- (2) wird der l standslevel des Frischwasserbehälters erreicht ist **in die Standslevel des Frischwasserbehälters** erreicht ist **in die Standslevel des Frischwasserbehälters** erreicht ist **in die Standslevel des Frischwasserbehälters**  $\Delta$
- serbefüll atigen, um den indicate indicate indicate in a return and samaling attentions. attivo. - Das Symbol "STOPP Wasserbefüllung" **det geba**betätigen, um den Befüllungsvorgang manuell zu unterbrechen.

#### **ber Festwasseranschluss (Rückseite)** and Behälter, un n Baranangsvorgang manaen zu unterbrechen.<br>Automatische Befüllung über Festwasseranschluss (Rückseite)

- Anschluss des Autoklavs an das Wassernetz via Wasserauf-<br>Stel bereitungsanlage (18 Abb. 2).
- Die Befüllung des Firschwasserbehälters erfolgt automatisch zu (7 Abb. 1) und Füllstandslevel im Frischwasserbehälter erreicht ist. **Der Wass** all'opzione successiva Beginn und am Ende des Sterilisationszyklus, sobald das minimale
- Precedente diminuisce di university di unità il valore del relativo campo della contratta della contratta dell'<br>- Die Befüllung stoppt automatisch, sobald das maximale Füllstands- queltenden N level des Frischwasserbehälters erreicht ist. Riduzione Diminuisce di una decina alla volta la quantità del relativo campo
- Das Symbol "STOPP Wasserbefüllung" en en Menü "Wasser- besteht zu programmato di avviolo di sterilizzazione di sterilizzazione della construccia di sterilizzazione di sterilizz<br>
elle di sterilizzazione di sterilizzazione di sterilizzazione di sterilizzazione di sterilizzazione di steril<br> **28** Anii mp NG opt manii mp NG opt manii mp NG opt manii mp NG opt manii mp NG opt manii mp Handel Frischer Allem Sep National mp en allem manii mp en allem manii mp en allem manii mp en allem manii mp en allem manii mp e avvision offer indicationale per il carico strumenti per il pester<br>management" betätigen, um den Befüllungsvorgang manuell zu der Ri unterbrechen. prg<br> **e E**de:<br>
nla g (am<br>
vel st "S t"<br>
f" n.<br>
FB t w
- unterbrechen.<br>- Während der Befüllung können keine Sterilisations- oder Testzyklen **auch die konn**a Indica il valore di pressione del ciclo selezionato • Ultimo programma di test eseguito\* durchgeführt werden. Precedente Passa all'opzione precedente nel menù di scorrimento

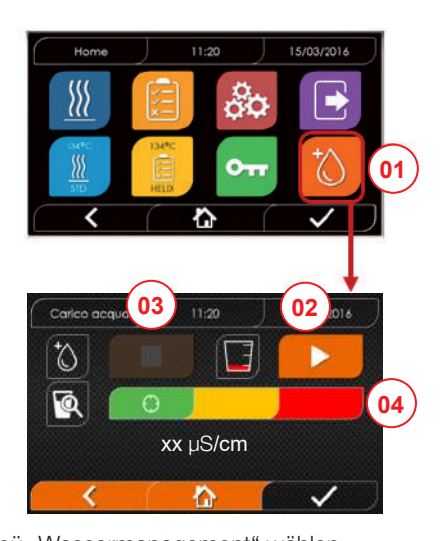

- 01 Das Menü "Wassermanagement" wählen
- 02 "START" auswählen, um die Befüllung zu starten
- 03 "STOPP" auswählen, um die Befüllung zu unterbrechen
- 04 Die Cursor-Position gibt den Zustand der Wasserqualität an.
- HINWEIS Sobald der maximale Füllstand erreicht ist, stoppt die Befüllung automatisch und kehrt zu Home zurück

#### Manuelles Befüllen des Frischwasserbehälters

- Den Deckel des Frischwasserbehälters öffnen.
- Den Tank mit Wasser (gemäß Spezifikation unter 7.1) befüllen. - Darauf achten, dass der Wasserpegel die MAX-Markierung am
- Tank nicht überschreiten.
- Den Deckel wieder schließen.

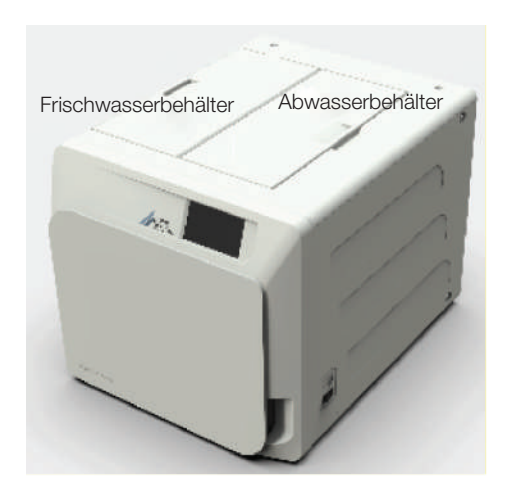

#### Alla selezione compare una menuta della selezione di Manuelle Notfall-Befüllung

- Stecken Sie das Ende des Schlauchs mit Schnellkupplung in den dafür vorgesehenen Anschluss an der Vorderseite des Autoklavs (9 Abb. 1).
- Verbinden Sie den Trichter mit dem anderen Ende des Schlauchs laller platzleren. Kanadigießen Sie maximal 2 Liter Wasser hinein. Hierzu den Trichter 1. Encyclopedia rete idi carico da rete idi carico da rete in attivo. In pulsa rete in the social rete in the social rete in the social rete in the social rete in the social rete in the social rete in the social rete in th nde alla schermata materitisme, danne<br>Rimanda Frischwasserbehälter gelangt.
	- Im Falle der Nutzung einer Wasseraufbereitungsanlage (18 Abb. male Füll-**Chrimata alla schermata ciclo 121°C standard, nella schermata ciclo 121°C standard, nella schermata ciclo 121°C standard, nella quale schermata ciclo 121°C standard, nella schermata ciclo 121°C standard, nella s**  $\frac{2}{1}$  automatisch befüllt. Rimanda alla schermata ciclo 134°C Prion, nella quale empare gua raggiunge il libertude il livello massimo del raggiunge il libertude il livello massimo di carico di<br>Altre di carico di carico di carico di carico della contratta si interrompe di carico di carico di carico di c

#### U<sup>CHT</sup> 4.6.2 Entleerung Abwasserbehälter

- <sup>2</sup> Führen Sie die Seite des Schlauchs ohne Schnellkupplung in einen **eite)** Behälter, um das Abwasser aufzufangen.
- auf- Languistic Stecken Sie das Ende des Schlauchs mit Schnellkupplung in den en and dature des Ende des Contadents fint Connelling Internet.<br>
2) datür vorgesehenen Anschluss an der Vorderseite des Autoklavs zu (7 Abb. 1) und positionieren Sie den Auffangbehälter unter dem <sup>nale</sup> Autoklav, damit die Entleerung des Abwasserbehälters möglich ist.
	- Der Wasserablauf muss mit den für die Abfallentsorgung <sup>10S-</sup> geltenden Normen übereinstimmen.
	- Arresta la pompa ve behen der manuellen Entleerung des Abwasserbehälters besteht zudem die Möglichkeit, den Autoklav über den auf der Rückseite befindlichen Anschluss (15 Abb. 2) permanent **Init dem Abwassernetz zu verbinden.**

#### 4.7 Testprogramme

- 01 Menü "Testzyklen"auswählen
- 02 Alternativ direkt "letzten durchgeführten Test" auswählen und zu Punkt 04 gehen
- 03 Den gewünschten Zyklus auswählen
- 04 Bildschirm mit allen Parametern des ausgewählten Zyklus
- 05 (Wahlweise) kann die Tür geöffnet werden, um andere Instrumente hineinzugeben
- 06 (Wahlweise) Die Taste für den programmierten Start auswählen, um die Uhrzeit des Starts einzugeben
- 07 Den Test-Zyklus starten
- 08 (Wenn aktiviert) den Benutzerpin eingeben. Nach Bestätigung

- 09 Der Fortschritt des Zyklus kann durch den grünen Balken verfolgt werden.
- 10 Bei abgeschlossenem Zyklus die Bestätigungsymbol drücken, um zu Home zurückzukehren.

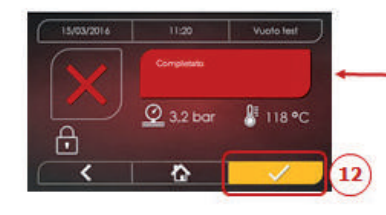

ht

 $m<sub>m</sub>$ 

- 11-12 Der Zyklus kann manuell unterbrochen werden durch Drücken der Symbol "ZYKLUSSTOP" für 3 Sekunden. Auf den sicheren Zustand der Maschine warten und die Bestätigungsymbol (12) drücken und dann Home drücken, um zu Home zurückzukehren.
- **1**<br>**36** Nisan propriation of the propriation of the propriation of the set of the set of the set of the set of the task of the task of the task of the set of the task of the task of the task of the task of the task of the *im* Zyklusbericht: 14/15 Zyklusvalidierungsprotokoll: Die Auswahl der Validierungsoptionen Charge, Indikator und Beladung erzeugt die entsprechenden Informationen "Charge ok" – "Charge fehlgeschlagen" "Anzeige ok" -"Anzeige fehlgeschlagen" - "Keine Anzeige" "Beladung ok" - "Beladung fehlgeschlagen" - "Keine Beladung" Die Bestätigungsschaltfläche (15) zeigt "Aktiviert" an, wenn der Benutzer eine Auswahl tätigt.
- 16 Um Charge, Anzeige und Beladung zu validieren, muss der Benutzer seine eigene PIN eingeben. Über die Bestätigungsschaltfläche (16) erzeugt das System den PDF-Zyklusbericht mit der Kennung des Validierungsbenutzers.

 $\overline{03}$ 

 $04$ 

 $07$ 

08

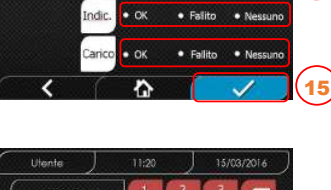

 $\bullet$  Fallto

*Pag. 18 - Aggiungere schermata Protocollo Convalida del Ciclo*

*PORS TUV WAYZ* PROTOCOLLO CONVICTIVITY OF A

EU 10:00

<u>∦</u> 118 °C

A>1.5/2kg

14 15

 $10)$ 

l -

№ 118 °C

**PROT C** 01:43:16 **C** 10:00 **CYCLE VALUE VALUE VALUE** ITA – Protocollo di Convalida del Ciclo  $\begin{array}{ccc} \n\hline\n\end{array}$   $\begin{array}{ccc} \n\hline\n\end{array}$   $\begin{array}{ccc} \n\hline\n\end{array}$   $\begin{array}{ccc} \n\hline\n\end{array}$   $\begin{array}{ccc} \n\hline\n\end{array}$   $\begin{array}{ccc} \n\hline\n\end{array}$   $\begin{array}{ccc} \n\hline\n\end{array}$   $\begin{array}{ccc} \n\hline\n\end{array}$   $\begin{array}{ccc} \n\hline\n\end{array}$   $\begin{array}{ccc} \n\hline\n\end{array}$   $\begin{array}{ccc} \n\$ 

> Completato 901:43:16 ①00:00  $Q_{3,2 \text{ bar}}$

> > ö

oth

**Asciugo** 

×.

134°C HELIX

 $(3) 13:30$ 

 $Q$  3,2 bar

 $\frac{1}{2}4,6/6$  kg

 $\overline{01}$ 

₩

05

06

 $\sim$ 

**PROTOCOLLO DI CONVALIDA DEL CICLO CHECK CYCLE VALUE** 

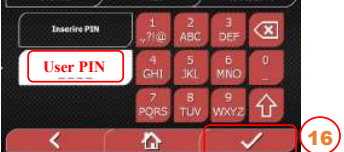

#### 4.7.1 Art der Testprogramme

Durch die Anwahl des Untermenüs "Tests" finden Sie Zugang zu den Testzyklen, welche der Autoklav ausführen kann:

- Leer-Test

DE

- 134°C Helix Test
- 121°C Helix Test
- 134°C Bowie&Dick Test

#### 4.7.2 Leer-Test (Leckage-Test)

Für die Durchführung der Funktion ist es unerlässlich, dass die Kammer kalt ist und keine Instrumente enthält.

#### 4.7.3 Bowie & Dick Test

Zum Ausführen des Test ist es unerlässlich, dass sich in der Kammer keine Instrumente befinden. Das "Pack" von Bowie & Dick für die Überprüfung der porösen Ladung muss auf der unteren Schale positioniert sein.

#### 4.7.4 Helix Test

Zum Ausführen des Tests ist es unerlässlich, dass sich in der Kammer kein Instrumente befindet. Das Kontrollinstrument zur Überprüfung der Ladung"schmales Licht" muss auf der unteren Schale positioniert sein.

#### 4.7.5 Diagramme der Testprogramme

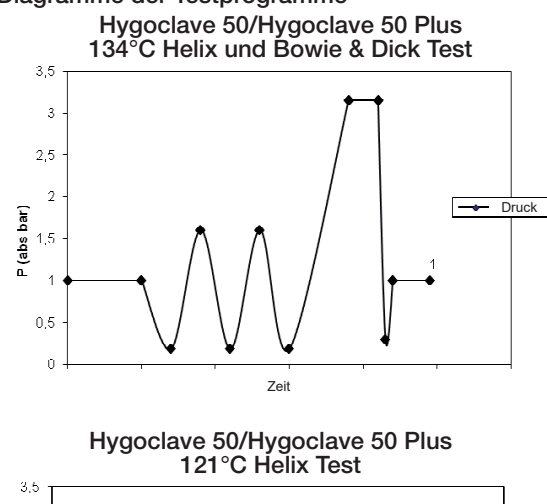

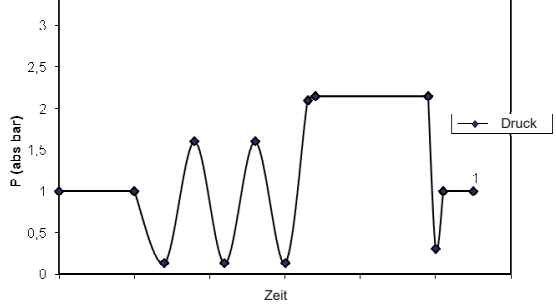

Hygoclave 50/Hygoclave 50 Plus Vakuumtest

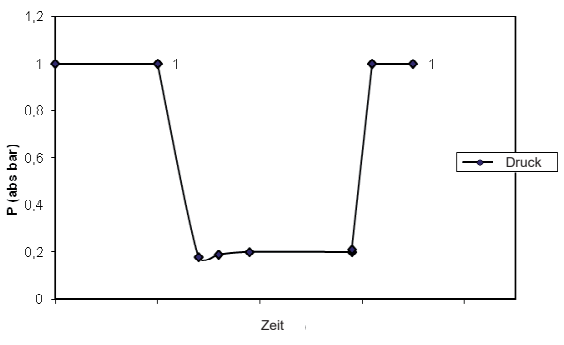

#### 4.8 Einstellungen **4.8.1 Impostazioni utente***(solo per versione*  **4.8.1 Impostazioni utente***(solo per versione*  ITA – Impostazioni Gestione Utenti – Attivazione/Disattivazione PIN *Pag. 24 - Aggiungere sequenza schermate Gestione Protocollo di Convalida Ciclo*

# 4.8.1 Benutzereinstellungen ENG - User Management Settings – PIN Enable/Disable *Premium) Premium)*

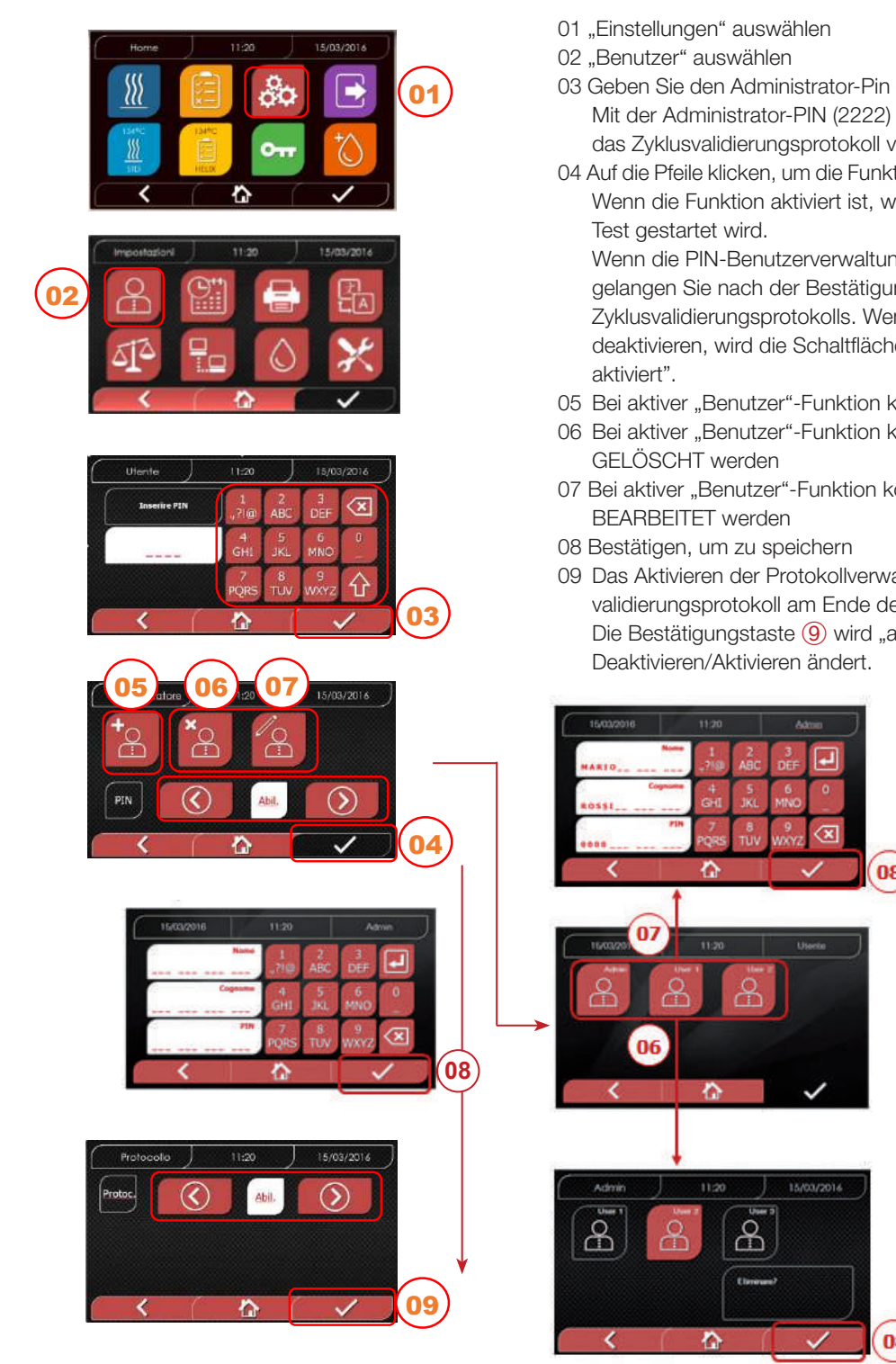

## 4.8.2 Einstellungen Datum und Uhrzeit **4.8.2 Impostazioni data e ora**

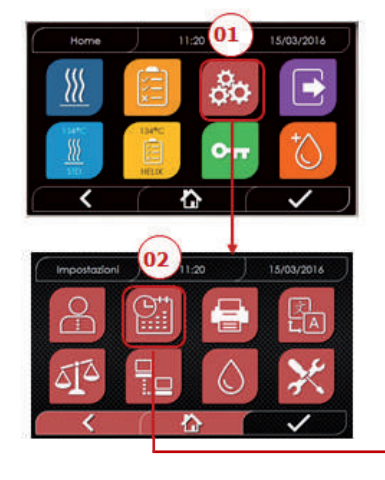

- 01 "Einstellungen" auswählen
- 
- **USER MANAGEMENT: COLLE VALIDATION** O3 Geben Sie den Administrator-Pin ein (Werkseinstellung "2222") und bestätigen Sie. Mit der Administrator-PIN (2222) können Sie Benutzer einrichten, ihre PIN und das Zyklusvalidierungsprotokoll verwalten.
- engement Settings PIN Engels Disable-Management Settings Pinner Settings Pinner von die Funktion BENUTZER zu aktivieren oder zu deaktivieren. Wenn die Funktion aktiviert ist, wird ein Pin verlangt, jedes Mal, wenn ein Zyklus/ Test gestartet wird.

Wenn die PIN-Benutzerverwaltung auf Aktivieren eingestellt ist, gelangen Sie nach der Bestätigung zur neuen Seite Verwaltung des Zyklusvalidierungsprotokolls. Wenn Sie die PIN-Benutz-erverwaltung (4) deaktivieren, wird die Schaltfläche nach Bestätigung mit der Taste zu "Nicht aktiviert".

- 05 Bei aktiver "Benutzer"-Funktion können andere Benutzer HINZUGEFÜGT werden
- 06 Bei aktiver "Benutzer"-Funktion können zuvor erstellte Benutzer GELÖSCHT werden
- **ITA** Con il PIN amministratore (2222) è possibile impostare gli utenti, gestire il loro PIN e il 07 Bei aktiver "Benutzer"-Funktion können zuvor erstellte Benutzer BEARBEITET werden
- **ENGINISTRATOR PIN (2222) in its possible to go to the screen to set the users and users and users and users an**
- oo bestangen, um zu speichern<br>09 Das Aktivieren der Protokollverwaltungs-PIN aktiviert das Zyklusvalidierungsprotokoll am Ende des Zyklus.

Die Bestätigungstaste <sup>(3)</sup> wird "aktiviert", wenn der Benutzer den Status<br>Desktivismu (3) tij iener <sup>v</sup>ierket Deaktivieren/Aktivieren ändert.

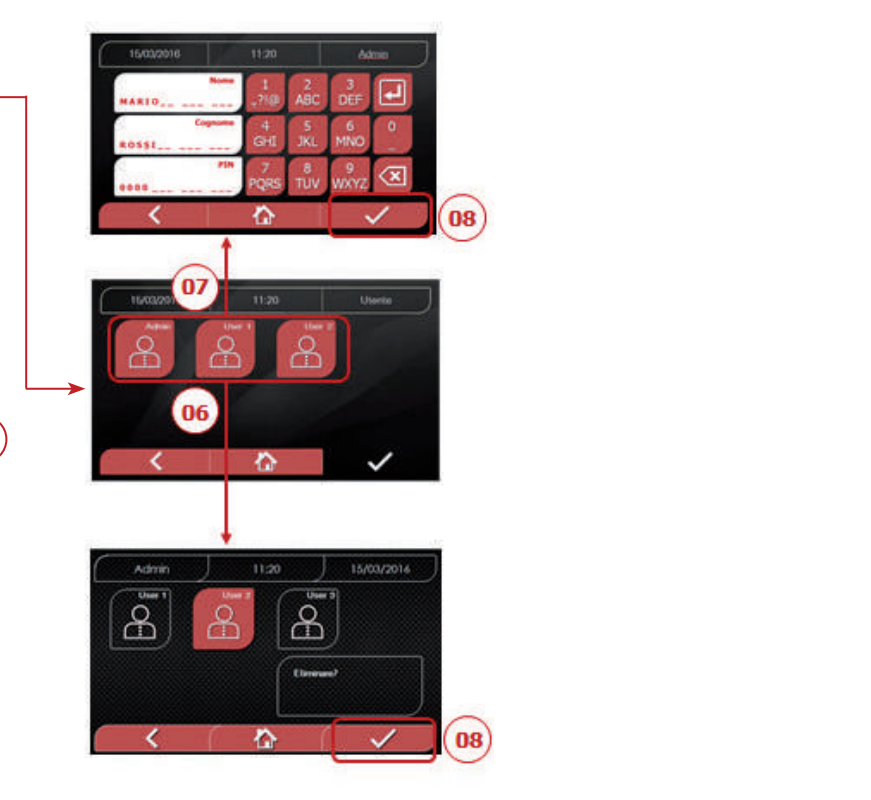

- **CONFIRMATION BUTTON BUTTON BUTTON BE "POSTAGE " AUSTACHE USER CHANGES THE STATE STATE STATE STATE STATE STATE ST**
- UZ Datum 09 02 "Datum und Uhrzeit" auswählen
- **ITA –** Quando l'utente conferma la selezione il pulsante di conferma diventerà *"Non*  (Tag, Monat, Jahr) 03 Auf die Pfeile klicken, um das entsprechende Feld zu erhöhen oder verringern
- 04 Bestätigen, um zu dem Bildschirm "Uhrzeit" zu gelangen
- erhändern und Enterprise und Enterprise andere anti-<br> **13**<br> **13**<br> **13** 05 Auf die Pfeile klicken, um das entsprechende Feld (Stunde, Minuten, 12/24) zu erhöhen oder verringern

 $\sigma$ 

05

06

06 Bestätigen, um zu speichern

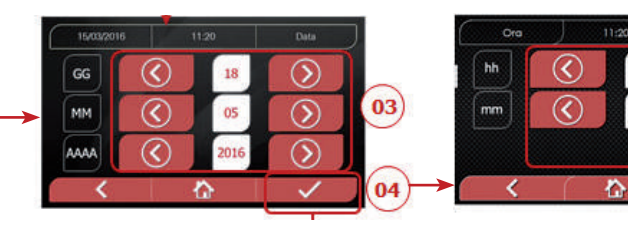

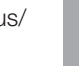

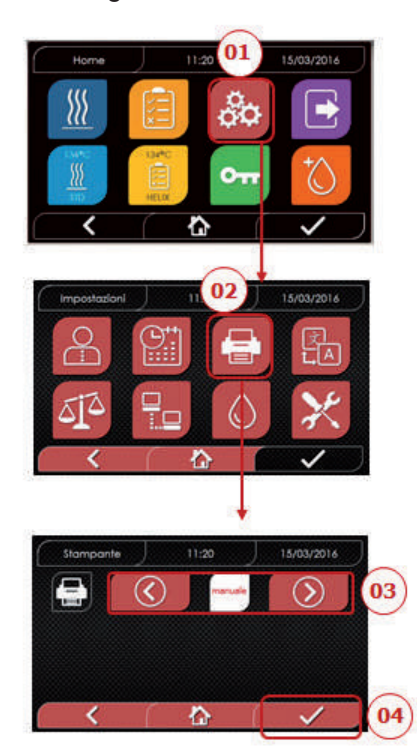

- 01 "Einstellungen" auswählen
- 02 "Drucker" auswählen
- 03 Auf die Pfeile klicken, um von der automatischen Druckfunktion zu der manuellen und andersherum, zu gelangen
- 04 Bestätigen, um zu speichern

# **4**  $\frac{4}{2}$ 4.8.4 Spracheinstellungen **4.8.3 Impostazioni stampante****4.8.4 Impostazioni lingua**

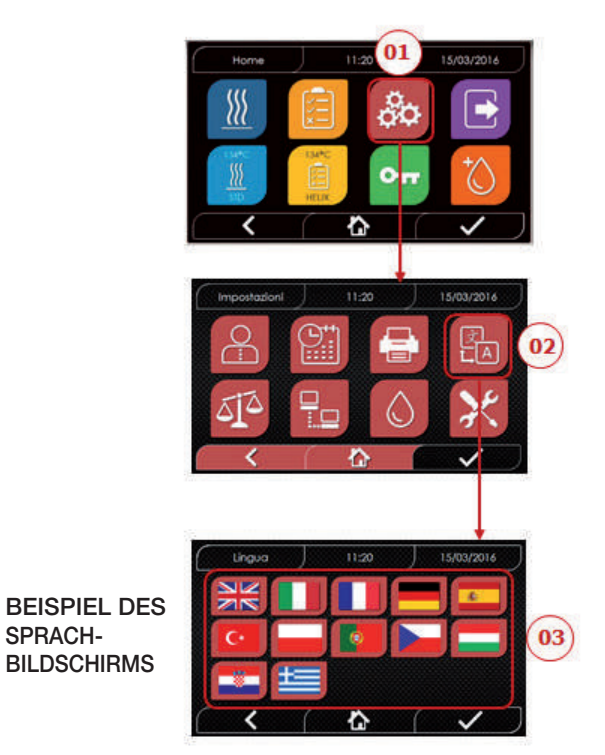

01 "Einstellungen" auswählen 02 "Sprache" auswählen 03 Auf die gewünschte Sprache klicken

# *4.8.5* **Einstellungen Messeinheit** *neinstellungen Messeinheit*

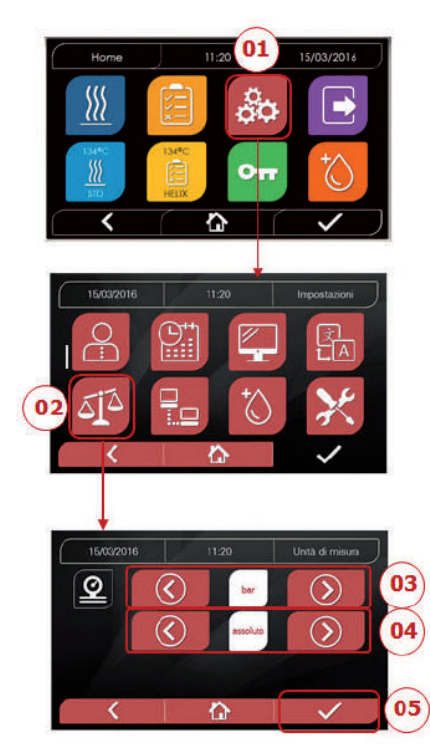

- 01 "Einstellungen" auswählen
- 02 "Messeinheit" auswählen
- 03 Auf die Pfeile klicken, um von "bar" zu "kPa" zu "mbar" zu gelangen
- 04 Auf die Pfeile klicken, um von "absolut" zu "relativ" zu gelangen
- 05 Bestätigen, um zu speichern

#### $4.8.6$  Wassereinstellungen

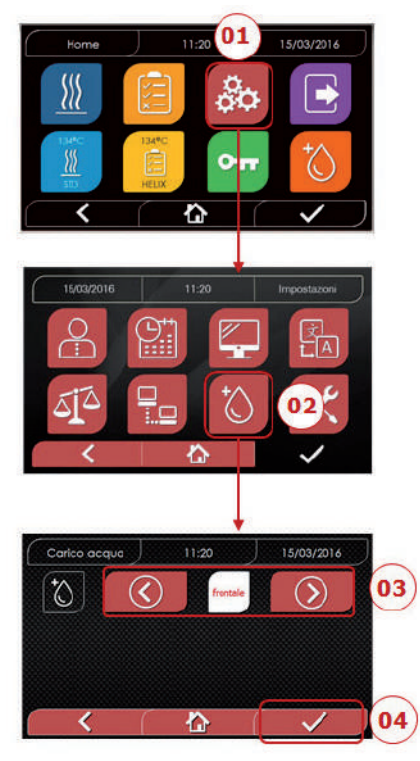

- 01 "Einstellungen" auswählen
- 02 "Wassereinstellungen" auswählen
- 03 Auf die Pfeile klicken, um von frontaler Befüllung (manuell) auf hintere Befüllung (aus Demineralisationssystem) zu gelangen
- 04 Bestätigen, um zu speichern

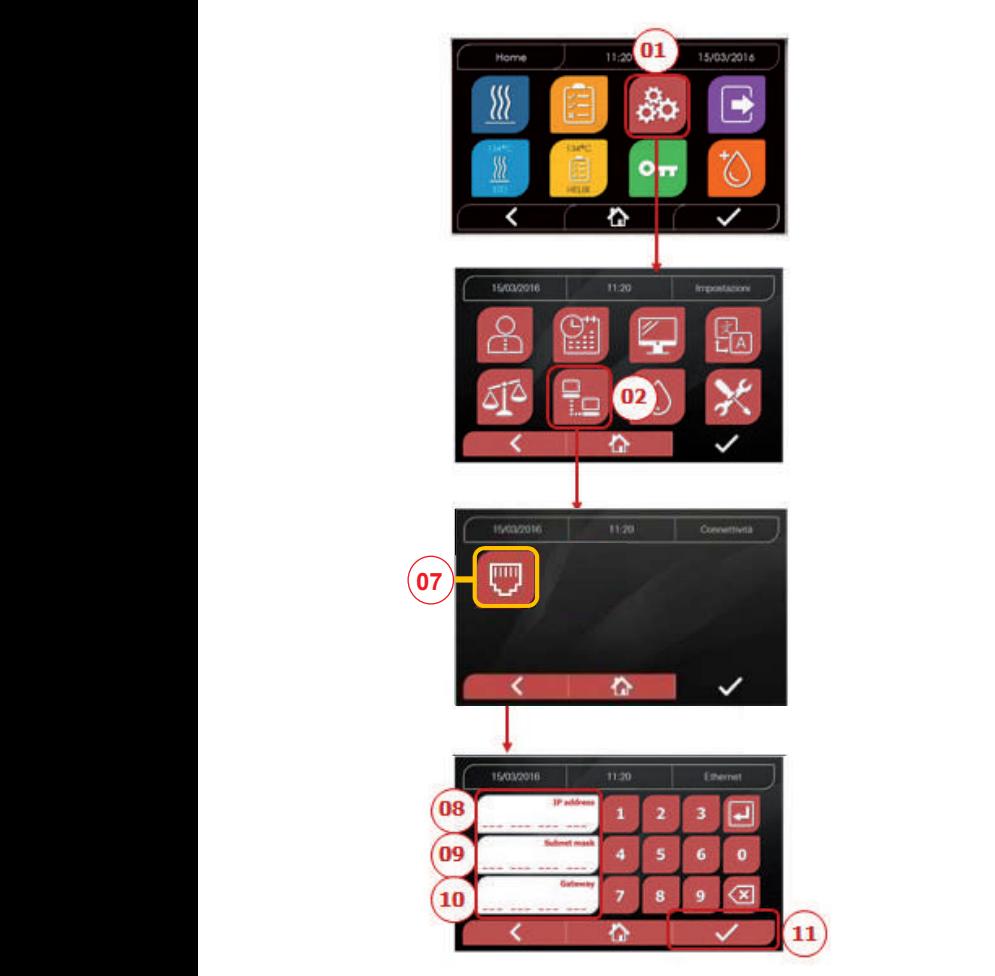

#### ETHERNET

01 "Einstellungen" auswählen 02 "Konnektivität" auswählen<br>07 ETHRNET" auswählen 07 "ETHRNET" auswählen 08/09/10 Auf die entsprechenden Felder klicken und die Daten eingeben 11 Bestätigen, um zu speichern

#### 4.8.8 Hygoclave 50 / Hygoclave 50 Plus - Ethernet-Verbindung

Die Sterilisatoren der Serie Hygoclave 50 / Hygoclave 50 Plus Netzwerk verbunden werden, das an den entsprechenden Stecker (14 Abb.2) auf der Rückseite des Autoklavs angeschlossen wird. Über einen PC oder ein anderes an das Netzwerk angeschlossenes Gerät (Smartphone, Tablett usw.) können Sie mit Hilfe eines Webbrowsers (Internetbrowser wie Internet Explorer, Firefox, and the log state lo state lo stato di unitato di Chrome usw.) und durch Kenntnis der dem Sterilisator zugewiesenen können durch ein spezielles Kabel mit einem lokalen Ethernet-TCP-IP-Nummer den Betriebsstatus der Maschine überwachen und Berichte über durchgeführte Zyklen herunterladen.

#### KONFIGURATION DER ETHERNET-NETZWERKVERBINDUNG einem Netzwerk mit aktivem DHCP und statischer IP. Der Webserver des Sterilisators funktioniert ausschließlich mit

Die als Adresse dieses Systems gewählte Nummer muss mit dem vom DHCP-Server des lokalen Netzwerks und dessen Per conoscere il range di numerazione della rete locale nei sistemi Windows si può utilizzare il comando Subnetzmaske zugewiesenen Bereich kompatibel sein.

Um den Nummernbereich des lokalen Netzwerks in Windows-Systemen zu kennen, können Sie den Befehl IPCONFIG aus dem Fenster "Eingabeaufforderung der Bedienelemente" (erreichbar über "Alle Programme - Zubehör") verwenden:

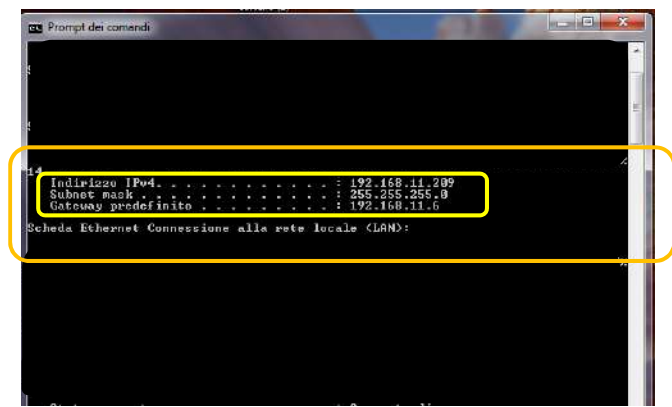

Für eine korrekte Konfiguration müssen Sie die IP-Adresse des Computers folgende Elemente zuordnen:

- eine lokale Netzwerknummer, die durch die ersten 3 IP-Adresswerte definiert wird: im obigen Beispiel "169,254,190.xxx";

- als letzte Nummer einen dem lokalen Netz nicht zugewiesenen Wert: z. B. "169,254,190.158".

Folglich könnte die vollständige IP-Adresse des Sterilisators lauten: 169.254.190.158

**DE** 

Sobald Sie die IP-Adresse und die Subnetzmaske kennen, die dem Gerät zugewiesen werden sollen, geben Sie diese Werte über die Tastatur in den Ethernet-Parametereinstellbildschirm des Autoklavs ein und speichern Sie die Daten:

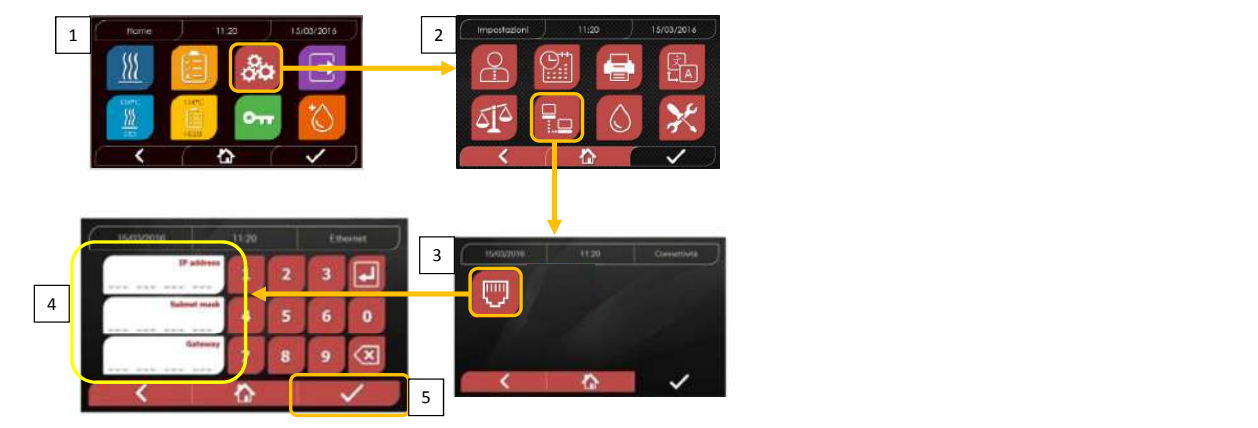

.<br>An dieser Stelle müssen Sie bei eingeschaltetem Sterilisator auf dem Home-Bildschirm, von einem mit dem lokalen Netzwerk verbundenen PC aus oder direkt über ein Ethernet-Kabel mit dem Gerät verbunden, den Webbrowser (Internet Explorer, Firefox, Chrome  $\alpha$  and  $\alpha$  is the punto punctoder (Deverlocal) oder dance Betrieb, überwechen könne erstellten Zyklen herunterladen **(Download)** oder deren Betrieb überwachen können **(Monitor):** usw.) öffnen und im Adressfeld die zuvor im Sterilisator eingegebene IP-Adresse eingeben (in unserem Beispiel 169.254.190.158). Sie haben somit Zugang zu einer "Hygoclave 50 / Hygoclave 50 Plus Control Panel"- Webseite, auf der Sie die Berichte der von der Maschine

# SK7 Web So  $\widehat{(+)} \rightarrow C \ \Omega$ <sup>1</sup>69.254.190.158 - 0 A Q Cente  $\ln$  60 = ☆ Plü visitati @ Come iniziare @ Raccolta Web Slice @ Siti suggeri Visualizza crenclogia, password salvate e altro ancora FORTAL<br>
control panel<br>
Formulation<br>
The download page<br>
PURR<br>
PURR<br>
PURR<br>
PURR<br>
PURR<br>
PURR<br>
PURR<br>
PURR<br>
PURR<br>
PURR<br>
PURR<br>
PURR<br>
PURR<br>
PURR<br>
PURR<br>
PURR<br>
PURR<br>
PURR<br>
PURR<br>
PURR<br>
PURR<br>
PURR<br>
PURR<br>
PURR<br>
PURR<br>
PURR<br>
PURR<br>
PURR<br> control panel Montage- und Gebrauchsanweisung **Monitor**

*Nisea report download page Hygoclave 50 / Hygoclave 50 Plus report download page* Montage- en gebruikshandleiding Instruções de montagem e de utilização

*Nisea control panel Hygoclave 50 / Hygoclave 50 Plus control panel* Montage- en gebruikshandleiding Instruções de montagem e de utilização

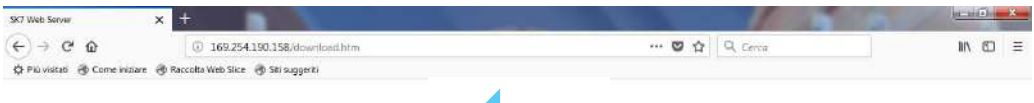

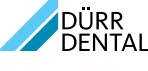

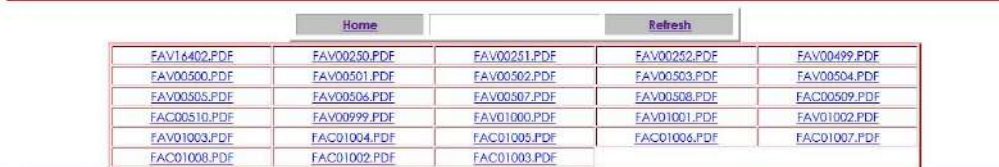

Hinweis: Die Gateway-Adresse ist für die Kommunikation in Ihrem lokalen Netzwerk nicht von Bedeutung.

Sobald Sie die Ethernet-Konfigurationsdaten eingegeben und gespeichert haben, müssen Sie den Autoklaven ausschalten und wieder einschalten, damit die Daten vom Web-Server des Geräts genutzt werden können.

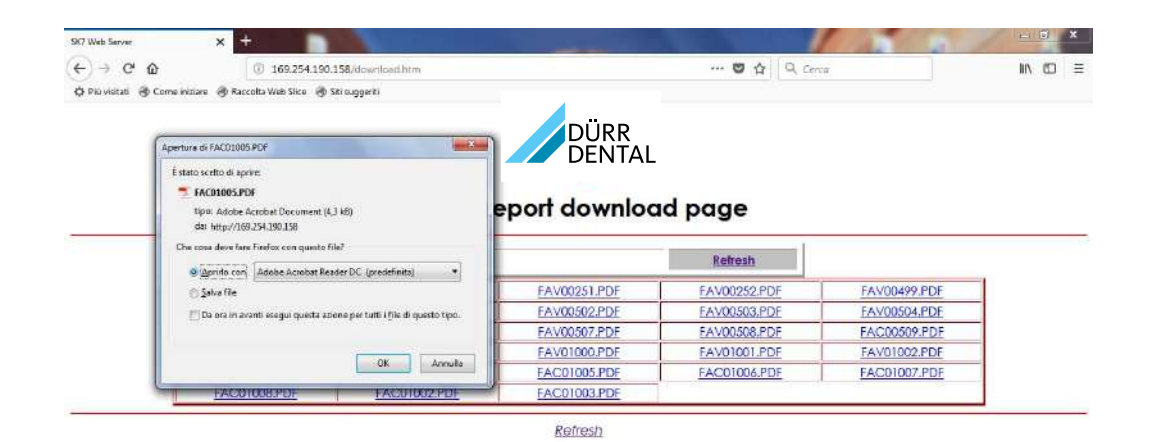

### *Nisea monitor page* Montage- en gebruikshandleiding Instruções de montagem e de utilização *Hygoclave 50 / Hygoclave 50 Plus monitor page*

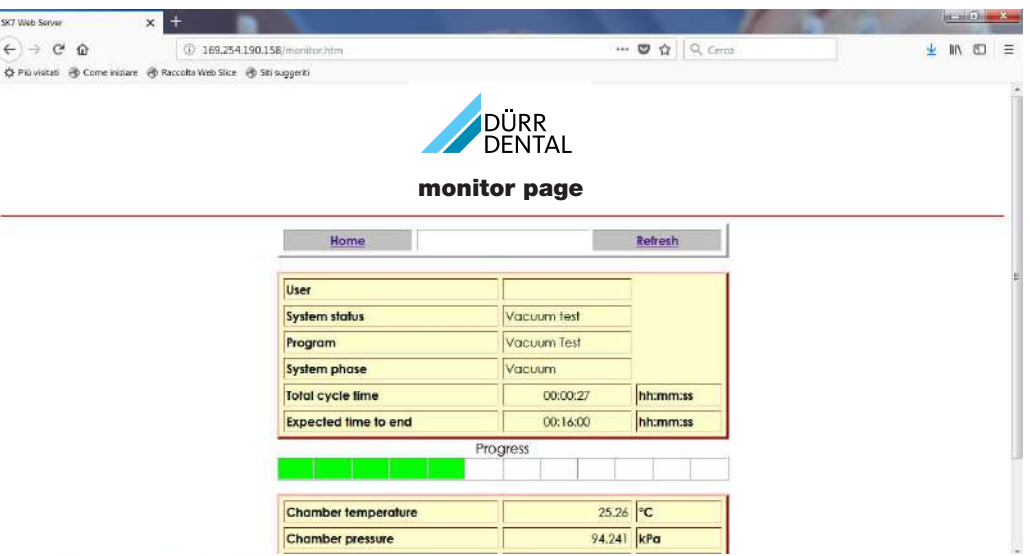

Sena

 $\mathbf{r}$ 

 $\triangleright$ 

ര

#### 4.9 Datenoutput

#### USB

- 01 Menü "Daten Output" auswählen
- 02 Das USB-Symbol wählen
- 03 USB-Stick einsetzen und auf Erkennung warten
- 04 Anzahl an zu übertragenden Zyklen auswählen
- 05 Bestätigen und warten, dass die Übertragung fertig gestellt wird

#### DRUCKER

- 01 Menü "Daten Output" auswählen
- 06 Das DRUCKER-Symbol wählen
- 07/08/09 Die Art des gewünschten Ausdrucks auswählen (Etikette/Label/Barcode)
- 10 Die Anzahl an zu druckenden Label/ Barcodes auswählen
- 11. Druck bestätigen

#### INFO

- 01 Menü "Daten Output" auswählen
- 05 Das INFO-Symbol wählen

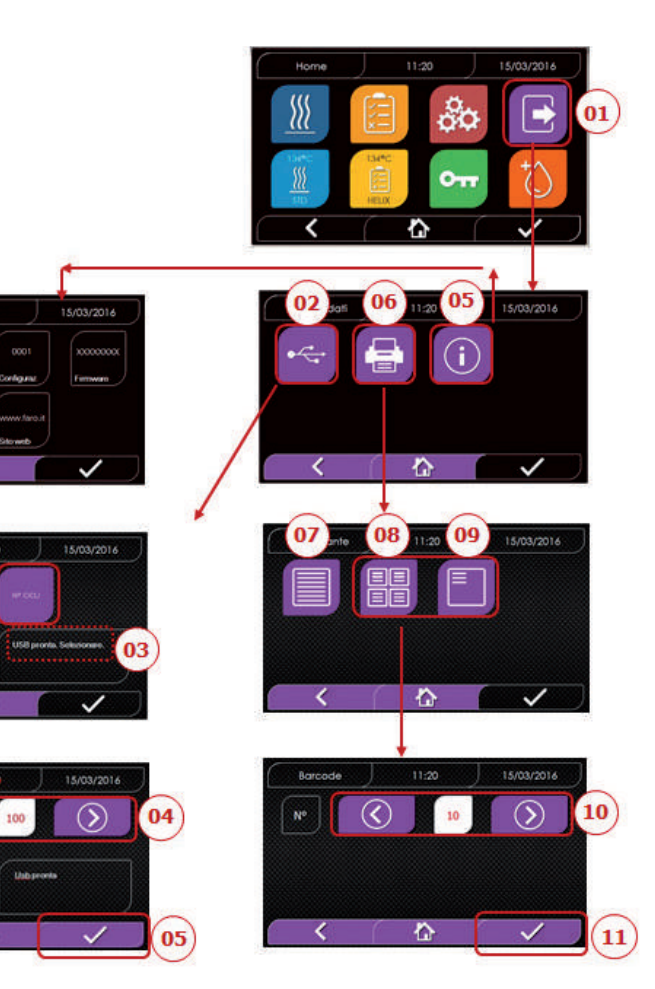

#### **BEISPIELAUSDRUCK** DEIOF ILLAUJULIUUN DEICDIEL ALICHDLICK **BEISPIELAUSDRUCK Fig. 1.2.2.1.0.0.1. Firmware**

**FARO SpA** 

**Firmware** 

Via Faro 15, 2087, 2087, 2087, 2087, 2087, 2087, 2087, 2087, 2087, 2087, 2087, 2087

**Water Quality** 

the contract of the contract of the contract of the contract of the contract of the contract of the contract of

the contract of the contract of the contract of the contract of the contract of

# DÜRR DENTAL SE

**DÜRR DENTAL SE<br>Höpfigheimer Str. 17, 74321<br>Bietigheim-Bissingen<br>Phone +49 07142 705 0** Bietigneim-Bissingen<br>Phone +49 07142 705 0 the contract of the contract of the contract of the contract of the contract of Bietigheim-Bissingen **Serial Number**  aa <sup>m</sup> STN xxx nnnnnn aa= anno; m= mese; xxx=modello; nnnnnn= progressivo  $\frac{1}{2}$  **Firmware**  $\frac{1}{2}$   $\frac{1}{2}$   $\frac{1}{2}$   $\frac{1}{2}$   $\frac{1}{2}$   $\frac{1}{2}$   $\frac{1}{2}$   $\frac{1}{2}$   $\frac{1}{2}$   $\frac{1}{2}$   $\frac{1}{2}$   $\frac{1}{2}$   $\frac{1}{2}$   $\frac{1}{2}$   $\frac{1}{2}$   $\frac{1}{2}$   $\frac{1}{2}$   **\frac{** versione firmware firmware firmware firmware firmware aa m Staatsmaa m Staatsmaa meese; xxx nnnn nanno; meese; xxx nnnn mese; xxx nnnn mese; xxx nnnn mese; xxxx nnn

 **Firmware**  a m STN  $\alpha$  m STN  $\alpha$  meses; xxx=modello; nnnnn $\alpha$ ; nnnn $\alpha$ ; nnnn $\alpha$ ; nnnn $\alpha$ ; nnnn $\alpha$ ; nnnn $\alpha$ ; nnnn $\alpha$ ; nnnn $\alpha$ ; nnnn $\alpha$ ; nnnn $\alpha$ ; nnnn $\alpha$ ; nnnn $\alpha$ ; nnnn $\alpha$ ; nnnn $\alpha$ ; nnnn $\alpha$ ; nnnn $\alpha$ ; nnnn $\alpha$ ; nnnn $\$ **Firmware** version firmware the firmware  $\vert$ **Firmware Mathematics** 

DE

#### $\blacksquare$  **Firmware**<br>Firmware-Version **Serial Number**  Firmware-Version<br>
Firmware-Version

 **Water Quality Serial Number Serial Number**<br>  **3a** m STN xxx nnnnnn **valorish of the conduct of the conduct of the conduct of the conduct of the conduct of the conduct of the conduct of the conduct of the conduct of the conduct of the conduct of the conduct of the conduct of the conduct of** 

 **Program**<br> **Program**<br> **Program**<br> **Program**<br> **Program**<br> **Program**<br> **Program**<br> **Program**  $\begin{bmatrix} \n\end{bmatrix}$  **a**  $\begin{bmatrix} \n\end{bmatrix}$  **a**  $\begin{bmatrix} \n\end{bmatrix}$  **a**  $\begin{bmatrix} \n\end{bmatrix}$  **a**  $\begin{bmatrix} \n\end{bmatrix}$  **a**  $\begin{bmatrix} \n\end{bmatrix}$  **a**  $\begin{bmatrix} \n\end{bmatrix}$  **a**  $\begin{bmatrix} \n\end{bmatrix}$  **a**  $\begin{bmatrix} \n\end{bmatrix}$  **a**  $\begin{bmatrix} \n\end{bmatrix}$  **a**  $\begin{bmatrix} \n\end$ 

Wert der Leitfähigkeit **Water Quality Water Quality Water Quality**  134 Standard nome del programma 134 Standard nome del programma

#### **Program**<br> **Explorer** *Number* **(cccco)**  valore di conducibilità the contract of the contract of the contract of the contract of the contract of **Program Cycle Number**

 aaaaa/bbbbb (ccccc) **Cycle Number**  aaaaa/bbbbb (ccccc) **Program**  aaaaa/bbbbb (ccccc) **Programa**  *<b>Programa <b>Programa <b>Programa <b>Programa <b>P* 134 Standard nome del programma del programma del programma del programma del programma del programma del **Start**   $\begin{array}{|c|c|c|c|c|}\n\hline\n\text{S134} & \text{S145} & \text{S156} & \text{S166} & \text{S176} & \text{S186} & \text{S186} & \text{S196} & \text{S196} & \text{S196} & \text{S196} & \text{S196} & \text{S196} & \text{S196} & \text{S196} & \text{S196} & \text{S196} & \text{S196} & \text{S196} & \text{S196} & \text{S196} & \text{S196} &$ 

**Pre-heating**<br>Uhrzeit Druck Temperature Werte am Ende der Vorheizphase Anzahl an Impulsen der Einspritzpumpe während **np =** … numero di impulsi della pompa d'iniezione durante la sterilizzazione ed il tempo di equilibrio **np =** … numero di impulsi della pompa d'iniezione durante la sterilizzazione ed il tempo di equilibrio **np =** … numero di impulsi della pompa d'iniezione durante la sterilizzazione ed il tempo di equilibrio ora pressione temperatura valore finale ora pressione temperatura valore finale der Sterilisation und die Gleichgewichtszeit Unrzeit Druck Temperature Druckwerte alle xx Sekunden (mit xx and the contract of the contract of the contract of the contract of the contract of the contract of the contract of the contract of the contract of the contract of the contract of the contract of the contract of the contra **Pmax** = and maximale und minimale Werte Pmax = and the maximal distributione temperatura vertextural production<br>
production<br>
production **Discharge**<br>
Uhrzeit Druck Temperature Werte am Ende der Phase Uhrzeit Druck Temperature Werte am Ende der Phase npv = yyy anzahl der Vakuumimpulse Uhrzeit Druck Temperature | Werte am Ende der Phase Datum Uhrzeit Gesamte Zyklusdauer **Program**   $134$  Start  $\frac{1}{2}$  Start  $\frac{1}{2}$  Start  $\frac{1}{2}$  Start  $\frac{1}{2}$  Start  $\frac{1}{2}$  Start  $\frac{1}{2}$  Start  $\frac{1}{2}$  Start  $\frac{1}{2}$  Start  $\frac{1}{2}$  Start  $\frac{1}{2}$  Start  $\frac{1}{2}$  Start  $\frac{1}{2}$  Start  $\frac{1}{2}$  Start Datum Unizert **Cycle Cycle Cycle Cycle Cycle Cycle Cycle Cycle Cycle Cycle Cycle Cycle Cycle Cycle Cycle Cycle Cycle Cycle Cycle** (hh:mm:ss) (kPa) (°C) | **Start Start**  Data Ora Uhrzeit Druck Temperature Wi the contract of the contract of the contract of the contract of the contract of **Times Internal vacuum CONSIDER UNITS UNITS UNITS Druck Temperature W** UTILETE DIUCK TEMperature | VV **heating Prepared 2012 C Prepared 2013 Pressure 2013 Pressure 2013 Pressure 2013 Pressure 2013 Pressure 2013 Pressure 2013 Pressure 2013 Pressure 2013 Pressure 2013 Pressure 2013 Pressure 2013 Fractional Executive Competitional Competition**  $\mathbf{p} = \mathbf{x} \mathbf{x} \mathbf{x}$  **example 1**  $\mathbf{p}$  $\overline{\phantom{a}}$  Equilibration  $\overline{\phantom{a}}$ ora pressione temperature valori al raggiungimento della soglia di pressione di pressione di pressione di p Unize the District Complete Complete Complete Complete Complete Complete Complete Complete Complete Complete C ora pressione temperatura valori al raggiungimento della 3a soglia di vuoto della 3a soglia di vuoto del **Example 20 Equilibration**   *a a* **<b>** *a a a* **<b>** *a a a*  ora pressione temperatura  valori iniziali ora pressione temperatura  valori finali **Sterilizarilization C** *I* **Endwerte** *C**I**Sterilizatione in the procession contrare in the contrare in the contrare in the contrare in the contrare in the contrare in the contrare in the contrare in the contrare*  $\blacksquare$  … …  $\blacksquare$  $\mathbf{m}$  =  $\mathbf{m}$  $\blacksquare$  … …  $\blacksquare$  $\mathsf{np} = \dots$  ora pressione temperatura valore finale versione firmware **Start Start Datum Uhrzeit** the contract of the contract of the contract of the contract of the contract of **Time Press Temp (hh:mm:ss) (kPa) (°C)** ora pressione temperatura valori alla fine della fase di preriscaldo **Fractional Vacuum**<br>
Ulbrzeit – Druck – Temperature – W. on extended the compensation of the tender of the benefit of the benefit of the benefit of the benefit of the benefit of the benefit of the benefit of the benefit of the benefit of the benefit of the benefit of the benefit Latitudina di Druck Temperature **Sterilization Sterilization**  │ … … … … … … │ glo … … … … … … … … … **Pmin =** … **a** and **i w** and **i w** and **i w** and **i w** and **i w** and **i w** and **i w** and **i w** and **i w** and **i w** and **i w** and **i w** and **i w** and **i w** and **i w** and **i w** and **i w** a **Tmax =** … **Tmax =** … … … … … … **Tmin = Tmin =** … **Tmin =** … … … … … … … … … **Discription Constraine 1 C** *Druck* **Temperature Williams**  ora pressione temperatura valori alla fine della fase **Dry** *E Druck* Temperature W **Pressure Balance** Uhrzeit Druck Temperature We ora pressione temperatura valori alla fine della fase **End Tmin =** … **End**  OK DATA OF THE STATE OF THE STATE OF THE STATE OF THE STATE OF THE STATE OF THE STATE OF THE STATE OF THE STATE OF THE STATE OF THE STATE OF THE STATE OF THE STATE OF THE STATE OF THE STATE OF THE STATE OF THE STATE OF THE Tempo intera durata del ciclo **Cycle Number OK Discharge OK OK**  aaaaa/bbbbb (ccccc)  **User Benutzer Pmin =** … **… … w**  $\alpha$  ora temperatura fine fase ora pressione temperatura valori alla fine della fase  $\frac{1}{2}$  and  $\frac{1}{2}$  and  $\frac{1}{2}$  a  $\overline{\mathbf{O}}$   $\mathbf{K}$  Tempo intera durata del ciclo  *ESEMPIO DEI VALORI DI STAMPA*  **FAROOF** Via Faro 15, 2087, 2087, 2087, 2087, 2087, 2087, 2087, 2087, 2087, 2087, 2087, 2087 Tel. +39 039 68781 <u> | 1988 - 1988 - 1989 - 1989 - 1989 - 1989 - 1989 - 1989 - 1989 - 1989 - 1989 - 1989 - 1989 - 1989 - 1989 - 1</u> **Figure 3 First**  $\begin{bmatrix} 1 & 0 \\ 0 & 0 \end{bmatrix}$ **Series 2.1 (1)** | STR STR STA M STA M STAR STATE STATE SIDE IS NOT THE POST OF THE PRESE; NORTHER PRESE PRESE PROGRESSIVE PRESE  **End Example 20 Program Program**<br>Program **Program**<br>Program 134 Standard nome del programma  $\sim$  0K and 2 and 2 and 2 and 2 and 2 and 2 and 2 and 2 and 2 and 2 and 2 and 2 and 2 and 2 and 2 and 2 and 2 and 2 and 2 and 2 and 2 and 2 and 2 and 2 and 2 and 2 and 2 and 2 and 2 and 2 and 2 and 2 and 2 and 2 and 2 and **Starting Starting Starting Starting Starting Starting Starting Starting Starting Starting Starting Starting Starting Starting Starting Starting Starting Starting Starting Starting Starting Starting Starting Starting Start** Datum Uhrzeit **Carl Datum** <u>in the second contract of the second contract of the second contract of the second contract of the second contract of the second contract of the second contract of the second contract of the second contract of the second </u> **Times Press Press Press Press Press Press Press Press Press Press Press Press Press Press Press Press Press Press Press Press Press Press Press Press Press Press Press (hh:mm:ss) (kPa) (°C)** Fractional vacuum np = xxx np= xxxnumero di impulsi della pompa d'iniezione  $\mathbf{z}$  ation  $\mathbf{z}$ **Sterilization Uhrzeit** Druck Temperature Druck … … … … … … <mark>…</mark> oo … … … … … … … … … … … … … … … … … ... ... ... ...<br>Uhrzeit Druck Temperature Endwerte **Pmin =** … **Tmax =** … **Tmin =** …  $\mathbb{R}$  is the contract of  $\mathbb{R}$  in  $\mathbb{R}$  **Dry End Example 200** zeit and descriptions of the set of the set of the set of the set of the set of the set of the set of the set of the set of the set of the set of the set of the set of the set of the set of the set of the set of the set of  $\mathsf{OK}$  and  $\mathsf{OK}$  are defined as  $\mathsf{TV}$ Benutzer nome utenti è attiva della gestione utenti è attiva della fase della fase della fase della fase della **Signature of the state of the state of the state of the state of the state of the state of the state of the state of the state of the state of the state of the state of the state of the state of the state of the state of** 134 Start 134 Start 134 Start 134 Start 134 Start 134 Start 134 Start 134 Start 134 Start 134 Start 134 Start 134 Start 134 Start 134 Start 134 Start 134 Start 134 Start 134 Start 134 Start 134 Start 134 Start 134 Start 13 **Time Press Temp Preferent Uhrzeit** Druck Temperature W  $\mathbf{p} = \mathbf{x} \times \mathbf{x}$  ora pressione temperatura valori al raggiungimento della 2a soglia di vuoto  $\overline{\phantom{a}}$  pressione temperatura valori al raggiungimento della socializaci $\overline{\phantom{a}}$  di pressione di pressione di pressione di pressione di pressione di pressione di pressione di pressione di pressione di pressione ora pressione temperatura valori al raggiungimento della 3a soglia di vuoto della 3a soglia di vuoto del<br>Stati al raggiungi al raggiungi al raggiungi al raggiungi al raggiungi al raggiungi al raggiungi al raggiungi **Example 2 C**  ora pressione temperatura  valori iniziali ora pressione temperatura  valori finali  $np =$  …  $\qquad \qquad$  Ar **Cycleridae Start**<br> **Cycle Datum** Uhrzeit<br> **Cycle Contains Toma Starting to the start of the start of the start of the start of the start of the start of the start of the start of the start of the start of the start of the start of the start of the start of the start of the start of t Time Press Temp** Uhrzeit Druck Temperature W  $\overline{\phantom{a}}$  sterilization temperatura valori al raggiungimento della soglia di pressione di pressione di pressione di pressione di pressione di pressione di pressione di pressione di pressione di pressione di pressione ora pressione temperatura  valori finali **Sterilization**  Onrzeit Druck lemperature | Endwerte **Pmax** =  $\qquad \qquad ...$  | m **Pmin** =  $\qquad \dots$   $\qquad \qquad \qquad$  … … … **Start Constitution of the Constitution of the Constitution of the Constitution of the Constitution of the Constitution of the Constitution of the Constitution of the Constitution of the Constitution of the Constitution of**  aaaaa/bbbbb (ccccc) Data Orang Data Orang Data Orang Data Orang Data Orang Data Orang Data Orang Data Orang Data Orang Data Orang D ora pressione temperatura valori al raggiungimento della soglia di pressione  $\frac{1}{2}$ xx  $\frac{1}{2}$  numero di impulsi della pompa di impulsi della pompa di iniciale pompa di iniciale pompa di iniciale pompa di iniciale pompa di iniciale pompa di iniciale pompa di iniciale pompa di iniciale pompa di ora pressione temperatura valori al raggiungimento della 3a soglia di vuoto  $\sim$ a pressione temperatura valori al raggiungimento della soglia di pressione di pressione di pressione di pressione di pressione di pressione di pressione di pressione di pressione di pressione di pressione di pressi **Equilibration**  ora pressione temperatura  valori finali **Sterilization**  … … … **Pmin =** … the contract of the contract of the contract of the contract of the contract of  $\frac{1}{2}$   $\frac{1}{2}$  batum on Data Ora **(hh:mm:ss) (kPa) (°C)**  $\frac{1}{2}$ **Primarily 1992 Property Property Property Property Property Property Property Property Property Property Property Property Property Property Property Property Property Property Proper**  ora pressione temperatura valori alla fine della fase di preriscaldo  $\left| \begin{array}{ccc} \text{up} & \text{xx} \\ \text{uy} & \text{uy} \end{array} \right|$ np = xxx = xxx = xxx = xxx = xxx = xxx = xxx = xxx = xxx = xxx = xxx = xxx = xxx = xxx = xxx = xxx = xxx = xxx = xxx = xxx = xxx = xxx = xxx = xxx = xxx = xxx = xxx = xxx = xxx = xxx = xxx = xxx = xxx = xxx = xxx = xxx = x na di impulsi della pompa di impulsi della pompa di impulsi della pompa di internazione di internazione di inter ora pressione temperatura valori al raggiungimento della 3a soglia di vuoto Onrzeit Druck lemperature valori al raggiungimento della socialista di pressione di pressione di pressione d np  $\mathbf{r}$  in  $\mathbf{r}$  is a strong different population di impulsi della pompa di impulsi della pompa di iniezione di iniciale di initiale di initiale di initiale di initiale di initiale di initiale di initiale di initia ora pressione temperatura  valori finali **Sterilization**  ora pressione temperatura stampa dei valori ogni xx secondi (con xx pari a 10s o 15s o 30s o 60s) … … …  $\frac{1}{2}$  … …  $\frac{1}{2}$  =  $\frac{1}{2}$  =  $\frac{1$  **Start**   $\sum_{i=1}^{n}$  $D(x)$  **Time Press Temp (hh:mm:ss) (kPa) (°C) Pre‐heating**  ora pressione temperature verte all'Ende del vorneizpriase np = xxx numero di impulsi della pompa di impulsi della pompa di impulsi della pompa di impulsi della pompa di oratemperatura  finali  $\overline{60}$  … … … … … … **Start**<br>Datum Uhrzeit **Datum Time Press Temp (hh:mm:ss) (kPa) (°C) Pre‐heating**  the contract of the contract of the contract of the contract of **Fractional Vacuum Sterilization**  … … … … … | git … … … … … … ora pressione temperatura valore finale **Start**<br>
Datum Uhrzeit  $\blacksquare$  **(h**) **(c) (h) (h) (h) (h) (h) (h) (h) (h) (h) (h) (h) (h) (h) (h) (h) (h) (h) (h) (h) (h) (h) (h) (h) (h) (h) (h) (h) (h)** (h) (h) (h) (h) (h) (h) (h  $(nn:mm:ss)$   $(kPa)$   $(C)$ the contract of the contract of the contract of the contract of … … … … والا<br>… … … … 60<br>… … … … **Times <b>Excess Excess Excess Excess Excess Excess Excess Excess Excess Excess Excess Excess Excess np =** … numero di impulsi della pompa d'iniezione durante la sterilizzazione ed il tempo di equilibrio **Discharge Discharge Discharge Discharge D** ora pressione temperatura valori alla fine della fase ora pressione temperatura valori alla fase della fase della fase della fase della fase della fase della fa  $nav = vvv$  **End OK Benutzer Sensitive Service Service Service Service Service Service Service Service Service Service Service Service Service Service Service Service Service Service Service Service Service Service Service Service Service**  $npv = yyy$  npv **Pressure Balance and and an experimental sterilization of the minimization of the minimizar of the minimization of the minimization of the minimization of the minimization of the minimization of the minimization of the mi Times in the set of the set of the set of the set of the set of the set of the set of the set of the set of the set of the set of the set of the set of the set of the set of the set of the set of the set of the set of the npulsi della pompa di internazione di inicializzazione di equilibrio di equilibrio di equilibrio di equilibrio <br>Il tempo di equilibrio di equilibrio di equilibrio di equilibrio di equilibrio di equilibrio di equilibrio di**  $\overline{\mathbf{O}}$  **K**  $\overline{\mathbf{O}}$  **C**  $\overline{\mathbf{O}}$  **C**  $\overline{\mathbf{O}}$  **C**  $\overline{\mathbf{O}}$  **C**  $\overline{\mathbf{O}}$  **C**  $\overline{\mathbf{O}}$  **C**  $\overline{\mathbf{O}}$  **C**  $\overline{\mathbf{O}}$  **C**  $\overline{\mathbf{O}}$  **C**  $\overline{\mathbf{O}}$  **C**  $\overline{\mathbf{O}}$  **C**  $\overline{\mathbf{O}}$  **C**  $\overline{\mathbf{O}}$  **DDL**<br> **DDL**<br> **DDL** Datum Zeit Uhrzeit Druck Temperature Uhrzeit Druck Temperature

**Unterschrift**<br>
Unterschrift **Times <b>Press Temperature**  $\blacksquare$ Unterschrift $\blacksquare$ 

#### **Preferred Executes Contains a large validierungsprotokoll** Data Ora

Administrator (Vor- und Na

Lot OK oder fehlgeschlagen **bei alla fase di preriscala fan antiberatura faste** di preriscale di preriscale di p Charge ok oder fehlgeschlagen **Die Die Australian Experience Australia Beladung ok oder fehlgeschlagen - Keine Beladung das** 

the contract of the contract of the contract of the contract of \_ \_ \_ \_ \_ \_ \_ \_ \_ \_ \_ \_ \_ \_ \_ \_ \_ \_ \_ \_ \_ \_ \_ \_ \_ \_ \_ \_ \_ \_ \_ \_ \_ \_ \_ \_ \_ \_ \_ \_ \_ \_ **End** 

the contract of the contract of the contract of the contract of the contract of

the contract of the contract of the contract of the contract of the contract of

**(hh:mm:ss) (kPa) (°C)**

 $\blacksquare$ en altres de la construction de la construction de la construction de la construction de la construction de la<br>La construction de la construction de la construction de la construction de la construction de la construction **Signature**  $\mathbf{S}$  **<b>Signature**  $\mathbf{S}$  **Signature**  $\mathbf{S}$  **Signature**  $\mathbf{S}$  **Signature**  $\mathbf{S}$  **Signature**  $\mathbf{S}$   $\mathbf{S}$   $\mathbf{S}$   $\mathbf{S}$   $\mathbf{S}$   $\mathbf{S}$   $\mathbf{S}$   **\mathbf{** 

Administrator (Vor- und Nachname)

the contract of the contract of the contract of the contract of the contract of

 ora pressione temperatura valori al raggiungimento della soglia di pressione \_ \_ \_ \_ \_ \_ \_ \_ \_ \_ \_ \_ \_ \_ \_ \_ \_ \_ \_ \_ \_ <u> 1989 - Johann Stein, marwolaethau a bhann an t-Amhair Aonaichte ann an t-Amhair Aonaichte ann an t-Amhair Aon</u>

#### aaa= Jahr; m= Monat; xxx= Modell; aa m STN xxx nnnnnn aa= anno; m= mese; xxx=modello; nnnnnn= progressivo **Serial Number**  aa <sup>m</sup> STN xxx nnnnnn aa= anno; m= mese; xxx=modello; nnnnnn= progressivo aa m STN xxx nnnnnn aa= anno; m= mese; xxx=modello; nnnnnn= progressivo nnnnnn= fortlaufend aa m STN xxx nnnnnn aa= anno; m= mese; xxx=modello; nnnnnn= progressivo  134 Standard nome del programma  $\begin{bmatrix} 1 & 0 & 0 \\ 0 & 0 & 0 \\ 0 & 0 & 0 \end{bmatrix}$  minninin programmation

ccccc=n° cicli iniziati dello specificociclo

**Example 2018**<br>134 Standard March 2018 Research Programmame

 $\blacksquare$ 

 $\blacksquare$ 

 $\blacksquare$ 

 $\blacksquare$ 

 $\blacksquare$ 

 $\blacksquare$ 

 $\Box$ 

 $\Box$ 

 $\Box$ 

 $\Box$ 

Uhrzeit Druck Temperature Werte bei Erreichen der 1.Vakuumschwelle Unizent Druck Temperature werte bei Erreichen der Livakuumschweile<br>Uhrzeit Druck Temperature Werte bei Erreichen der Druckschwelle np = xxx Anzahl an Impulsen der Einspritzpumpe Uhrzeit Druck Temperature Werte bei Erreichen der 2.Vakuumschwelle Uhrzeit Druck Temperature Werte bei Erreichen der Druckschwelle on ext. The contract of the problem of the problem of the problem of the problem of the problem of the problem of the problem of the problem of the problem of the problem of the problem of the problem of the problem of the Werte bei Erreichen der 3.Vakuumschwelle ora pressione temperatura valori al raggiungimento della 1a soglia di vuoto np = xxx np= xxx numero di impulsi della pompa d'iniezione Uhrzeit Druck Temperature Werte bei Erreichen der Druckschwelle np = xxx<br>
np = xxxAnzahl an Impulsen der Einspritzpumpe Uhrzeit Druck Temperature Werte bei Erreichen der 3.Vakuumschwelle ora pressione temperatura vente dei priendien del Di deksenvelle orate temperatura valori al religione valori valori valori valori valori valori valori valori valori valori valori valori valori valori valori valori valori valori np = xxx Anzahl an Impulsen der Einspritzpumpe

Endwerte

 $\blacksquare$ 

ora pressione temperatura valori al raggiungimento della 2a soglia di vuoto

**Lycie Number**<br>aaaaa= Anzahl an erfolgreich abgeschlossenen Zyklen; bbbbb= Anzahl an begonnenen Zyklen (gesamt); aaaaa= n° cicli a buon fine; bbbbb= n° cicli iniziati (totali); **User**  Administrator (Nome <sup>e</sup> Cognome)  nome utente se la gestione utenti <sup>è</sup> attiva ccccc= Anzahl an begonnenen Zyklen des spezifischen Zyklus

Administrator (Vor- und Nachname) | Benutzername, wenn die Benutzerverwaltung aktiv ist  $\sim$   $\sim$   $\sim$ <u>in the second contract of the second contract of the second contract of the second contract of the second contract of the second contract of the second contract of the second contract of the second contract of the second </u> Administrator (Vor- und Nachname) Be **Pressure Balance** 

Validierungsprotokoll **bei Eine Schwarzen und Eine Angaben** zur Bestätigung von Charge, Beladung und Anzeige. Diese Daten sind nur vorhanden, wenn der Benutzer das Validierungsprotokoll für den Zyklus aktiviert hat.

Administrator (Vor- und Nachname) | Name des Benutzers, der die Zyklusdaten bestätigt hat ora (falls das Validierungsprotokoll für den Zyklus aktiviert worden ist).

# 5 Wartung

#### 5.1 Wartungsplan

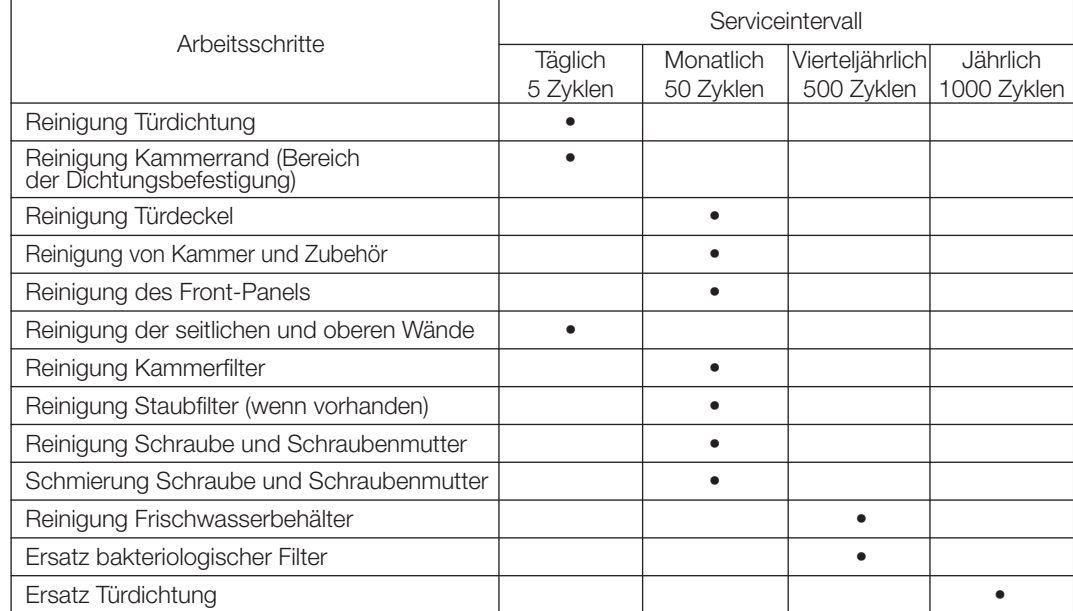

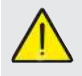

Vor der Reinigung von Oberflächen sicherstellen, dass diese kühl sind.

#### 5.1.1 Reinigung der Sterilisationskammer und der internen Komponenten

Verwenden Sie ein weiches, mit Wasser getränktes Tuch, so dass die schützende Oberflächenbehandlung der Kammer nicht beeinträchtigt wird. Mit ausreichend Wasser spülen und am Ende des Vorgangs abtrocknen. Befeuchten Sie das Tuch eventuell mit weißem Apfelessig, um Kalkverkrustungen zu eliminieren.

Es ist auf jeden Fall ratsam, die Reinigung der Kammer nur im Falle äußerster Notwendigkeit vorzunehmen. Wenn Kalkablagerungen vorhanden sin, muss sofort die Ursache davon überprüft werden. Die Bildung von weißen Flecken auf dem Grund der Kammer deutet auf die Verwendung von Wasser von schlechter Qualität oder mit Eigenschaften, die nicht mit den erforderlichen Eigenschaften übereinstimmen.

#### 5.1.2 Reinigung des Türdeckels

Verwenden Sie ein weiches, in Wasser getränktes Tuch, damit die Beschädigung der Schutzbehandlung des Türdeckels vermieden wird. Mit ausreichend Wasser spülen und am Ende des Vorgangs abtrocknen. Während der Reinigung KEINE Tücher metallener oder besonders abschleifender Art BENÜTZEN. Die Benutzung letzterer kann eine Beschädigung der äußeren Oberfläche des Türdeckels verursachen.

#### 5.1.3 Reinigung Türverkleidung

Verwenden Sie ein weiches, in Alkohol getränktes Tuch und achten Sie dabei darauf, dass dieses nicht in die inneren Teile des Autoklaven gelangt. Die Verwendung von Reinigungsmitteln mit Trichlorethylen, Benzol, Verdünner oder Lösungsmittel ist streng verboten. Während der Reinigung KEINE Tücher metallener oder besonders abschleifender Art BENÜTZEN.

#### 5.1.4 Reinigung Türdichtung

Reinigen Sie die Dichtung mit einem weichen, in Wasser oder weißem Essig getränkten Tuch, damit die Kalkverkrustungen beseitigt werden können. Bei der Verwendung von Essig muss reichlich gespült werden.

Dieses Verfahren muss durchgeführt werden, um Verunreinigungen zu entfernen, die einen Druckverlust aus der Sterilisationskammer und spätere Schnitte an der Dichtung verursachen können.

#### 5.1.5 Reinigung des Filters in der Kammer

- Den Tabletthalter mit dem Tablett aus der Kammer entfernen
- Den Filter mit reichlich Wasser ausspülen.
- Den Filter "A" am Boden der Kammer neu anbringen und festschrauben.

 Wenn der Reinigungsvorgang nicht zufriedenstellend ist, wenden Sie sich an den technischen Kundendienst von Dürr Dental.

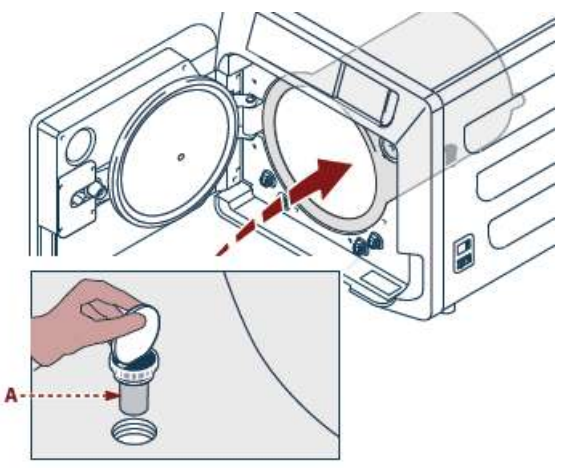

#### 5.1.6 Ersatz des bakteriologischen Filters oder Bio-X-Filters Das Türchen des Autoklav öffnen

Schrauben Sie den Filter ab (2 Abb. 1) und drehen Sie den Griff im Gegenuhrzeigersinn.

Den neuen Filter im Uhrzeigersinn anschrauben und dabei darauf achten, dass er korrekt angeschraubt wird.

#### 5.1.7 Ersatz der Türdichtung

Vorgang liegt in der Verantwortung von Fachtechnikern.

#### 5.1.8 Reinigung Staubfilter (wenn vorhanden)

Von der Unterseite des Autoklav den Staubfilter (19 Abb. 1) herausziehen, ihn gründlich mit Wasser abspülen und vor dem Wiedereinbau trocknen

#### 5.1.9 Schmierung und Reinigung der Schraube und Gewindebuchse

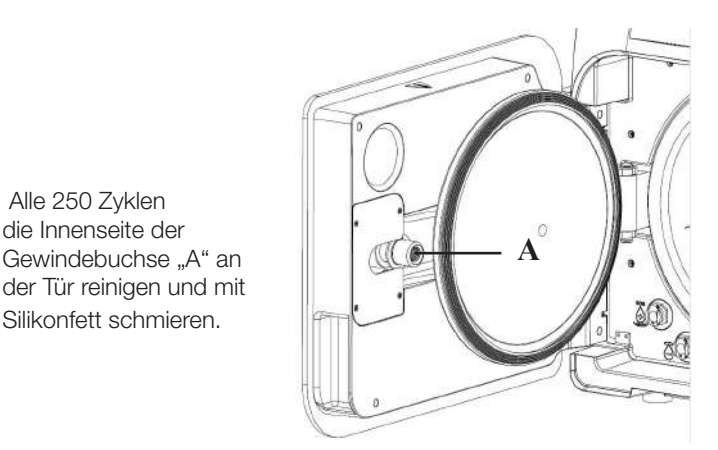

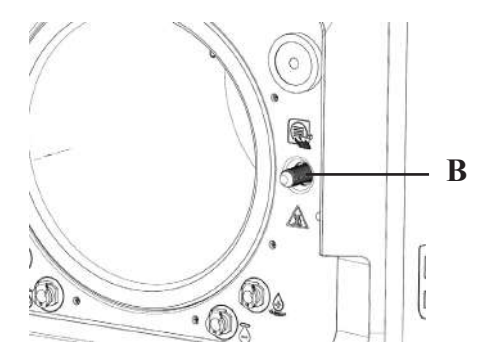

Die Schraube "B" auf der Vorderseite mit einem feuchten Tuch reinigen

Die Verwendung von Salzsäure und chlorhaltige Reinigungsmittel für die Reinigung irgendeines Teils des Autoklaven ist untersagt.

#### 5.1.10 Reinigung und Desinfektion des Ablauftanks

- **5.1.9 Lubridge e pulizia vite e boccola filettata e pulizia vite e boccola filettata e punizia vite e boccola fil<br>■ Folgende Schritte durchführen:** 
	- Die Versorgungs- und Ablauftanks leeren.
	- Alle festen Anschlüsse der Versorgungs- und Ablauftanks entfernen.
	- • Die Innenflächen der Wassertanks durch Abreiben mit einem Oberflächendesinfektionsmittel, wie z. B. FD 322 oder FD 333 von Dürr Dental, desinfizieren.
	- Nach dem Trocknen der Innenflächen der Tanks, den Versorgungstank mit demineralisiertem Wasser füllen (siehe Abs. 7.1).
	- 2 Zyklen des Schnellprogramms durchführen.
	- Den Ablauftank leeren und mit einem sterilen Tuch trocknen.

#### 5.2 Jährliche Wartung

Nach jeweils 1000 Zyklen oder einem Jahr nach der Installation erscheint eine Erinnerungsmeldung zur Durchführung der Wartung.

<u> 1950 - Jan James Barnett, politik politik (</u> **Die jährliche Wartung darf ausschließlich von einem** zugelassenen und qualifizierten Techniker vorgenommen werden.

Die Wartung beinhaltet: Ersatz, Reinigung und Überprüfung der Komponenten, wie in der entsprechenden Tabelle angegeben. Der Einsatz ist vorbestimmt und beinhaltet:

#### Ersatz:

- Türdichtung
- bakteriologischer Filter oder Bio-X-Filter
- Kammerfilter
- Wasserfilter
- Ersatz Membran-Set Vakuumpumpe (wenn nötig)

#### Kontrolle:

- Kontrolle Sicherheitsventil
- Kontrolle elektrische Dispersion

- Kontrolle Rohe: Die Rohre behalten die Leistungsfähigkeit, bis zu ihrem physischen Bruch, der

 die Funktionsfähigkeit beeinträchtigt, der Austausch kann nur mit DÜRR DENTAL-Ersatzteilen erfolgen.

Am Ende des Einsatzes stellt Ihnen der Techniker ein Zertifikat für die erfolgte jährlichen Wartung des Autoklavs aus. Damit die Garantie des Geräts gültig ist, müssen die im vorliegenden Handbuch und in den angehängten Blättern vorgeschriebenen und angegebenen Intervalle befolgt werden und es dürfen ausschließlich ORIGINAL-ERSATZTEILE verwendet werden.

#### 5.3 Regelmäßige Kontrollen der Effizienz des Prozesses und der Sicherheit

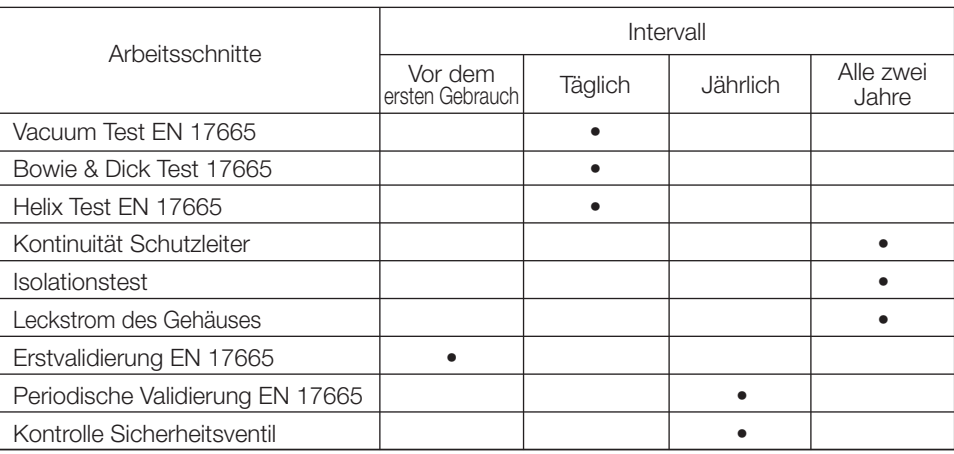

Bevor Sie zu den oben angegebenen Vorgängen schreiten, ist immer der Hauptschalter (5 Abb. 1) auszuschalten und zu kontrollieren, ob die Kammer kalt ist.

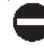

DE

 Alle 250 Zyklen die Innenseite der

Silikonfett schmieren.

Die Verwendung von Salzsäure und chlorhaltige Reinigungsmittel für die Reinigung irgendeines Teils des Autoklaven ist untersagt.

#### $6\phantom{a}$ Leitfaden zur Fehlersuche

#### 6.1 Fehlercodes

 $\blacksquare$ 

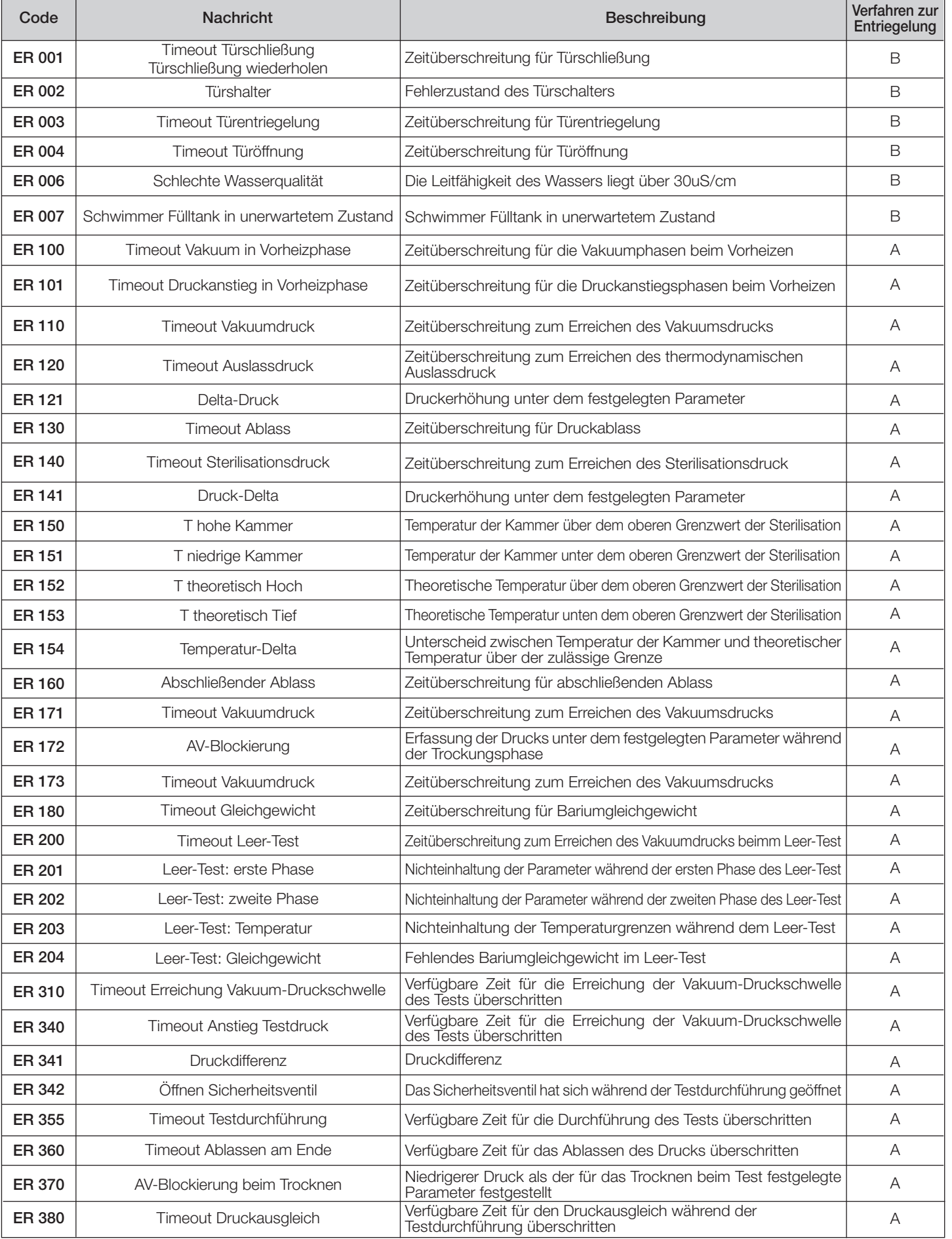

#### 6.2 Alarmcodes

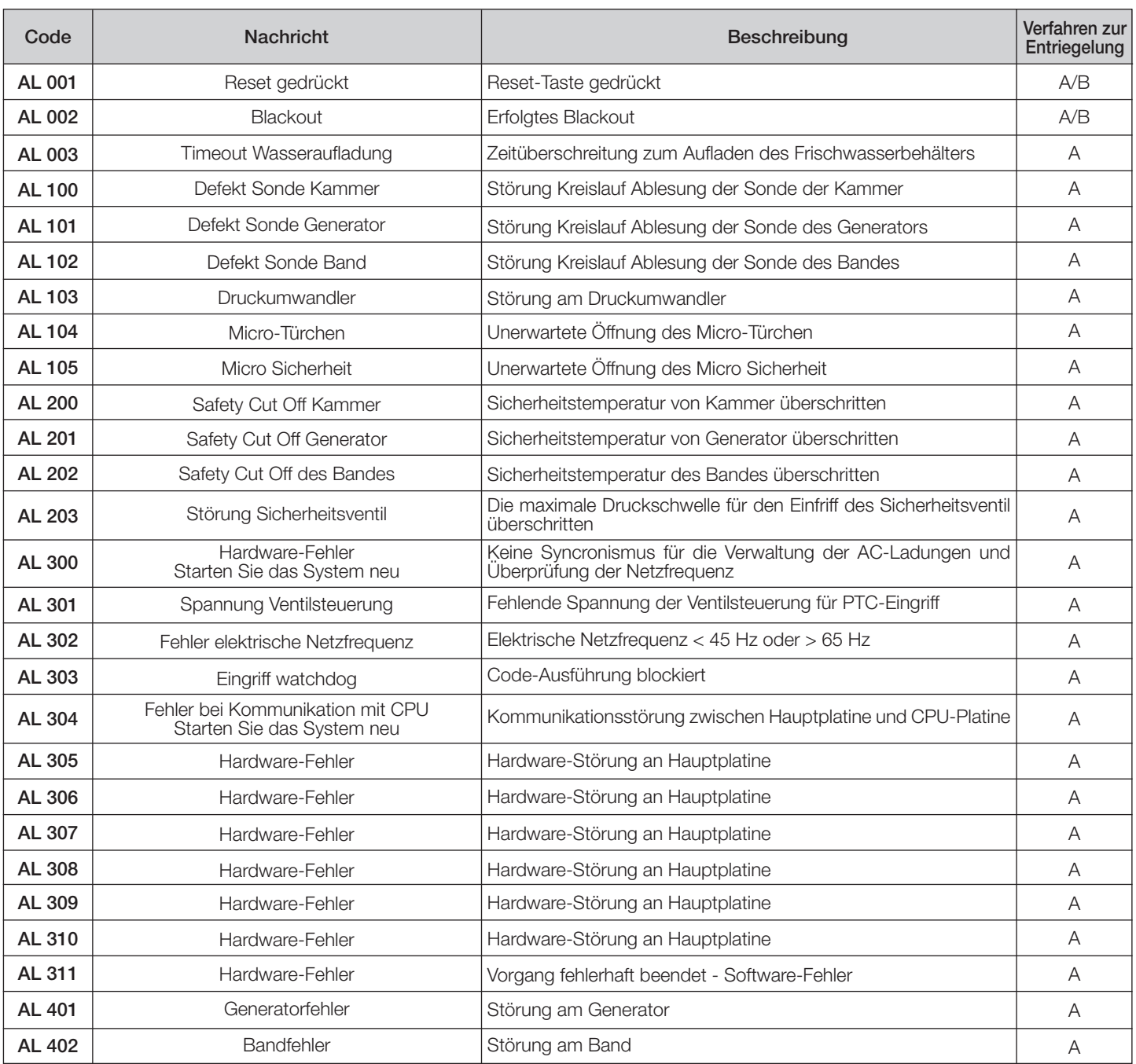

#### 6.3 Meldungen

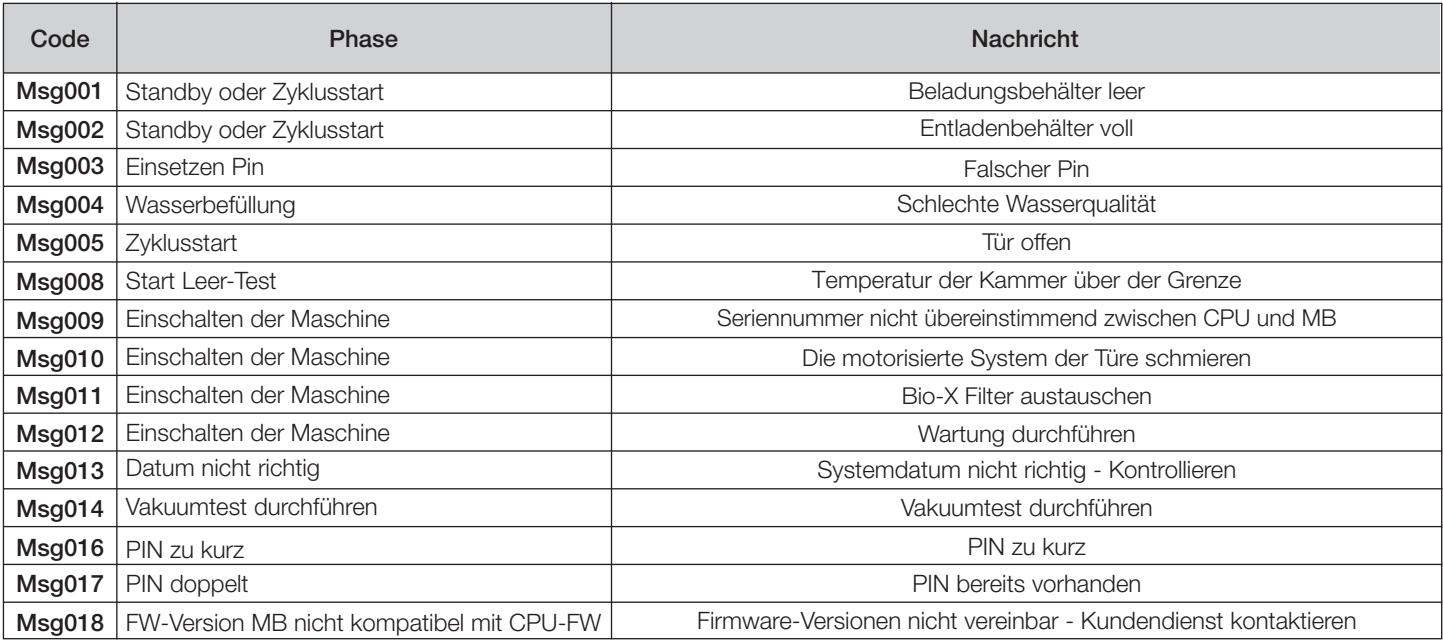

#### 6.4 Verfahren zur Entriegelung

#### Freigabevorgang "A"

Bei "laufendem" Zyklus, erfolgt das Rücksetzen durch Auswahl der Bestätigungssymbol in dem Bildschirm des Sicherheitszustand und dann durch Auswahl der Symbol Home, um zu dem Startbildschirm zurückzukehren.

#### Freigabevorgang "B"

Das Rücksetzen erfolgt durch Auswahl der Bestätigungssymbol in dem Bildschirm des Sicherheitszustand.

#### HINWEIS Bei Störungen, die die Ausführung der Sterilisations-/Test-Zyklen beeinträchtigen, werden in dem Bildschirm Home die Symbole zur Auswahl der Zyklen deaktiviert.

#### 6.5 Lösung von Problemen

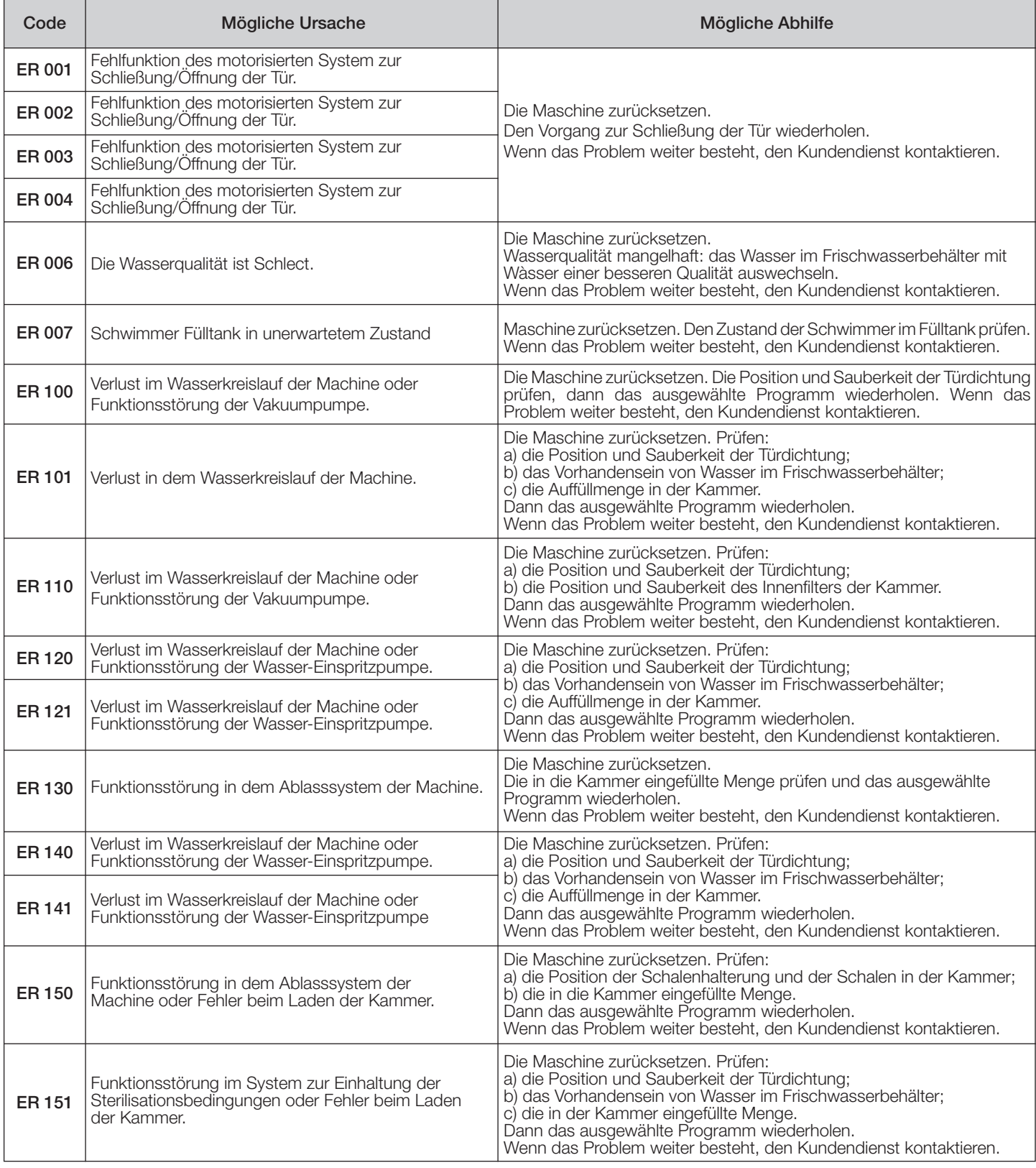

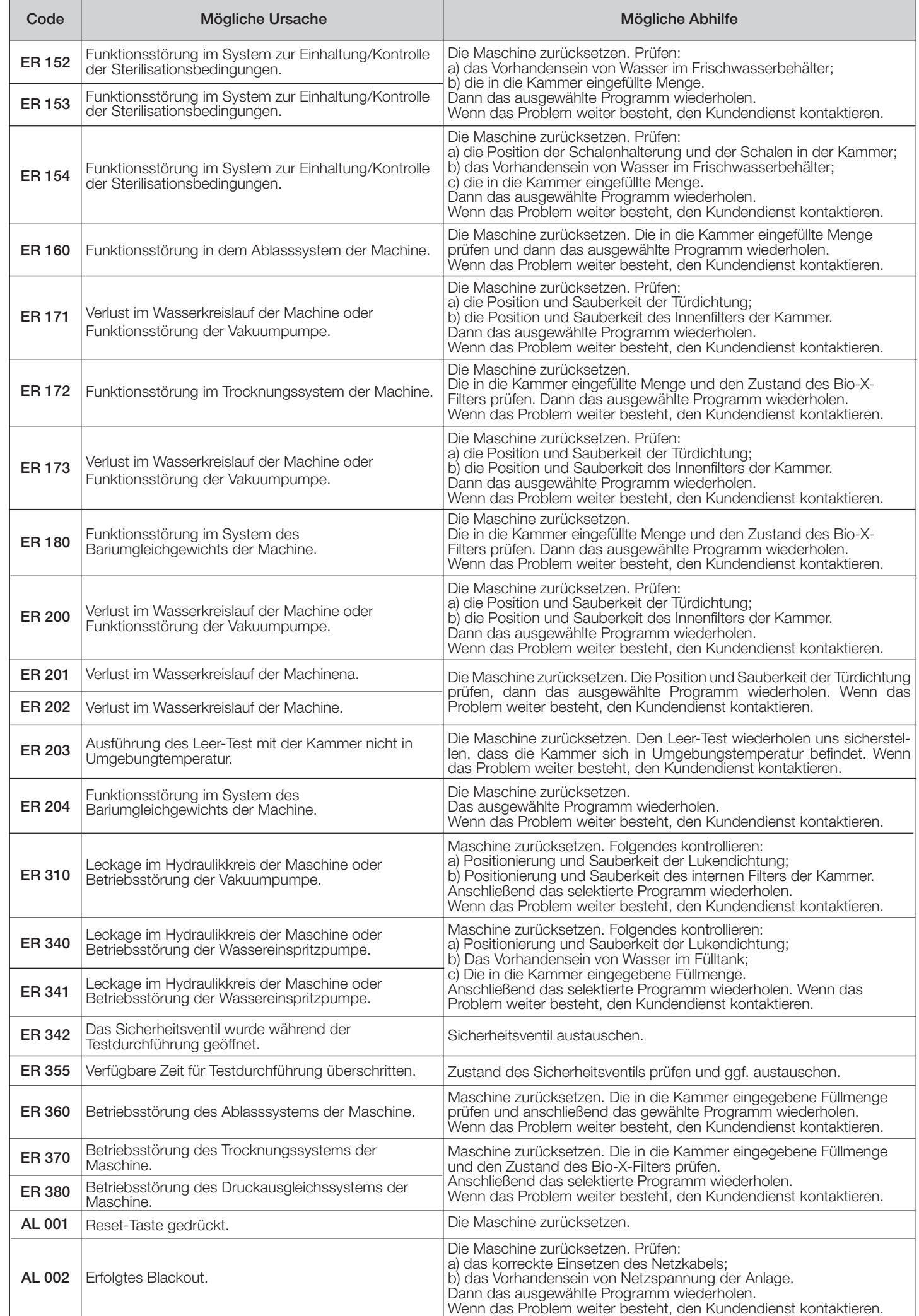

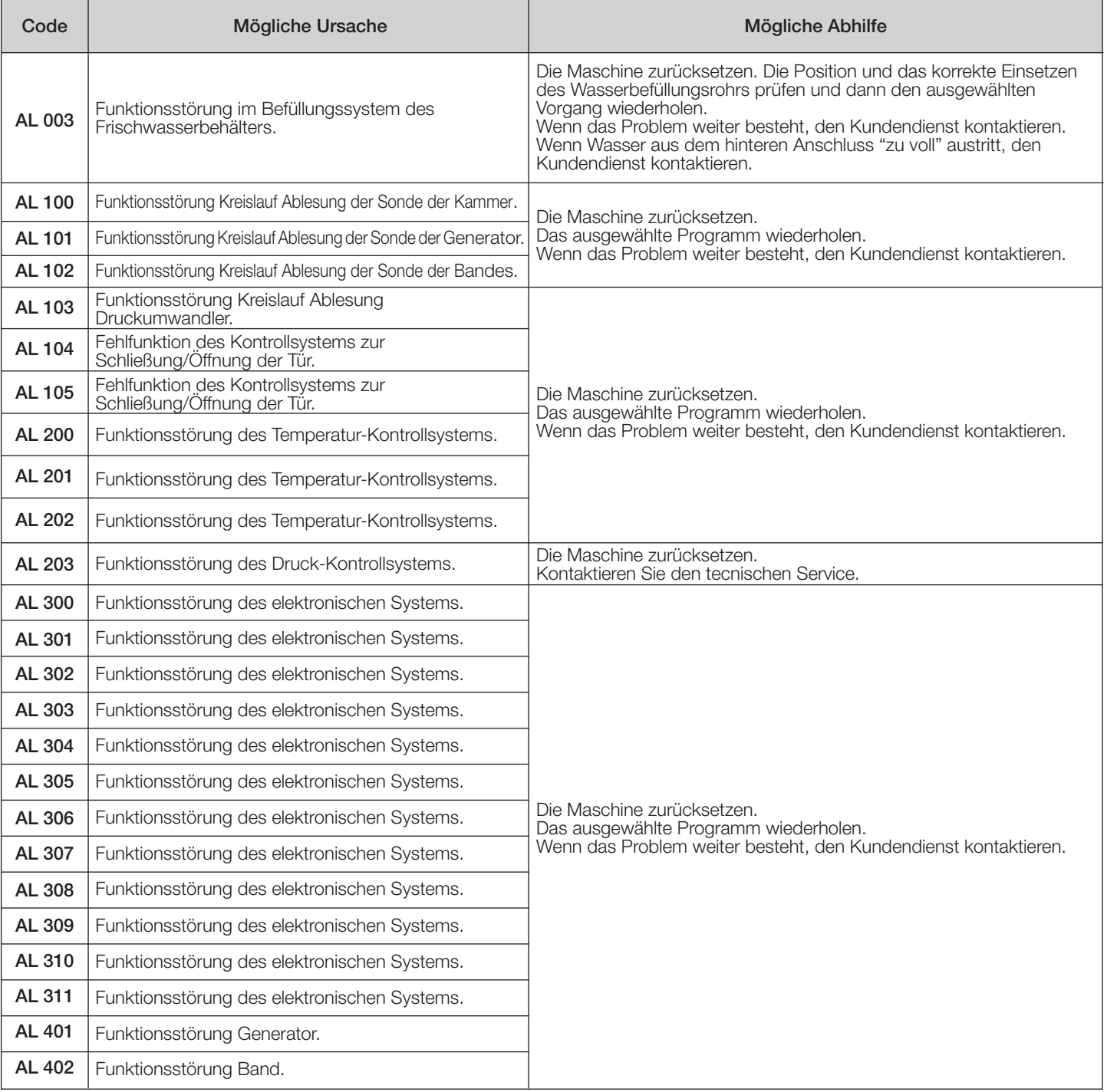

#### 6.6 Meldungen

DE

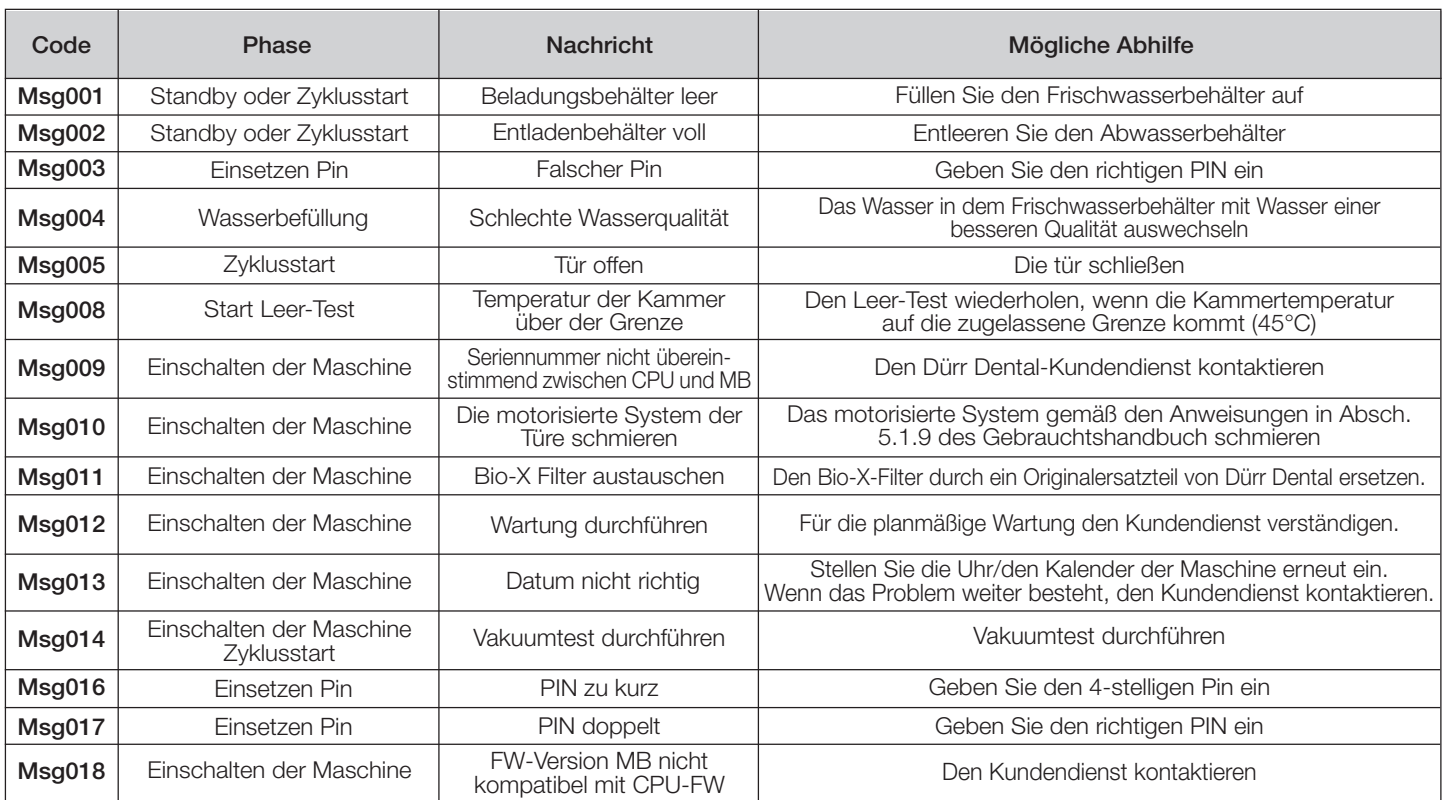

# 7 Technischen Daten

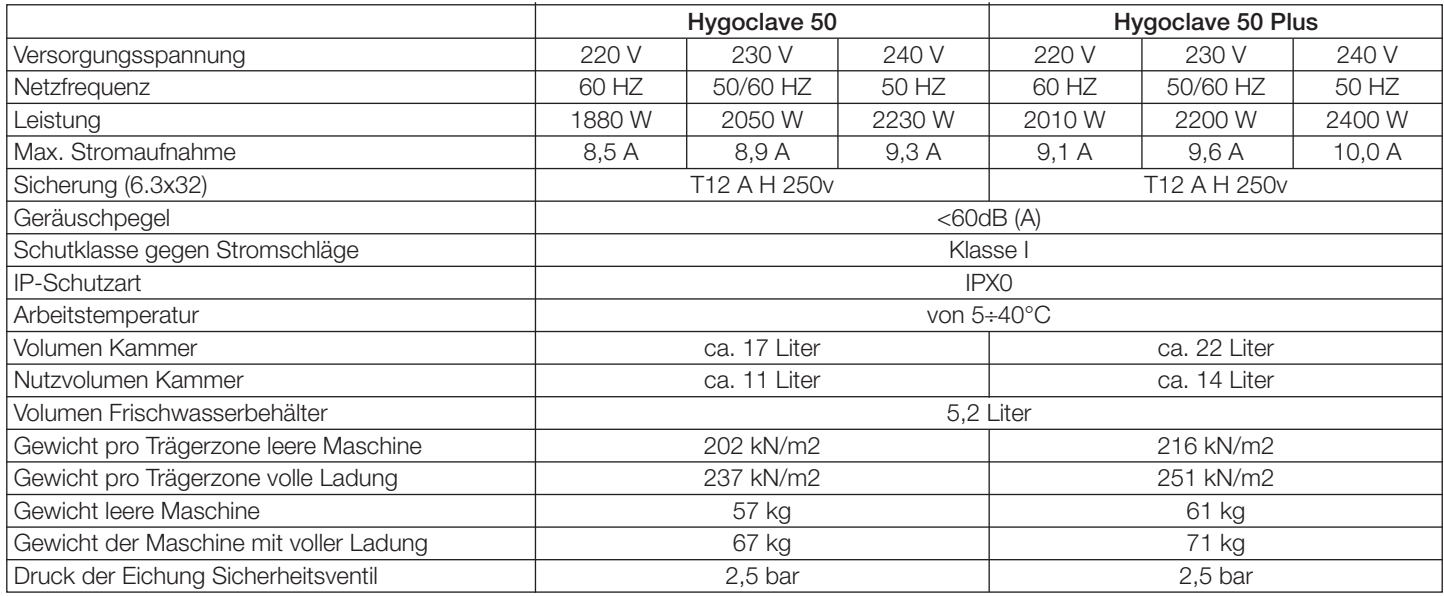

#### 7.1 Wassereigenschaften (destilliert oder demineralisiert)

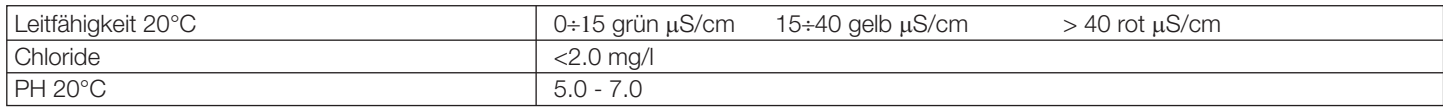

### 8 Ersatzteilcodes

 : Tablettgriff : Tablett 18 L : Tablett 23 L : Bio-X-Filter : Türdichtung 6048100015\*: Wartungskit 1000 Zyklus 6048100138\*: Wartungskit 5000 Zyklus 17 Liter 6048100139\*: Wartungskit 5000 Zyklus 22 Liter

\* Die jährliche Wartung darf ausschließlich von einem zugelassenen und qualifizierten Techniker vorgenommen werden.

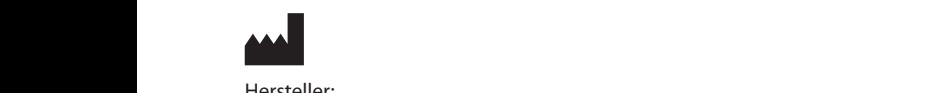

Hersteller: DUERR DENTAL FARO STERILIZATION S.r.l. Via Faro, 15 - 20876 Ornago (MB) ITALY

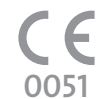

Vertreiber/Distributor: DÜRR DENTAL SE Höpfigheimer Str. 17 74321 Bietigheim-Bissingen Germany Fon: +49 7142 705-0 www.duerrdental.com info@duerrdental.com

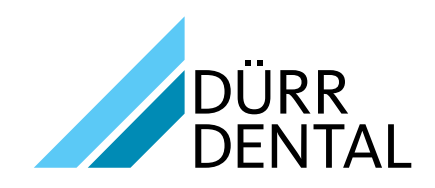